# generation  $\overline{o}$  $\overline{o}$  $\overline{o}$

**Intelektuālais** rezultāts

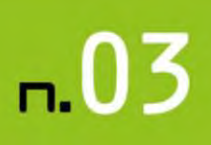

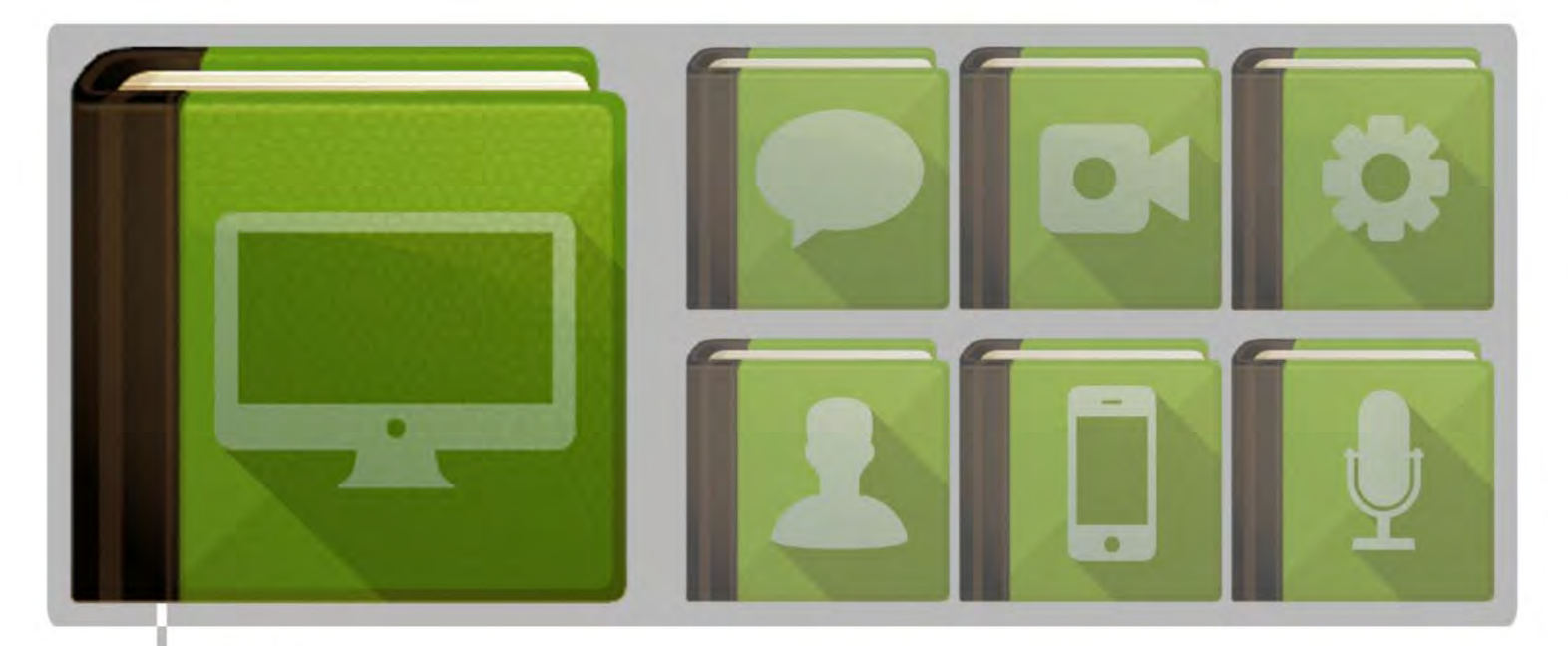

# MĀJAS LAPU IZVEIDE - STUDENTA GRĀMATA

# MĀCĪBU KURSA PROGRAMMA

- 1. nodarbība. Internets: tehniskie, ekonomiskie un juridiskie aspekti
- 2. nodarbība. Web 2.0 multivides koncepcija un tehniskās atsaauces
- 3. nodarbība. Principi valodu iezīmēšanai, web rediģēšanai, satura vadībai
- 4. nodarbība. Attēlu apstrāde statiskām tīmekļa lapām
- 5. nodarbība. Tīmekļa vietnes marķēšana
- 6. nodarbība. Iepazīšanās ar PHP un MySQL datu bāzi: galvenās funkcijas
- 7. nodarbība. Satura pārvaldības sistēmas uz XHTML bāzes
- 8. nodarbība. Tīmekļa dizaina darbplūsma

Erasmus+

9. nodarbība. Kā izvēlēties savām vajadzībām atbilstošu CMS?

PROJEKTA MĀJAS LAPA: WWW.GENERATIONO E-PASTS: INFO@GENERATION0101.EU

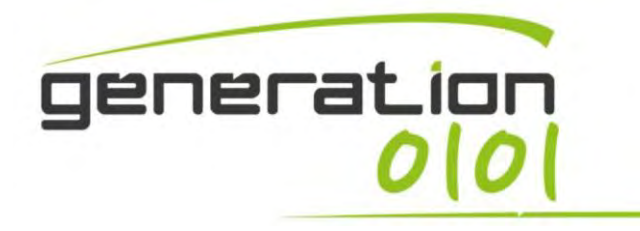

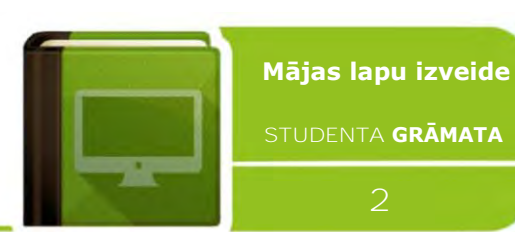

# **SATURA RĀDĪTĀJS**

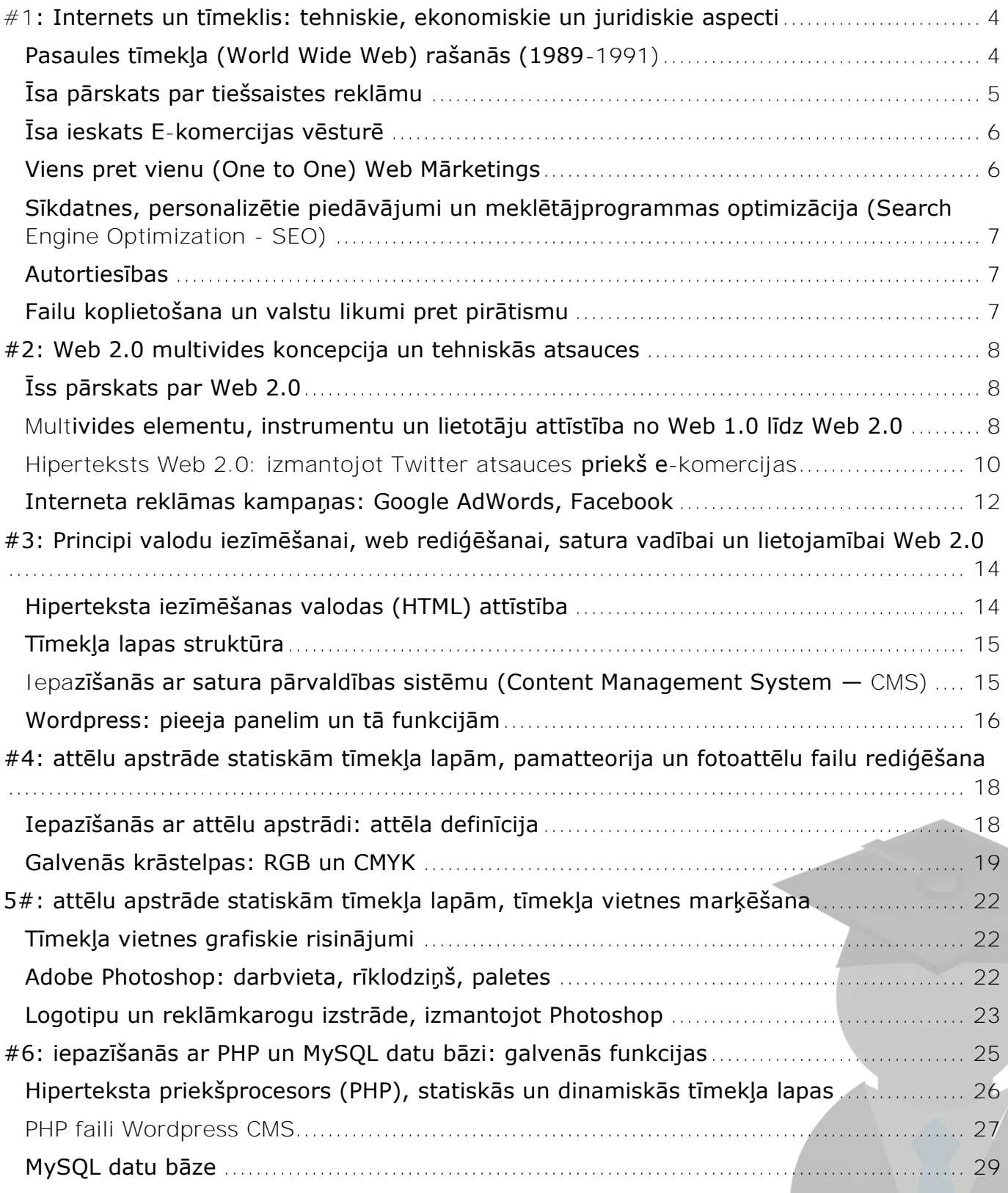

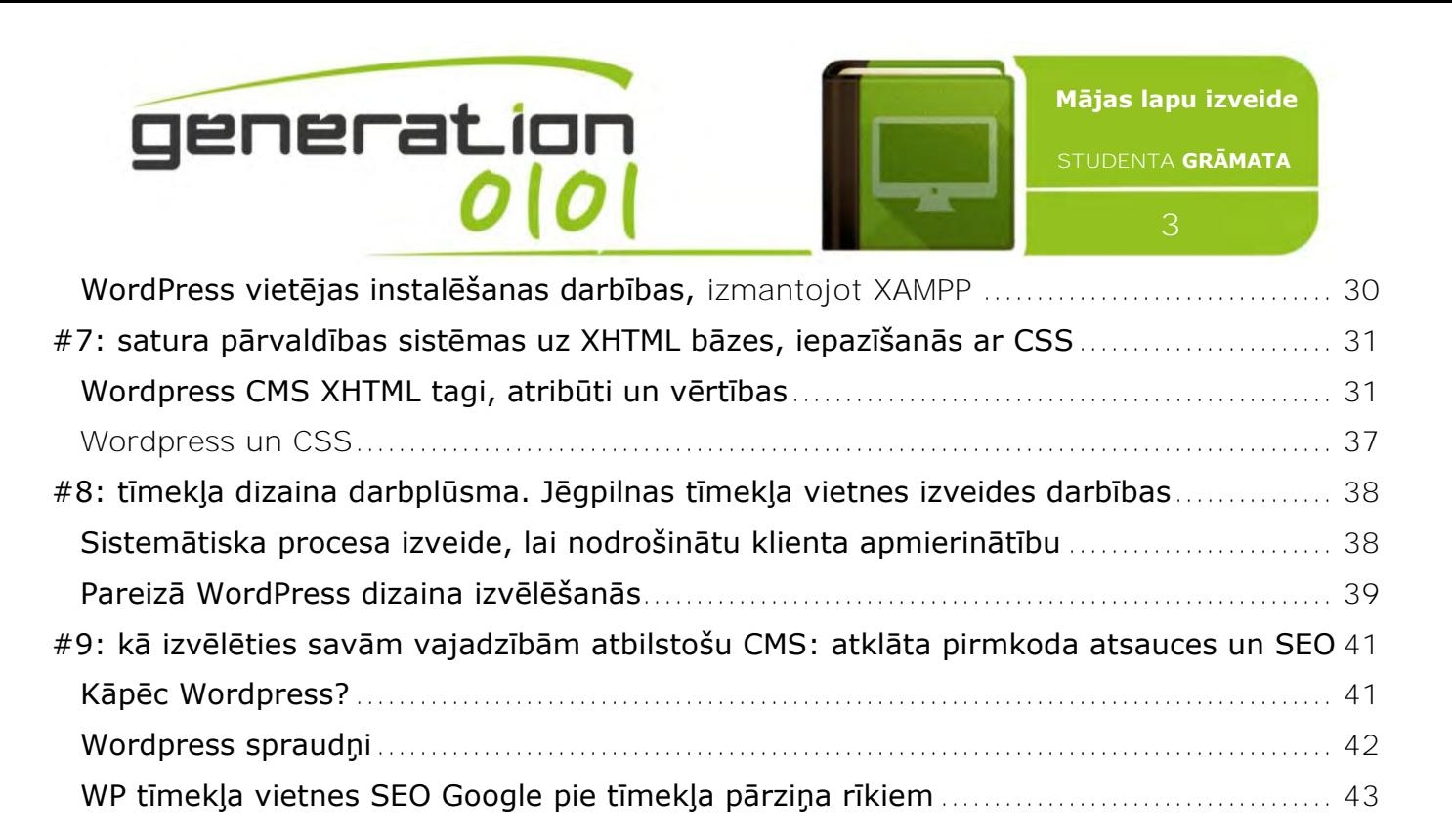

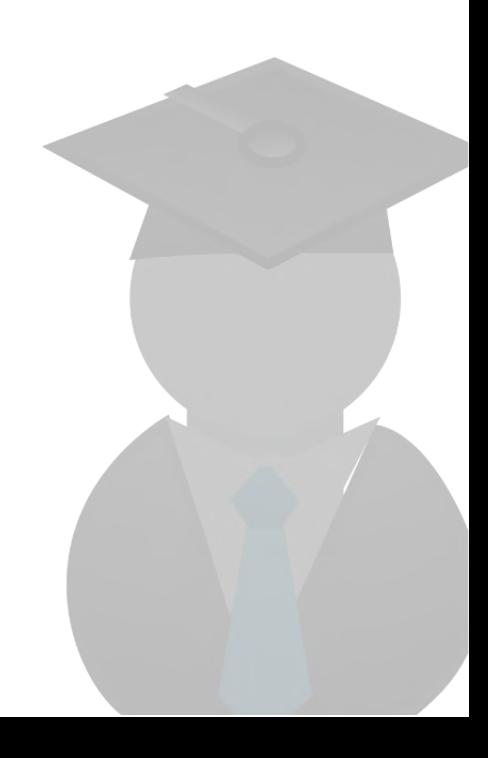

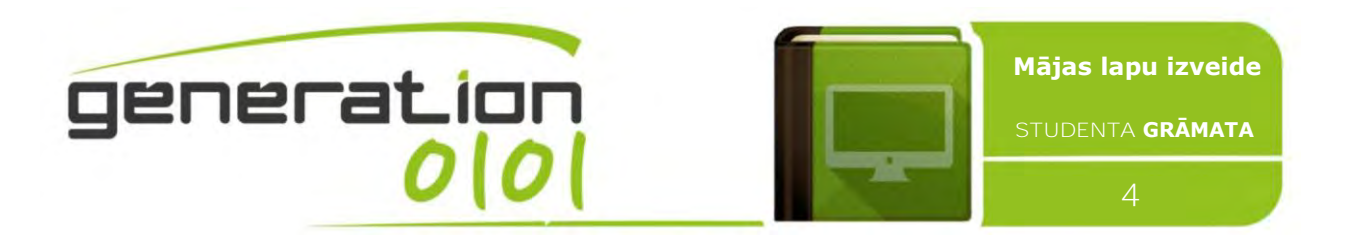

# <span id="page-3-0"></span>**#1: Internets un tīmeklis: tehniskie, ekonomiskie un juridiskie aspecti**

# <span id="page-3-1"></span>**Pasaules tīmekļa (World Wide Web) rašanās (1989-1991)**

Sers Tims Berners - Lee ir britu datorzinātnieks. Viņš ir dzimis Londonā, viņa vecāki bija vieni no pirmajiem datorzinātniekiem, kuri strādāja ar datoriem to pirmsākumos. Pēc Oxfordas universitātes absolvēšanas, Berners-Lee kļūst par programmatūras speciālistu CERN, kas ir starptautiska organizācija, kas nodarbojas galvenokārt ar daļiņu fizikas pētījumiem. Zinātnieki no visas pasaules izmantoja daļiņu paātrinātāju, bet Sers Tims ievēroja, ka viņiem ir problēmas ar

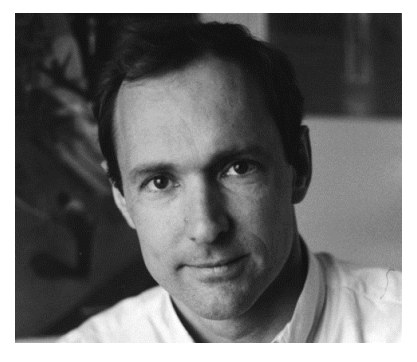

informācijas dalīšanos. 1989. gada martā Tims, dokumentā "Informācijas pārvaldība: priekšlikums" izklāstija savu redzējumu par ko kāds varētu kļūt tīmeklis. Ticiet vai nē, bet Tima sākotnējais priekšlikums netika pieņemts uzreiz. Patiesībā, viņa tā brīža priekšnieks, Maiks Sendalls, minēja vārdus "neskaidrs, bet aizraujošs" savos komentāros. Tīmeklis nekad nav bijis oficiāls CERN projekts, bet Maiks deva Timam laiku, lai strādātu ar to 1990. gada septembrī. Līdz 1990. gada oktobrim, Tims bija uzrakstījis trīs fundamentālus tehnoloģijas pētījumus, kas lika pamatu mūsdienu Web (šo pētījumu rezultātus jūs varētu būt redzējuši dažādās tīmekļa pārlūkprogrammas sadaļās):

- HTML: HyperText Markup Language. Timekļa valoda.
- URI: Uniform Resource Identifier. Adrese, kas ir unikāla un tiek lietota, lai atpazītu tīmekļa resursus. Saukts bieži arī par URL.
- HTTP: Hypertext Transfer Protocol

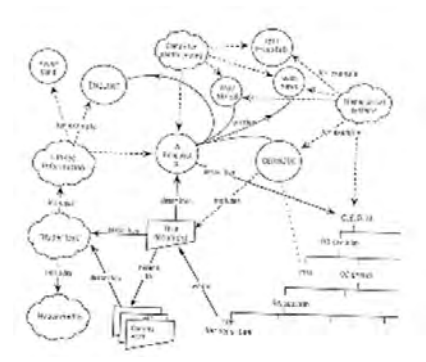

1991.gada 6. augustā, Berners-Lee publicēja īsu kopsavilkumu par pasaules tīmekļa projektu alt.hypertext interešu grupā. Šis datums iezīmēja arī tīmekļa pirmsākumus kā publiski pieejamu pakalpojumu internetā, tomēr jaunie lietotāji tam varēja piekļūt tikai pēc 23. augusta. Tā tiek uzskatīta par interneta dienu šī iemesla dēļ.

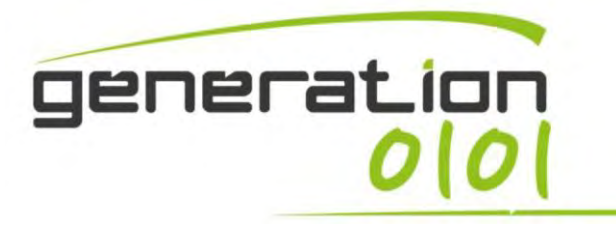

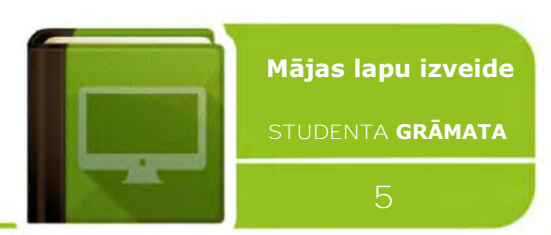

# <span id="page-4-0"></span>**Īsa pārskats par tiešsaistes reklāmu**

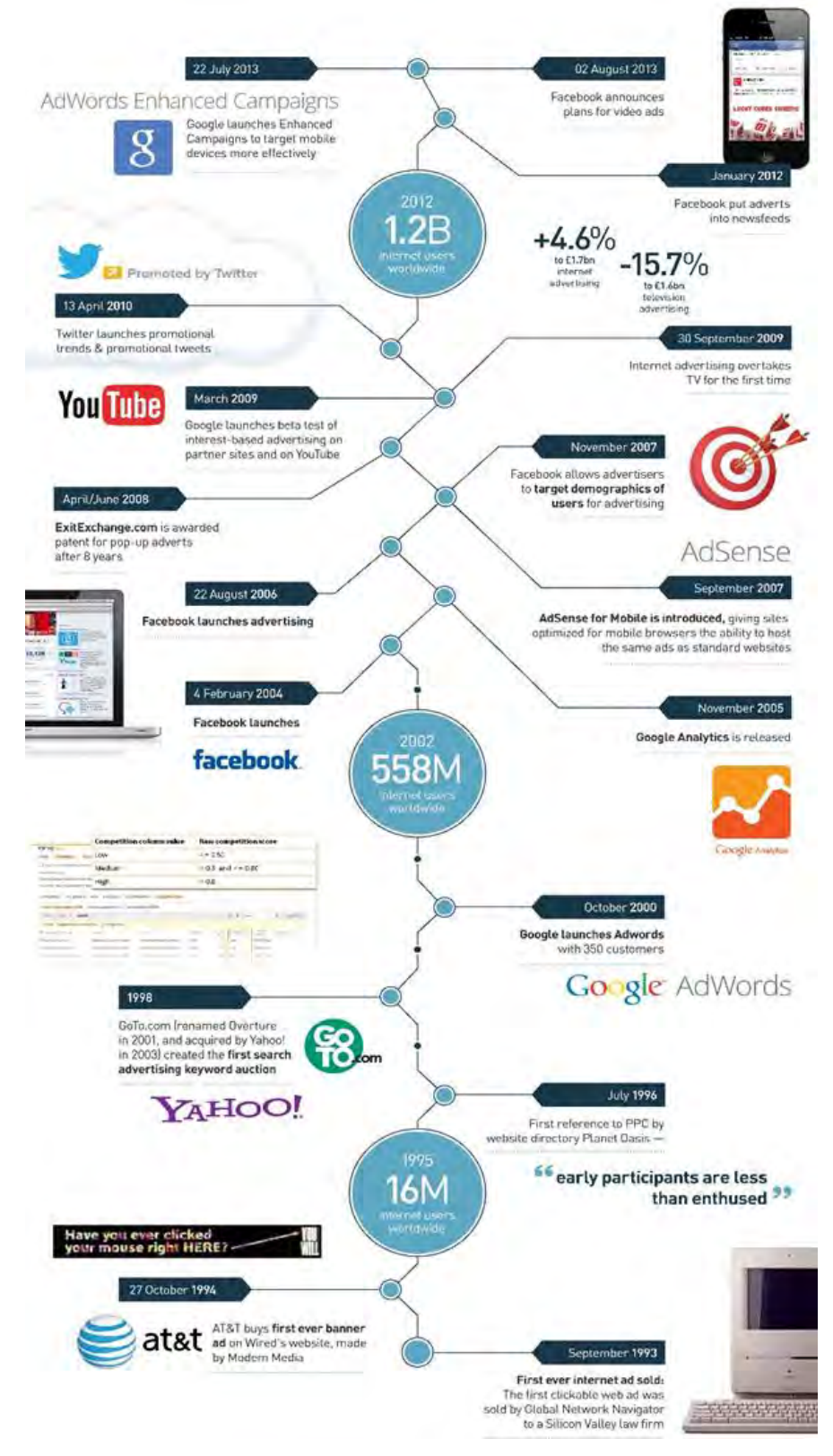

Interneta pirmsākumos, tiešsaistes reklāmas lielākoties bija aizliegtas.

Pirmā komerciālā mājaslapa, kura drīkstēja pārdot klikšķināmos reklāmas banerus, bija Global Network Navigator (GNN) 1993. gadā. GNN bija tiešsaistes informācijas portāls, kas pārvaldīja ziņas, tiešsaistes žurnālus, interneta katalogus, tirgus, un forumu. Viņi pārdeva savu pirmo banner tipa reklāmas laukumu advokātu birojam Heller Ehrman White & McAuliffe, kuru reklāmām uzklikšķinot tiek lietotājs aizvadīts uz viņu mājaslapu. Šīs jaunā veida interaktīvās tiešsaistes reklāmas radīja lielu pieprasījumu līdz 1995. gadam, reklāmdevēji maksāja GNN lielas naudas summas nedēļā par reklāmas vietām. 1994. gada oktobrī, kad komanda Hotwired - pirmais komerciālais interneta žurnāls - apspriedās par veidiem, kā samaksāt saviem rakstniekiem, un ideja bija pārdot reklāmas telpu lielos daudzumos, tā arī jēdziens "*banner*  reklāma" tika izdomāts. Plāns bija radīt īpašas sadaļas mājas lapās uz kurām izvietot banerus.

Ideja nebija pilnīgi jauna. AT & T bija viens no pirmajiem uzņēmumiem, kas pirka reklāmas

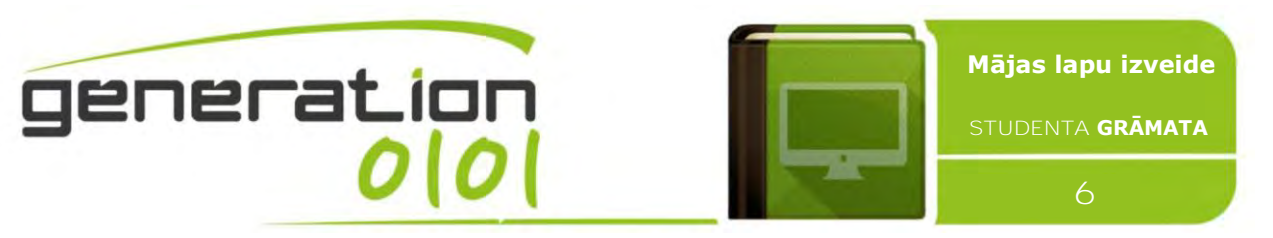

Hotwired. 1995.gadā, Yahoo pārveidojis sevi no vienkārša interneta kataloga uz komercdarbības orientētu, radīja pirmo uz atslēgvārdu balstītu reklāmu.

2000. gada 23. oktobrī Google izlaida *AdWords*: sākotnēji *AdWords* reklāmdevēji varētu maksāt ikmēneša summu, un Google tad izveidotu un pārvaldītu viņu kampaņu. Lai pielāgotos maziem uzņēmumiem un tiem, kuri vēlas vadīt savas kampaņas, Google drīz ieviesa *AdWords* pašapkalpošanās portālu. Sākot ar 2005.gadu Google piedāvā kampaņas apsaimniekošanas pakalpojumu, ko sauc par *Jumpstart*. Google Jumpstart programma piedāvā bezmaksas telefona palīdzību no Google speciālista, lai palīdzētu lietotājiem uzsākt savu tiešsaistes reklāmas kampaņu. No 2004. gada līdz šim, citi zīmoli, Facebook, Youtube (Google īpašums) un Twitter pastiprināja tiešsaistes reklāmas aktivitātes izlaižot jaunus instrumentus, lai radītu un pārvaldītu kampaņas.

<span id="page-5-0"></span>**Īsa ieskats E-komercijas vēsturē**

Par uzņēmumiem, piemēram, eBay un Amazon (palaistas 1994. gadā) dzimšanas tiešām sāka rādīt ceļu e-komercijai. Abi eBay un Amazon bija vieni no pirmajiem,kas izveidoja svarīgus ekomercijas zīmolus. Visredzamākās e-komercijas kategorijas šobrīd ir datori, grāmatas, kancelejas preces, mūzika un dažādas elektronikas.

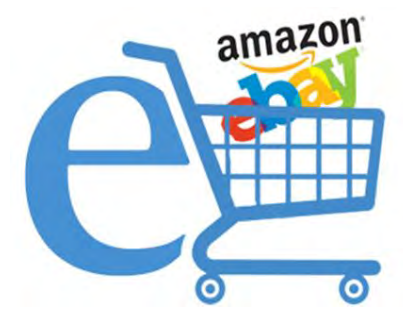

Amazon.com, kuru dibināja ar Jeffs Bezos, bija sākotnējais e-

komercijas pionieris. Iesākumā, Amazon biznesa modelim bija nepieciešami lieli ieguldījumi noliktavu izveidē, piegādē un izpildes spējās, tas prasija gadus, lai gūtu peļņu. Bet galu galā 2003. gadā, gandrīz 10 gadus pēc uzsākšanas uzņēmums, Amazon.com apzinājās savu pirmo gada peļņu.

# <span id="page-5-1"></span>**Viens pret vienu (One to One) Web Mārketings**

Dons Peppers un Marta Rodžersa, savā grāmatā "The One to One Future" (1993) izsaka teoriju, ka vairāk jāpievēršas klientu pārvaldībai nevis produktu. Nepieciešams diferencēt ne tikai produktus, bet arī klientus, mērot patērētāju daļu nevis tirgus segmentu, kā arī attīstīt ekonomikas produktivitāti nevis apjomu. Grāmatā tiek aprakstīts arī personalizēts mārketings kā četru etapu process: apzināt potenciālos klientus, noskaidrot viņu vajadzības, sadarboties ar klientiem un pielāgot produktus, pakalpojumus un saziņu ar individuāliem klientiem.

Daži komentētāji (ieskaitot Peppers un Rodžersa) lieto terminus "viens pret vienu mārketings" vai klientu vadības stratēģija un uzsver personalizētu mijiedarbību ar klientiem. Mijiedarbības personalizēšana ir domāta, lai veicinātu lielāku klientu lojalitāti un labāku atdevi no ieguldījumiem mārketingā. Tikai termins ir jauns, jo pieeja ir gandrīz tikpat veca kā pati komercija. Piemēram, lielo veikalu īpašnieki izvēlas viens pret vienu pieeju, lai atcerētos informāciju par katra klienta vēlmēm un īpašībām, lai, izmantojot šīs zināšanas, spētu sniegt labākus pakalpojumus. Viens pret vienu mārketings cenšas mārketingā ieviest personīgu attieksmi pret klientu, kas bieži vien trūkst modernā biznesa komunikācijā.

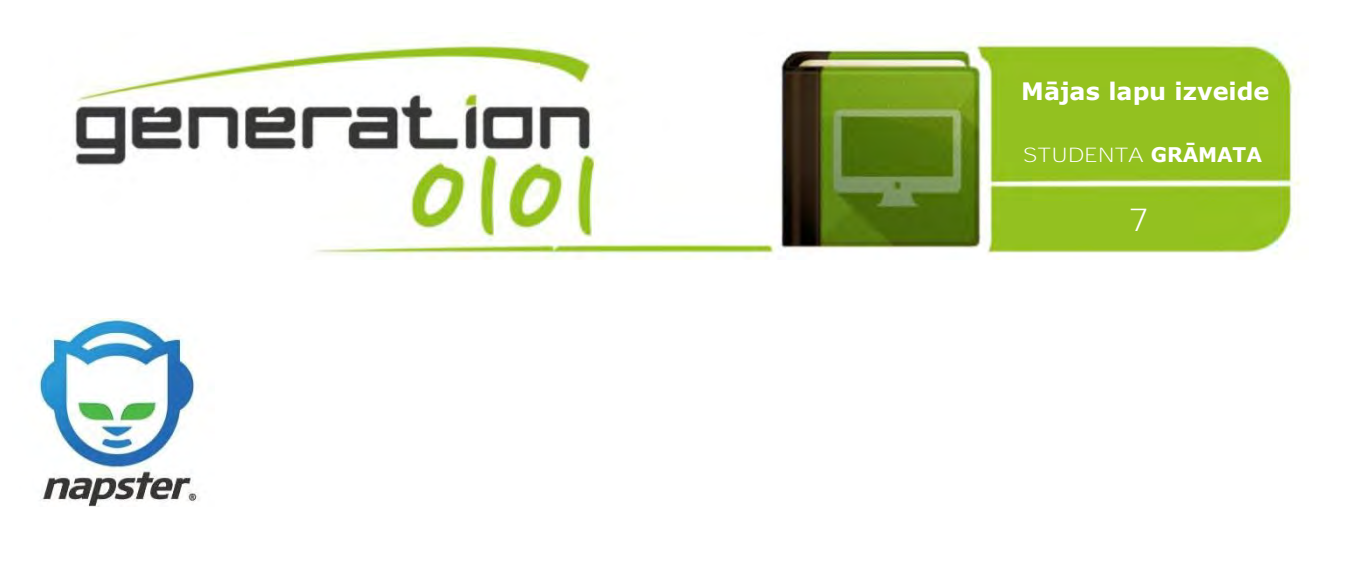

# <span id="page-6-0"></span>**Sīkdatnes, personalizētie piedāvājumi un meklētājprogrammas optimizācija (Search Engine Optimization - SEO)**

Viens pret vienu mārketings un personalizētās tirdzniecības reklāmas pēdējos gados ir ietekmējušas rezultātus meklēšanas programmās. Šodien, veicot meklējumus Bing vai Google, tie būs atšķirīgi. Ikviens saņem zināmā mērā personalizētu rezultātus, pat, ja meklēšanu veic jaunā logā. Visi rezultāti tiek filtrēti ņemot vērā valsti, vietu, personīgo vēsturi, sociālos savienojumus: interneta pārlūkprogrammas spēj personalizēt meklēšanas rezultātus, jo viņi izmanto sīkdatnes, mazi teksta faili, kas satur unikālu ID kodu, kas izvietoti no mājas lapām uz katra datora. Reklāmdevējiem ir nepieciešams palielināt to redzamību tīmeklī, jābūt redzamiem un atrodamiem labāk, un izmantot Search Engine Optimization (SEO), kas ir metodikas stratēģija, metodes un taktiku, ko izmanto, lai palielinātu apmeklētāju summu uz tīmekļa vietni, iegūstot augstāka ranga vietu meklēšanas rezultātu lapā,kas ir meklētājprogramma (SERP).

#### <span id="page-6-1"></span>**Autortiesības**

**Autortiesības** ir likumu kopums, kas jums dod īpašumtiesības uz lietām, ko jūs esat izveidojis. Vai tā būtu glezna, fotogrāfija, dzejolis vai romāns, ja jūs to esat izveidojis, jums uz to pieder autortiesības. Īpašumtiesības, ko Autortiesību likums nodrošina ir tas, ka īpašnieks esat tikai un vienīgi jūs. Šīs

tiesības ietver tiesības reproducēt darbu, sagatavot atvasinātus darbus, izplatīt kopijas, lai veiktu darbu, un lai parādītu darbu publiski. Saskaņā ar autortiesību likumu tas ir nelikumīgi - lejupielādēt vai dalīties ar autortiesību aizsargātiem materiāliem, piemēram, mūziku vai filmām bez autortiesību īpašnieka atļaujas. Ierakstu un filmu nozare pēdējos gados ir veikusi agresīvu pieeju, lai apkarotu nelikumīgu lejupielādi un **failu koplietošanu**.

## <span id="page-6-2"></span>**Failu koplietošana un valstu likumi pret pirātismu**

Failu koplietošana piedāvā piekļuvi digitālajai informācijai vai līdzekļiem, ieskaitot dokumentus, multimediju (audio / video), grafikas, datorprogrammām, attēliem un egrāmatām. Tā ir privāta vai publiska izplatīšana datiem vai resursiem tīklā ar dažādu līmeņu koplietošanas privilēģijām. Failu koplietošanai var izmantot vairākas metodes. Visbiežāk paņēmieni failu uzglabāšanai, sadalei un pārsūtīšanai, ir šādi:

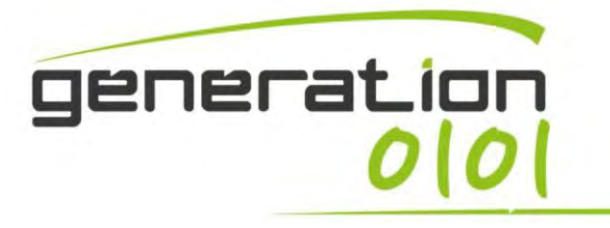

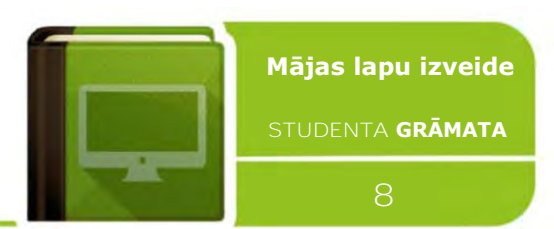

- Noņemamās glabāšanas ierīces;
- Centralizētu failu hosting servera instalāciju tīklos;
- Globālajam tīmeklim orientētus hipersaišu dokumentus;
- *Peer-to-peer* tīkli.

Napster ir vispāratzīta kā pirmā peer-to-peer failu apmaiņas sistēma, kas izveidota 1999. Gadā. Saskaņā ar Dāvidu Glennu, rakstot augstākās izglītības hronikā, "Vairākums ekonomisko pētījumu ir secinājuši, ka failu koplietošana negatīvi ietekmē pārdošanu". Profesora Peter Tschmuck literatūras pārskatā atrasti 22 neatkarīgi pētījumi par ietekmi uz mūzikas failu apmaiņu. *"No šiem 22 pētījumiem, 14 - apmēram divas trešdaļas - parāda, ka nelegālām lejuplādēm ir" negatīva vai pat ļoti negatīva ietekme "uz mūzikas ierakstu pārdošanu. Trīs pētījumos nekonstatēja būtiskas ietekmes, bet atlikušajos piecos konstatēja pozitīvu ietekmi.".* ASV Autortiesību likums un Digitālās tūkstošgades autortiesību likums 1998, aizliedz izplatīšanu vai dalīšanos ar autortiesībām aizsargātiem darbiem bez autortiesību īpašnieka atļaujas. Visstrīdīgākais gadījums ir Francija. Hadopi (*Haute Autorité pour la difūziju des oeuvres et la aizsardzība des droits sur l'internets*) likums tika ieviests 2009. gadā, un tās nolūks bija atvienot no interneta tos kurus tur aizdomās par pirātismu. Lietotājiem pirmo reizi tika nosūtīti divi rakstiski brīdinājumi, kurus sauca "*graduated response*", un, ja viņi neatbildēja viņu interneta pieslēgums tika nogriezts ar pēdējo brīdinājumu. Tagad likums tika atcelts un aizstāts ar sistēmu automātisko naudas sodu. Naudas soda lielums palielinās atkarībā no pārkāpumu daudzuma.

# <span id="page-7-0"></span>**#2: Web 2.0 multivides koncepcija un tehniskās atsauces**

# <span id="page-7-1"></span>**Īss pārskats par Web 2.0**

Jēdziens "Web 2.0" pirmo reizi tika minēts konferences prāta vētras sesijā starp Orailiju (*O'Reilly)* un *MediaLive International.* Web pionieris Deils Dohertijs (Dale Dougherty) un Orailijs, atzīmēja, tīmeklis kļūst svarīgāks nekā jebkad agrāk un ar aizraujošām jaunām lietojumprogrammām un vietnēm. Viena no nozīmīgākajām atšķirībām starp Web 2.0 un tradicionālo World Wide Web (WWW, ar atpakaļejošu datumu, kas minēts kā Web 1.0) ir lielāka sadarbība starp interneta lietotājiem, satura nodrošinātājiem un uzņēmumiem. Sākotnēji, dati tika publicēti tīmekļa vietnēs, kā lietotājiem vienkārši aplūkojami vai lejupielādējami saturi. Arvien vairāk, lietotājiem radās lielāka piekļūšana Web saturam un dažos gadījumos pat reālā kontrole pār to. Svarīga atšķirība starp jauno un vecāko versiju ir tās sociālais raksturs. Arvien vairāk, mājas lapas dod iespēju sabiedībai piedalīties vietņu un programmu

# <span id="page-7-2"></span>**Multivides elementu, instrumentu un lietotāju attīstībano Web 1.0 līdz Web 2.0**

#### Lietotājs 1.0

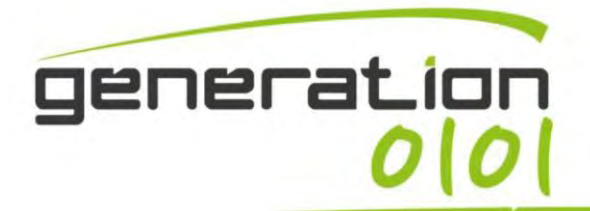

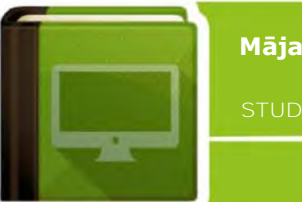

Ļ

**Mājas lapu izveide**

**STUDENTA GRĀMATA**

#### Pasīvi lasa un meklē saturu

Atkarībā no satura radītāja; nespēj

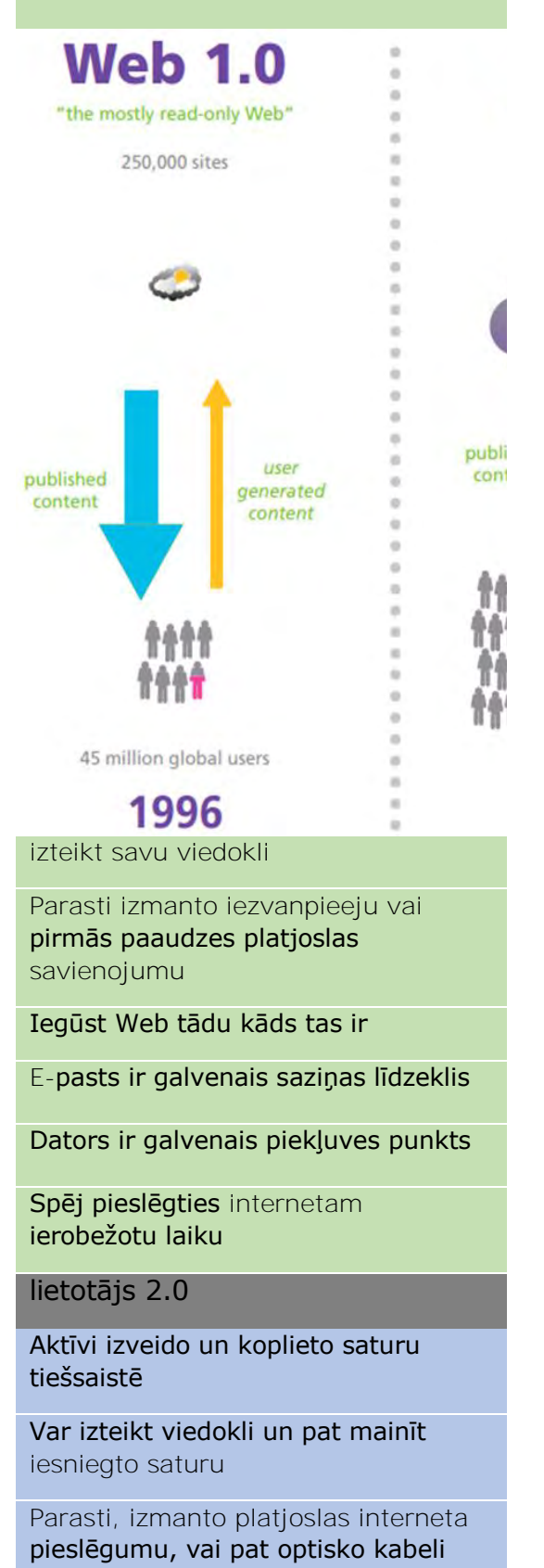

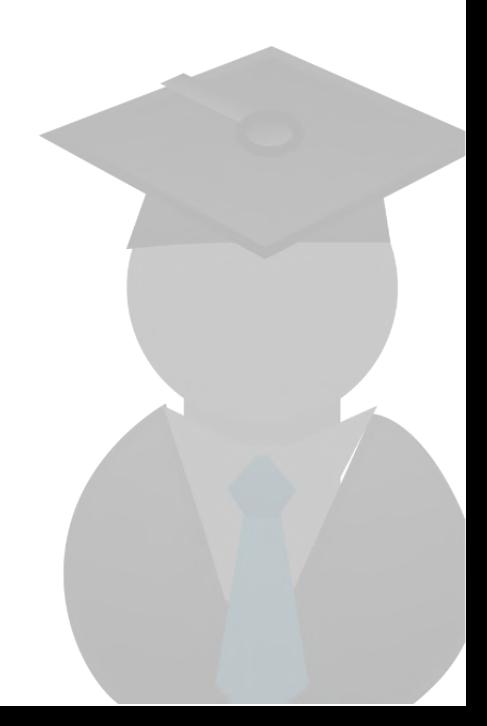

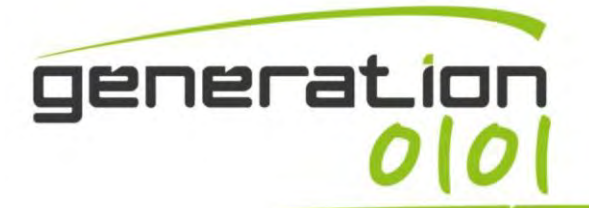

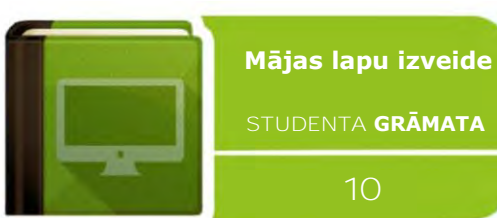

#### Pielāgo Web lapas un saturu

*Peer-to-peer* programmas ir galvenie komunikācijas rīki

Spēj pieslēgties no dažādām ierīcēm

Bieži pieslēdzies online visu laiku

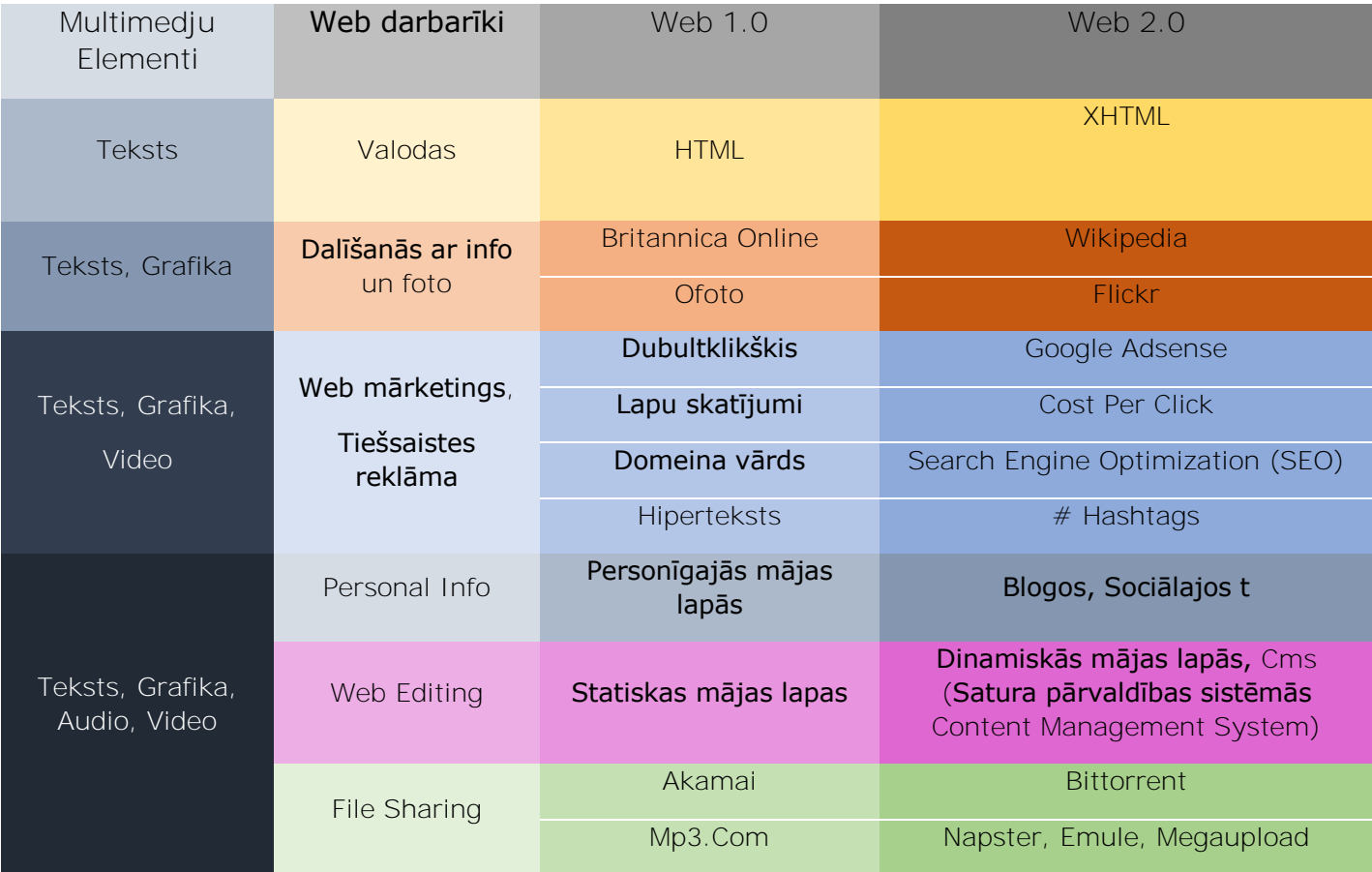

Ļ

# <span id="page-9-0"></span>**Hiperteksts Web 2.0: izmantojot Twitter atsauces priekš e-komercijas**

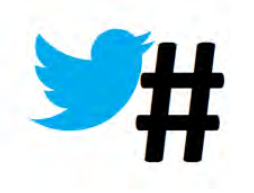

Atsauces zīme ir (#), ko izmanto kopā ar atslēgvārdiem vai tēmām, un tas ir veids, kā Twitter atrod sarunas par konkrētu tēmu. Piemēram, ja jūs meklēt atsauci *#socialmedia* Twitter, jūs varat redzēt visas atsauces uz sociāliem medijiem, ko daudzi ir atzīmējuši ar šo atsauci. Pievienojot atsauces pie reklāmas vai mārketinga akcijas ir labs veids, kā sākt sarunu

par saviem produktiem un pakalpojumiem.

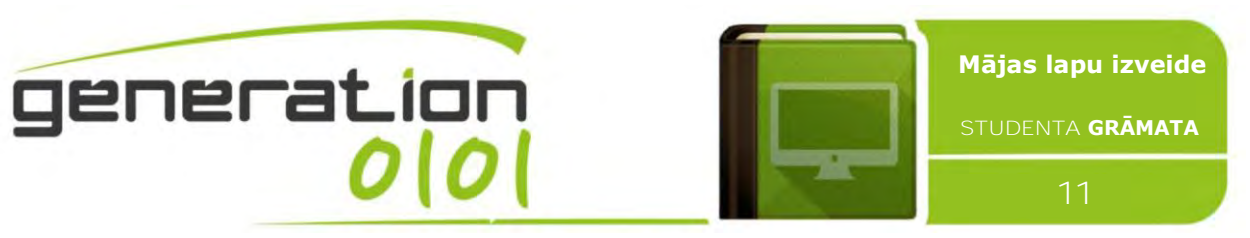

Lielie zīmoli pašlaik iekļauj atsauces televīzijas reklāmās šī paša iemesla dēļ. Ikviens var rīkoties ar līdzīgu pieeju reklamēšanas darbā, gan tiešsaistē, gan bezsaistē. Zemāk ir daži padomi, kā efektīvi pievienot atsauces zīmi (hashtag) jūsu e-komercijas uzņēmējdarbībai.

1. Saturs. Atsauces saturs ir ļoti svarīgs. Atsauce, (#) seko lielajiem un mazajiem burtiem vai cipariem. Tur nedrīkst būt jebkuras telpas vai unikāli simboli (! @  $$% \wedge 8 * ()$  <>), Jo tie norāda beigas hashtag.

Pareizi: #Zanesveikals, #Zanesveikalsirskaists  $\chi$  Nepareizi: #Zanes veikals, #es<3Zanesveikalu

2. Nelietojiet par daudz atsauces. Pārāk daudz laba lieta, var izrādīties slikta lieta. Tas var sajaukt lasītājam prātu, redzot lielu daudzumu ar hashtagiem. Parasti, mēs iesakām 3-5 atsauces ne vairāk priekš twitter, jo tur ir rakstu zīmju ierobežojums, 6-10 zīmes priekš citām platformām, kā piemēram instagram.

Pareizi: Atnāc ciemos pie Zanes! #gardicepumi #Zanesveikals #EsDievinuCepumus

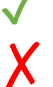

 $\chi$  Nepareizi: Atnāc ciemos pie Zanes! #gardicepumi #Zanesveikals #EsDievinuCepumus #Ventspils #smaids #pavasaris #tikaivienucepumu #ilovehashtags #nomnomnom #lol

3. Izvēlies labāko atsauci. Varētu būt miljons Atsauces, kas atbilst ar jūsu ierakstam, bet izvēlieties labāko vienu. Padomājiet par to, kāda atsauce sasniegs labāko klientu.

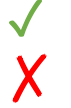

Pareizi: Atnāc ciemos pie Zanes! #cepumuveikals #ZanesVeikals

 $\chi$  Nepareizi: Atnāc ciemos pie Zanes! #smaids #pavasaris

4. Atbilstība. Tas varētu būt vilinoši, ka savu ierakstu atzīmē ar populārākajām atsaucēm tā, ka tās sasniegs plašāku auditoriju, tomēr tā ir slikta ideja, jo jūs varētu nosaukt par surogātpasta izplatītāju un sodīt par to.

Pareizi: Atnāc ciemos pie Zanes! #cepumuveikals #ZanesVeikals

Nepareizi: Atnāc ciemos pie Zanes! #selfie #LaurisReiniks #cats

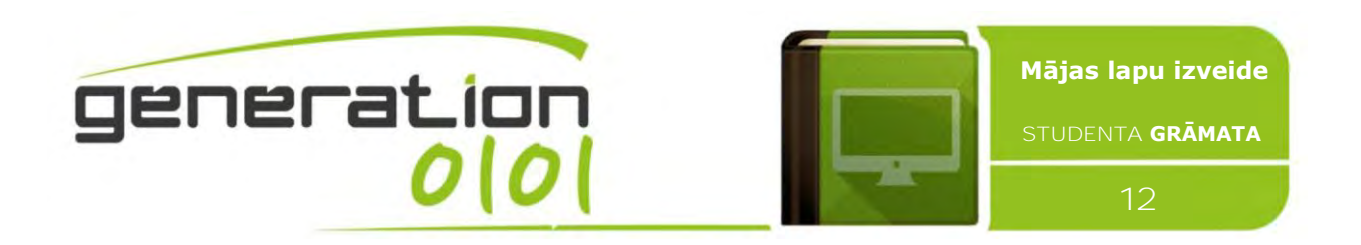

## <span id="page-11-0"></span>**Interneta reklāmas kampaņas: Google AdWords, Facebook**

Reklāmas izveide galvenokārt ir funkcionāla, lai iegūt precīzu mērķi: lai piesaistītu lietotājus apmeklēt tīmekļa vietni vai tirgotāja mājas lapu, ko viņš radījis sociālajos tīklos, tādējādi palielinot tās atpazīstamību. Google AdWords ir Google reklāmas sistēma, kurā reklāmdevēji ievieto dažus atslēgvārdus, lai uz tiem uzklikšķinot reklāmas parādās Google meklēšanas rezultātos. Reklāmdevējiem ir jāmaksā par šiem klikšķiem, un Google saņem naudu no

meklēšanas. Tās galvenais konkurents ir Facebook Biznesa rīki, dodot iespēju izveidot reklāmas baneri tieši Facebook lietotājiem. Abām no tām ir vienādas izmaksas:

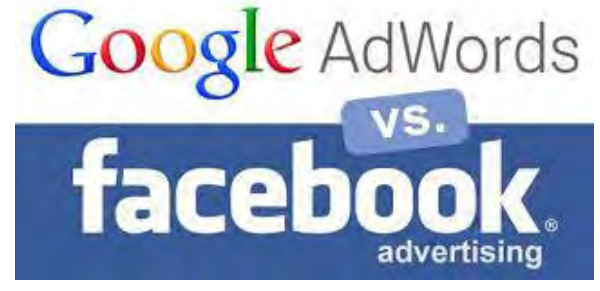

- CPM, Cost Per *Mille*;
- CPC, Cost Per *Click*;
- CPA, Cost Per *Acquisition*.

*CPM, Cost Per Mille*. Parasti atspoguļo 1000 banneru cenu pret dolāru valūtā. Maksājums ir atkarīgs no seansu skaita. Piemēram, reklāmka tiek parādīta 200000 reizes pie MPT 0,5 \$, nozīmē, ka maksājums, ko reklāmas devējs maksā izdevējam būtu 200000 \* 0,5 / 1000 = \$ 100.

- Reklāmdevējs zina, tieši cik daudz reižu tiks parādīta reklāma, un kādas būs viņa ikdienas / kopējās izmaksas;
- Kopējais modelis pērkot medijus pret spec URL / site / ad spot;
	- MPT tiek prioritāte tīkols, jo izdevējs zina tieši cik ir gaidāmais ieņēmumus no seansa;
	- ✗ Ļoti vāja noslodzes matrica, ļoti vāja korelācija ar pārdošanu vai rezultātiem;
	- ✗ Nav norādes uz reklāmas par reklāmas devēju vai kampaņas kvalitāti;
	- ✗ Kad nodarbojas ar vairākām vietnēm vai reklāmas vietām reklāmdevējs var saņemt lētas pakalpojumu nevis efektīvu pakalpojumu;
- $\boldsymbol{X}$  Efektīva rādīšanas biežuma noteikšana nav zināma.

*CPC, Cost Per Click.* Pazīstams arī kā pay-per-click (PPC) no pasūtītāja viedokļa. Šajā modelī reklāmdevējs maksā par katru klikšķi, kas veikts uz banera reklāmas. Maksājums ir atkarīgs no tā, cik klikšķu saņem. Piemēram, baneris tiek parādīts 200,000 reizes, un uz to ir noklikšķinājuši 1000 reizes. Klikšķis maksā 0,08\$. Click, izmantojot likmes - VKS šajā gadījumā ir 1000/200000 = 0.5%. Izmaksas reklāmdevējam būs \$ 0,08  $*$  1000 = 80 \$. Tā kā reklāmdevējs maksā 80 \$ par 200.000 mēs sakām, ka viņš ir e-actīvs CPM (vs pMPT) ir 80/200  $= 0.4$  \$.

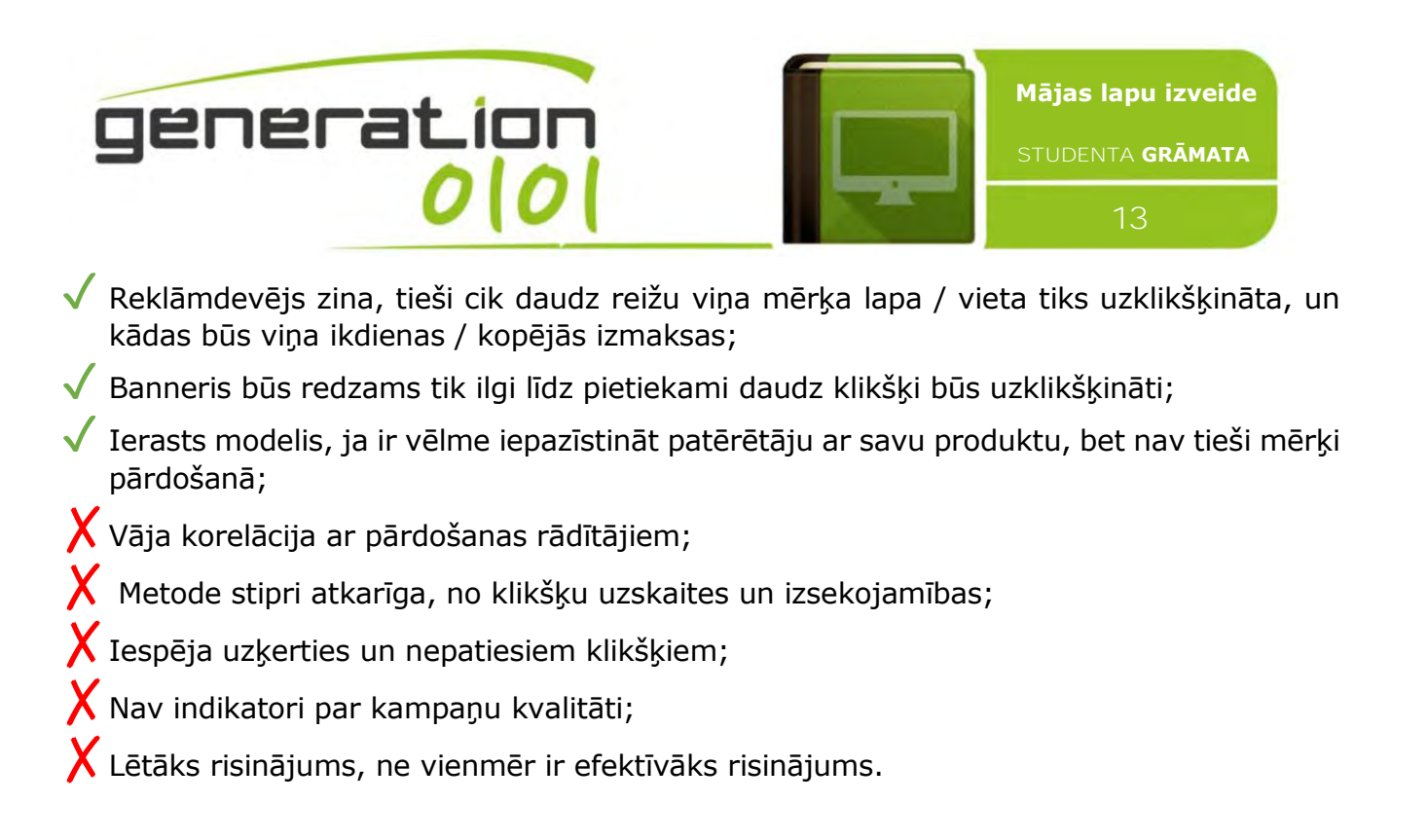

**CPA, Cost Per Acquisition**. In this model the advertiser pays explicitly per transaction type made by the buyer that resulted from a click on a banner impression. Payment depends either on the cost of lead, cost of sale or a percentage of the sale's revenue. For example, a banner is being shown 200,000 times, and being clicked 1000 times. 10 clicks converted to a lead where the advertiser pays 5\$ per lead. The total advertising cost would be  $10*5 = 50$ \$.

Šajā modelī reklāmdevējs tieši maksā par darījuma veidu, ko veic pircējs, kā rezultātā no klikšķa uz banner iespaidu. Maksājums ir atkarīgs vai nu pārdošanas apjoma, vai tā ir procentuālā daļa no pārdošanas ieņēmumiem. Tā, piemēram, banneris tiek parādīts 200,000 reizes, un uz to noklikšķināts 1000 reizes. 10 klikšķi pārvēršas par pikumu, kurā reklāmdevējam maksā 5 \$ par vienu iegādi. Kopējā reklāmas izmaksas būs 10 \* 5 = 50 \$.

✓ Šajā metodē tiek maksāts, balstoties uz rezultātiem;

✓ Baneris tiks izvietots un nenoteiktu laika posmu;

- $\blacktriangledown$  Piemērots modelis pasūtītājam, nav riska, par nepamatotiem izdevumiem;
- Maza iespējamība krāpnieciskiem vai mehāniski iegūtiem klikšķiem;

 $\blacktriangledown$  Augsta korelācija starp pārdošanas rādītājiem un reklāmas kvalitāti.

 $\bm{X}$  Reklāmas devēis nebūs ieinteresēts izvietot reklāmu vislabākajā laukumā, ja nejutīs lielas peļņas iespējas;

 $\overline{\mathsf{X}}$  Reklāmes devēji nebūs ieinteresēti izmantot šo metodi, ja citas metodes nodrošina gana labus ienākumus;

 $\overline{X}$  Reklāmes devējam grūti izlemt, cik ilgai jābūt kampaņa.

**Atsauces:** Video dokumentālā filma par tīmekļa rašanos "World Wide Web" un interneta mārketingu (četru sēriju History Channel veidota filma "Internet

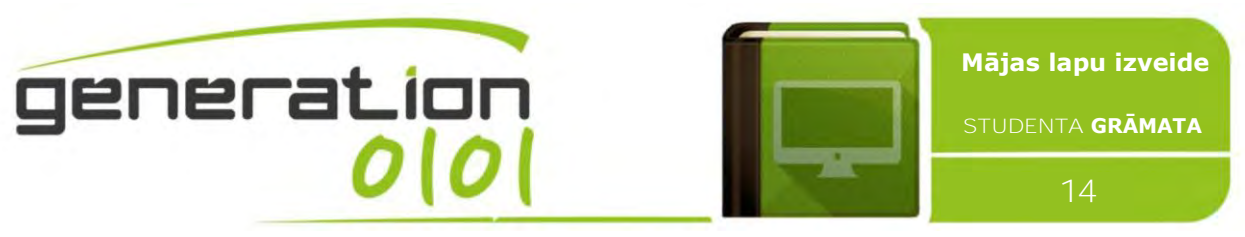

Revolution"), fragmenti no grāmatām "The One to One Future" (Don Peppers, Martha Rogers, 1993) un "The Great Marketing Turnaround" (Stan Rapp, Tom Collins, 1990), Google Adsense oficiālās pamācības

(https://support.google.com/adsense/), oficiālās pamācības "Facebook for Business" (https://www.facebook.com/business).

**Klases Darbs**: izveidot un pielāgot Twitter lietotāju. Izveidot virtuālu reklāmas kampaņu, izmantojot Hastagus. Izgatavot Google un Facebook reklāmas maketu – izvēlēties attēlus un atslēgas vārdus, veiksmīgai kampaņai. Izvēlieties īsto norēķinu veidu.

# <span id="page-13-0"></span>**#3: Principi valodu iezīmēšanai, web rediģēšanai, satura vadībai un lietojamībai Web 2.0**

# <span id="page-13-1"></span>**Hiperteksta iezīmēšanas valodas (HTML) attīstība**

Hiperteksta iezīmēšanas valoda bija Sera Tima Bernersa-Lī lolojums. 1991. gadā viņš uzrakstīja dokumentu ar nosaukumu "HTML Atslēgvārdi", kurā viņš ierosināja aptuveni divdesmit elementus, ko varētu izmantot, lai veidotu interneta lapas. Labāk nekā izgudrot jaunu standartu, Sers Tims redzēja labumu būvēt uz tā, kas jau ir, tātad SGML (Standard Generalized Markup Language) formāts.

**HTML 1.0** attīstījies uz **2.0** 1997. gadā, pateicoties IETF, Internet Engineering Task Force, atvērtu standartu organizācija, kas attīsta un veicina brīvprātīgus Interneta standartus, jo īpaši standarti, kas ietver interneta protokola slēgumu (TCP / IP). Daudzas iezīmes 2.0 versijā virzīja jau esošā ieviešana. Piemēram, tirgū vadošais Mosaic interneta pārlūks 1994. gadā jau nodrošināja ceļu autoriem iekļaut attēlus savos dokumentos, izmantojot <img> atslēgvārdu. IMG elements vēlāk parādījās HTML 2.0 specifikācijā. IETF loma tika aizstāta ar W3C, World Wide Web Consortium, galveno starptautisko standartu organizācijas World Wide Web dibināta un šobrīd Tima Bernera-Lī vadīta. Deviņdesmito gadu otrajā pusē parādijās jaunas specifikācijas, kuras ieviesa līdz ar HTML 4.01 1999. gadā.

Pēc HTML 4.01, nākamā iezīmēšanas valoda saucas XHTML 1.0. X nozīmēja "Extreme".XHTML 1.0 specifikācijas saturs bija identisks HTML 4.01. netika pievienoti nekādi jauni elementi vai atribūti. Vienīgā atšķirība bija valodas sintakse. Tā kā HTML atļāva autoriem daudz brīvības, uz to, kā viņi rakstīja savus elementus un atribūtus, XHTML nepieciešams autoriem ievērot XML noteikumus, stingrāku iezīmēšanas valodu uz kuru W3C balstīja lielāko daļu savas tehnoloģijas. XHTML 1.0 publicēšana sakrita ar pārlūka atbalstu pieaugumu priekš CSS. Šobrīd XHTML saplūstot kopā ar citām metodoloģijām ir attīstījies par valodu, ko sauc par HTML5

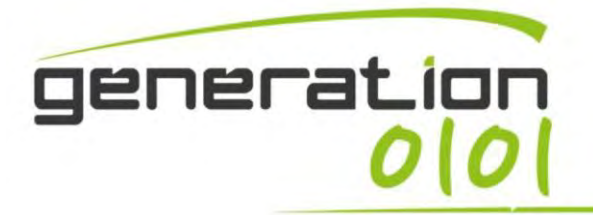

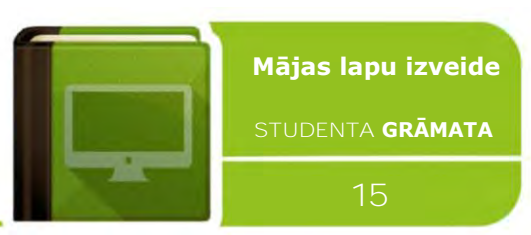

# <span id="page-14-0"></span>**Tīmekļa lapas struktūra**

HTML 5 dokumentam ir trīs daļas: rinda, kas satur HTML versijas informāciju, informatīva galvenes sadaļa (to norobežo elements HEAD), pamatteksts, kas satur dokumenta faktisko saturu.

HEAD izmanto tīmekļa virsraksta norādīšanai (redzams virsrakstjoslā). Tas var saturēt arī informāciju par tīmekļa lapu, piemēram, atslēgvārdus, lapas mērķi, vietu, kur cilvēki meklēs šo lapu, u.c.. Šajā nodarbībā mēs to izmantosim tikai tīmekļa lapas VIRSRAKSTAM. Tīmekļa lapas apgabals HEAD sākas un beidzas ar komandām <HEAD> un </HEAD>.

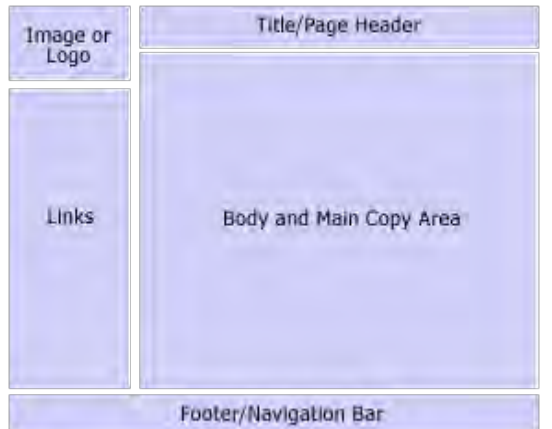

PAMATTEKSTS ir vieta, kur atrodas reālā tīmekļa lapa. Šajā apgabalā ir ietverta informācija, kuru mēs uzskatām par "tīmekļa lapu". Tīmekļa lapas PAMATTEKSTA apgabals sākas un beidzas ar komandām <BODY> un </BODY>.

Ļ

Sekundārie elementi ir vēres apgabals un sānjoslas. Tags <FOOTER> definē dokumenta vai sadaļas vēri. Elementam <FOOTER> ir jāsatur informācija par tās satura elementu. Elementā <FOOTER> parasti ir ietverta autora informācija, autortiesību informācija, kontaktinformācija, vietnes karte, saites atpakaļ uz sākumu, saistītie dokumenti. Vienā dokumentā var būt vairāki <footer> elementi. Sānjoslas visbiežāk tiek izmantotas sekundārā satura nolūkiem un var būt novietotas pamatteksta apgabala kreisajā un/vai labajā pusē. Sekundārais saturs — attēli, saites, teksti, video — tīmekļa vietnei ir svarīgs, kaut arī nepiesaista uzmanību kā pirmais. Nav grūti pieņemt lēmumu par sānjoslu skaitu tas ir atkarīgs no atspoguļojamā satura apjoma. Ja sānjoslās ir pārāk daudz satura, to labāk būtu sadalīt kolonnās. Pēc tam var izlemt, kur tās novietot. Ja šādas problēmas nav, vienkāršības labad izmantojiet vienu.

## <span id="page-14-1"></span>**Iepazīšanās ar satura pārvaldības sistēmu (Content Management System— CMS)**

**CMS** jeb **Satura pārvaldības sistēma** ir programma, ko var izmantot teksta, filmu, attēlu, saišu un daudzu citu veidu datu pārvaldībai un organizēšanai, **lai izveidotu pilnu tīmekļa vietni un ieviestu tīmekļa rediģēšanu**. Dažādu CMS funkcionalitāte atšķiras, tomēr lielākoties tās ir uz tīmekļa bāzes un piedāvā kāda veida piekļuves vadību. Daudzas no pasaulē populārākajām tīmekļa vietnēm izmanto bezmaksas publiski pieejamas CMS, piemēram, **Wordpress**, **Joomla** un **Drupal**.

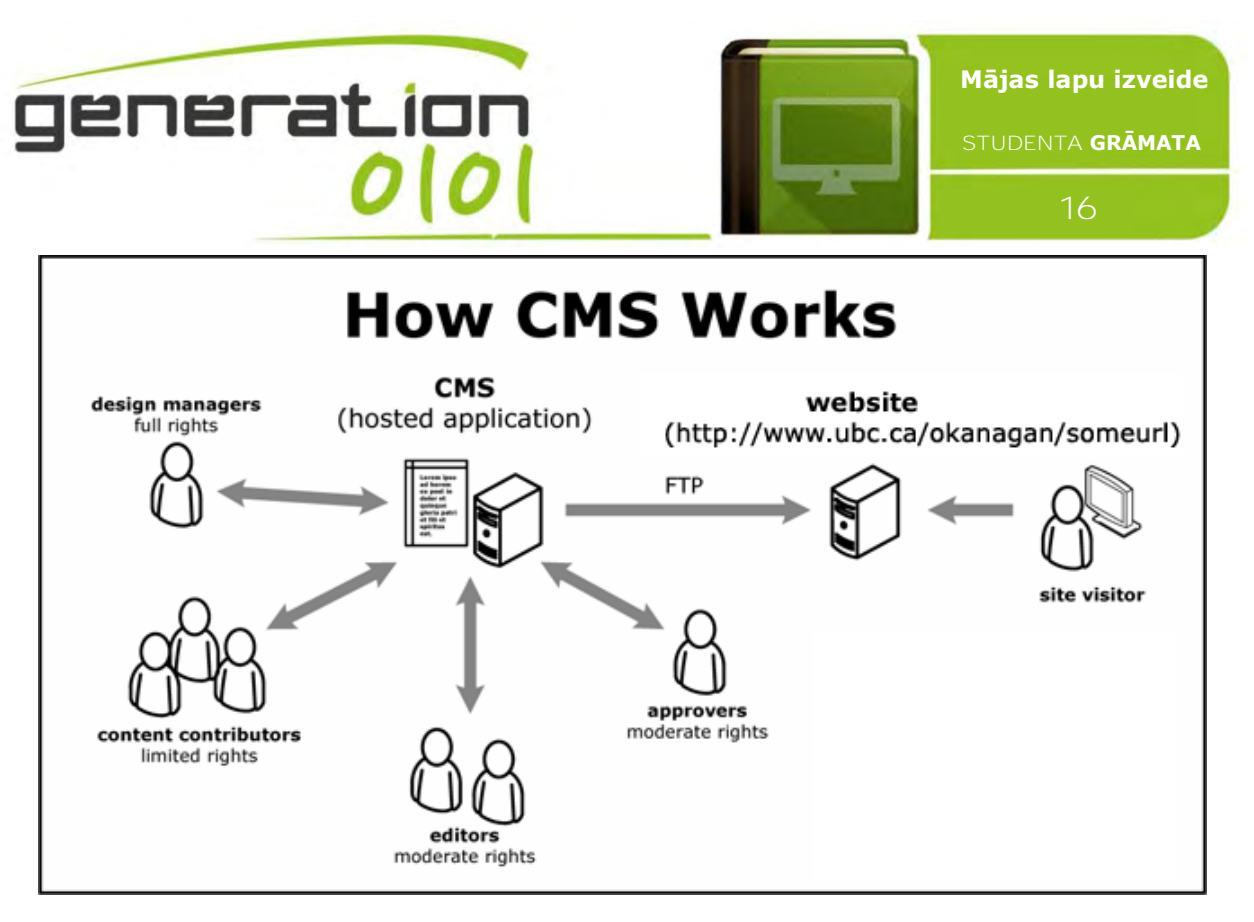

Parasti CMS veido divi elementi: satura pārvaldības programma (content management application  $-$  CMA) un satura piegādes programma (content delivery application  $-$  CDA). CMA elements ļauj satura pārvaldniekam vai autoram, kurš, iespējams nezina hiperteksta iezīmēšanas valodu (Hypertext Markup Language — HTML), pārvaldīt satura izveidi, modifikāciju un noņemšanu no tīmekļa vietnes bez tīmekļa pārziņa kompetences. CDA elements izmanto un kompilē šo informāciju, lai atjauninātu tīmekļa vietni. CMS sistēmas iezīmes atšķiras, bet lielākoties iekļauj tīmekļa bāzes publicēšanu, formāta pārvaldību, pārskatījumu vadību, indeksēšanu, meklēšanu un izgūšanu.

**WordPress ir viena no jaudīgākajām CMS**, un tā pārstāv lielu atklāta pirmkoda projektu, proti, ar to strādā simtiem cilvēku visā pasaulē. WP ir reāli sekmējis darbu nespeciālistiem, kuri vēlas uzturēt savas tīmekļa vietnes. Iepriekš viņiem nācās vietņu rakstīšanā izmantot smagnēju, patentētu vietnes veidotāju programmatūru vai arī dārgas un grūti apgūstamas pakotnes, piemēram, Dreamweaver, kam varēja būt nepieciešama izpratne par grūti saprotamām valodām un kodiem, piemēram, HTML un CSS. Izmantojot WordPress, jums ir jādomā tikai par saturu, bet kāds cits jūsu vietā nodrošina dizainu un spraudņus. Tos var iegūt par maksu vai bez maksas lejupielādēt no dažādām vietnēm, piemēram, [http://wordpress.org,](http://wordpress.org/) vai dizaina klubiem, piemēram, http://woothemes.com, http://ithemes.com un citiem.

<span id="page-15-0"></span>**Wordpress: pieeja panelim un tā funkcijām**

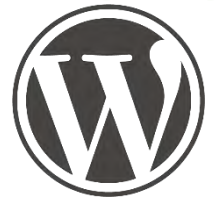

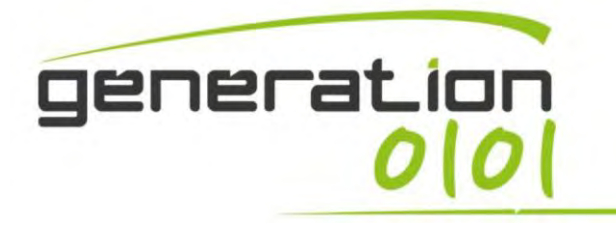

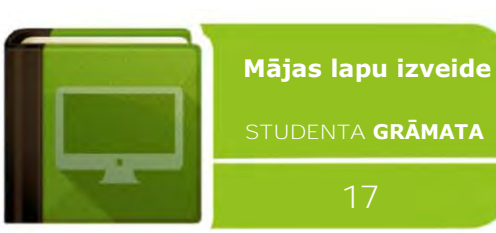

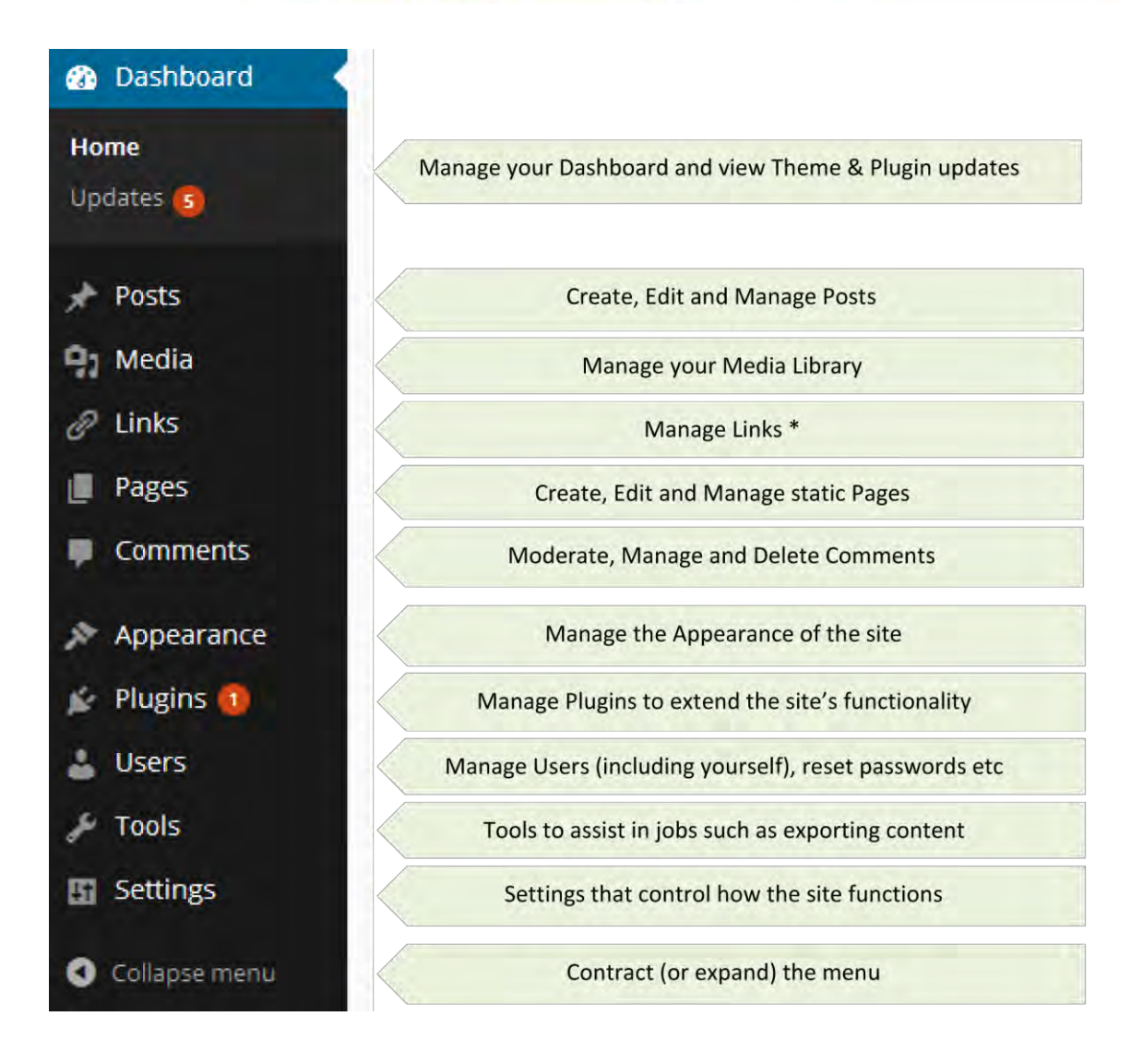

**ATSAUES:** skatiet oficiālās un neoficiālās pamācības par darbu ar Wordpress (http://www.creativecommons.it/, https://interconnectit.com, "Getting-Started-with-WordPress" E-Book by iThemes Media), kā arī Wordpress oficiālo lietošanas pamācību tiešsaistē (vietnē <https://codex.wordpress.org/>), lai iegūtu padziļinātu informāciju par Wordpress vietnes izveidi un tīmekļa vietnes izstrādi.

**DARBAM KLASĒ/MĀJĀS:** brīva vienkārša testa emuāra izveidošana ar Wordpress, paneļa pamatfunkciju pārvaldība: teksta ievietošana un formatēšana, lapu un rakstu publicēšana un kārtošana, komentāru un ehotestēšanas atļaušana atsevišķās lapās, attēlu un video (multivides) publicēšana, tagu ievietošana lapā, logrīka ievietošana, tīmekļa vietnes vispārēja administrēšana un ziņojumu novērtēšana, iepazīšanās ar spraudņiem.

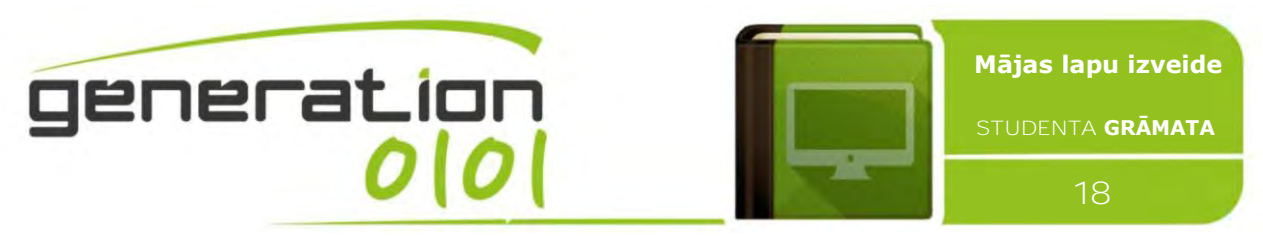

# <span id="page-17-0"></span>**#4: attēlu apstrāde statiskām tīmekļa lapām, pamatteorija un fotoattēlu failu rediģēšana**

# <span id="page-17-1"></span>**Iepazīšanās ar attēlu apstrādi: attēla definīcija**

Attēls ir kolonnās un rindās sakārtotu kvadrātveida pikseļu (attēla elementu) masīvs vai matrica. (8 bitu) pelēktoņu attēlā katram attēla elementam ir piešķirta intensitāte diapazonā no 0 līdz 255. Pelēktoņu attēls ir tas, ko parasti sauc par melnbalto, bet nosaukumā tiek uzsvērts, ka šāds attēls ietvers arī daudzus pelēkos toņus. Parastā pelēktoņu attēlā ir 8 bitu krāsu dziļums = 256 pelēktoņi. Attēla "patiesajai krāsai" ir 24 bitu krāsas dziļums =  $8 \times 8 \times 8$  biti = 256 x 256 x 256 krāsas =  $\sim$ 16 miljoni krāsu.

Dažiem pelēktoņu attēliem ir vairāk pelēko toņu, piemēram, 16 biti = 65 536 pelēktoņi. Principā trīs pelēktoņu attēlus var kombinēt, lai izveidotu attēlu ar 281 474 976 710 656 pelēktoņiem.

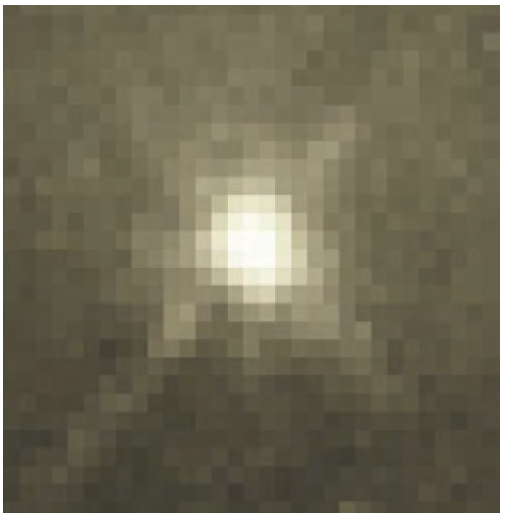

Kolonnās un rindās sakārtotu pikseļu masīvs vai matrica

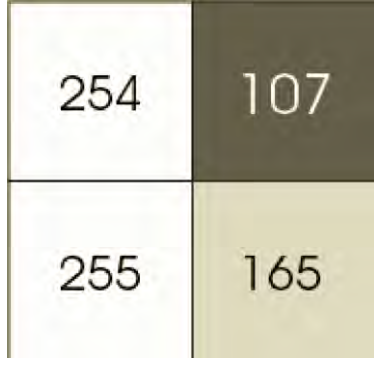

Katram pikselim ir vērtība no 0 (melns) līdz 255 (balts). Pikseļu vērtību iespējamais diapazons ir atkarīgs no attēla krāsas dziļuma; šeit 8 biti = 256 toņi vai pelēktoņi.

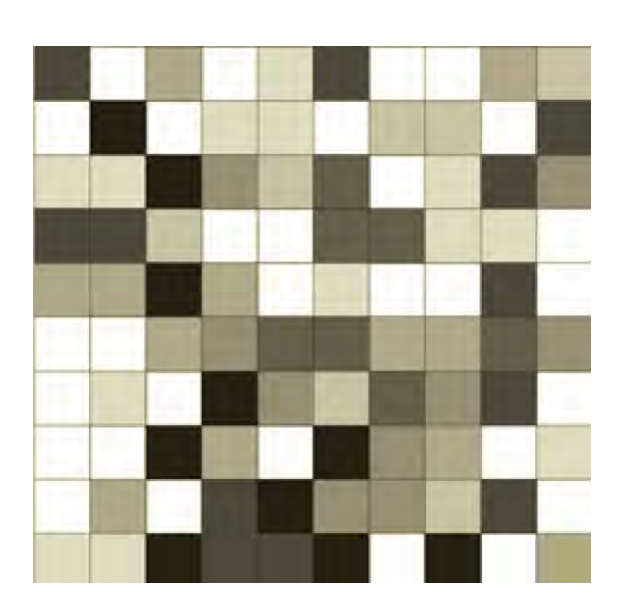

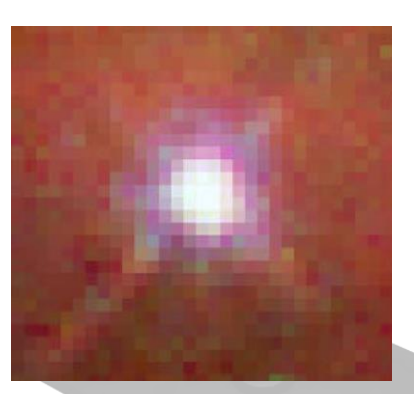

Patiesu krāsu attēls, kas samontēts no trim pelēktoņu attēliem sarkanā, zaļā un zilā krāsā. Šāds attēls var saturēt līdz 16 miljoniem dažādu krāsu

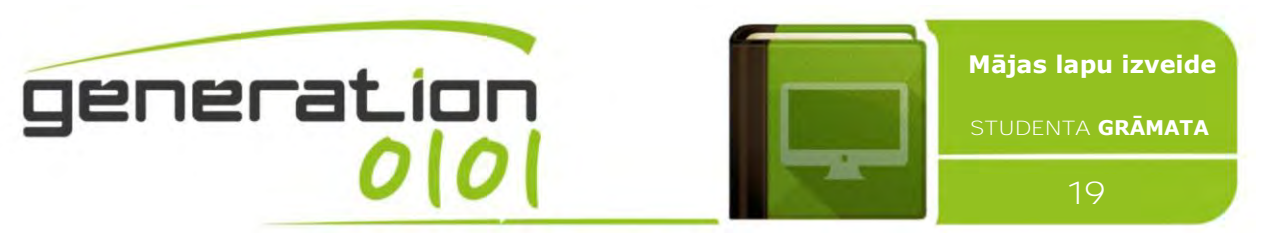

Ir divas vispārējas "attēlu" grupas: vektorgrafika (vai līniju diagramma) un bitkartes (uz pikseļu bāzes vai "attēli"). Daži izplatītākie failu formāti:

- **GIF** 8 bitu (256 krāsu) nedestruktīvi saspiests bitkartes formāts. Lielākoties izmanto tīmeklim. Ir vairāki apakšstandarti, no kuriem viens ir animēts GIF.
- **JPEG** ļoti efektīvs (proti, daudz informācijas uz baitu), destruktīvi saspiests 24 bitu (16 miljonu krāsu) bitkartes formāts. Plaši lietots, it īpaši tīmeklim un internetam (ierobežots joslas platums).
- **TIFF** standarta 24 bitu publikācijas bitkartes formāts. Saspiež nedestruktīvi, piemēram, ar Lempel-Ziv-Welch (LZW) saspiešanu.
- **PS** Postscript standarta vektora formāts. Daudz apakšstandartu, var būt apgrūtināta transportēšana starp platformām un operētājsistēmām.
- **PSD** īpašs Photoshop formāts, kas visu informāciju notur attēlā, iekļaujot visus slāņus.

# <span id="page-18-0"></span>**Galvenās krāstelpas: RGB un CMYK**

Divas galvenās krāstelpas ir RGB un CMYK.

● **RGB:** RGB krāsu modelis ir ļoti cieši saistīts ar veidu, kādā mēs uztveram krāsu ar **r**, **g** un **b**  receptoriem savās tīklenēs. RGB izmanto piedevu krāsu maisīšanu un ir pamata krāsu modelis, ko izmanto televizorā vai jebkurā citā nesējā, kas projicē krāsu ar gaismu. Tas ir pamata krāsu modelis, kas tiek izmantots datoros un tīmekļa grafikai, bet to nevar izmantot drukas produkcijai.

RGB sekundārās krāsas — ciāns, fuksīns un dzeltenā — veidojas, sajaucot divas primārās krāsas (sarkano, zaļo vai zilo) un izslēdzot trešo

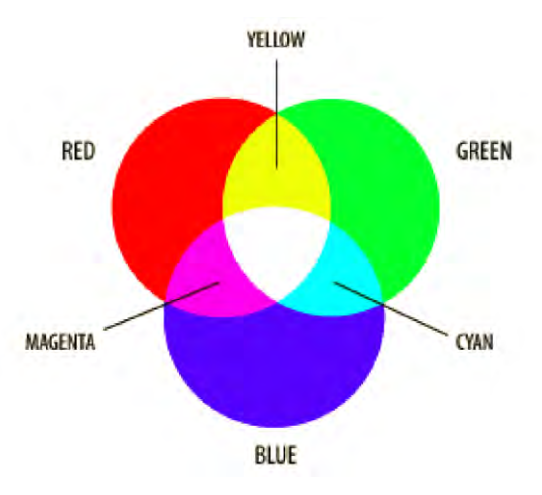

krāsu. Sarkanās un zaļās krāsas kombinācija veido dzelteno, zaļās un zilās — ciāna, bet zilās un sarkanās — fuksīna krāsu.

Sarkanās, zaļās un zilās krāsas kombinācija pilnā intensitātē veido balto krāsu. Programmā Adobe Photoshop, izmantojot "ekrāna" režīmu dažādiem attēla slāņiem, intensitātes sajaucas kopā atbilstoši piedevu krāsu jaukšanas modelim. Tas atgādina situāciju, kad slaidu attēli tiek salikti viens virs otra un caur viņiem uzspīdina gaismu.

● **CMYK**: 4 krāsu CMYK modelis, ko izmanto drukāšanā, novieto pārklājošus slāņus kas satur caurspīdīgas ciāna (C), fuksīna (M) un dzeltenās (Y) tintes dažādos procentu līmeņos. Papildus var pievienot melnas (K) tintes slāni. CMYK modelis izmanto subtraktīvo krāsu modeli. Ar CMYK subtraktīvo modeli izveidotās krāsas neizskatās tā kā RGB piedevas modelī izveidotās krāsas. Vissvarīgākais ir tas, ka CMYK nevar

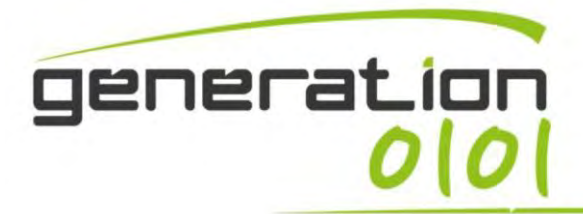

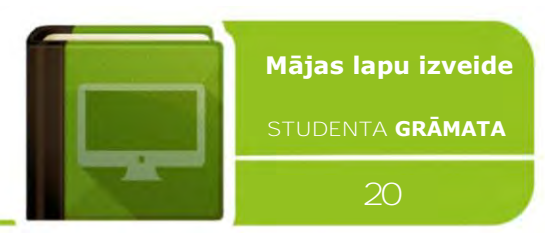

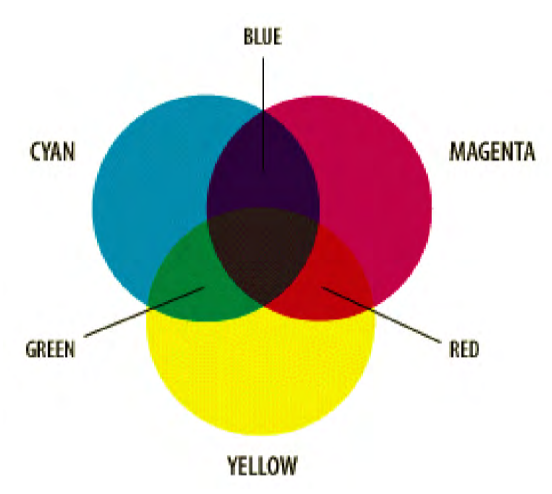

reproducēt RGB krāsu spilgtumu. Turklāt CMYK diapazons ir daudz mazāks nekā RGB diapazons.

Cilvēka krāsas uztveres diapazons jeb gamma ir diezgan liels. Divas šeit aplūkotās krāsu telpas aptver tikai daļu no krāsām, kuras mēs varam redzēt. Turklāt divu telpu diapazons nav vienāds, tātad pārvēršana no vienas krāsu telpas uz citu var izraisīt krāsu problēmas diapazonu ārējos reģionos.

Šajā attēlā ir skaidri redzami RGB un CMYK

krāsu vietu dažādie diapazoni. Fons ir hromatiskuma shēma (attēlo visu cilvēka krāsu uztveres diapazonu).

Ļ

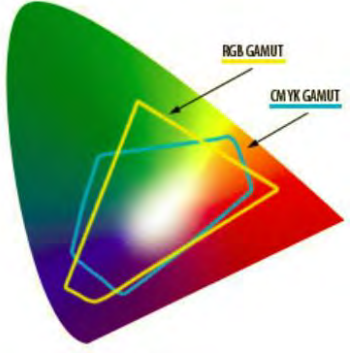

# RAW fotoattēlu rediģēšana Photoshop Adobe Camera Raw

Camera Raw attēla fails satur minimāli apstrādātus datus no digitālās kameras attēlu sensora, attēla skenera vai kustības attēla filmas skenera. Raw faili tiek šādi saukti tādēļ, ka tie vēl nav apstrādāti, tāpēc nav gatavi drukāšanai vai rediģēšanai ar bitkartes grafikas redaktoru. Parasti attēls tiek apstrādāts ar plaša diapazona iekšējo krāsu vietu, kur precīzus pielāgojumus var veikt pirms pārvēršanas "pozitīvā" faila formātā, piemēram, TIFF vai JPEG, glabāšanas, drukāšanas vai turpmāku manipulāciju nolūkos.

Vairums cilvēku nevar saskatīt atšķirību starp attēla uzņēmumu JPEG vai RAW režīmā. Tie izskatās tādi paši kameras LCD ekrānā, bet, skatoties datorā, varat pamanīt dažas atšķirības, piemēram, krāsu piesātinājuma, kontrasta un asuma trūkumu RAW attēlus. RAW attēlu iestatījumi tveršanas procesā netiek skarti. Tas nodrošina fotogrāfiem labāku vadību, rediģējot attēlus. Uzņemot RAW fotoattēlus, tie jāapstrādā RAW attēlu redaktorā. Šeit populārākās programmas ir Adobe Lightroom un Apple's Aperture. Savukārt RAW redaktora instalācijai ir pievienotas **Photoshop CS** jaunākās versijas, un tās nosaukums ir **Adobe Camera RAW (ACR)**.

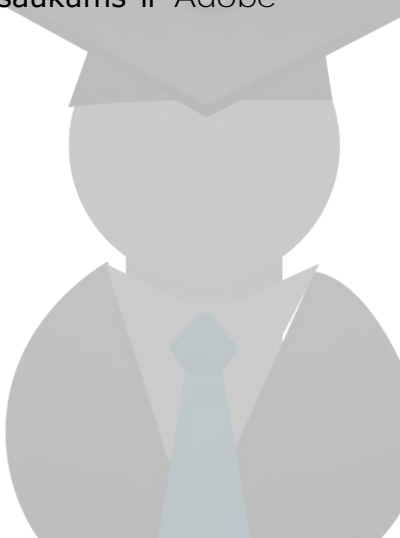

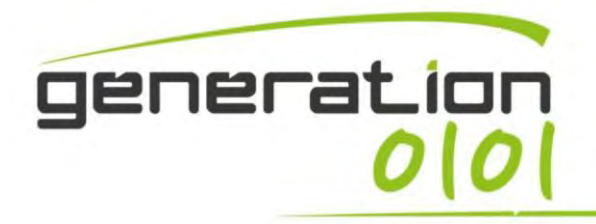

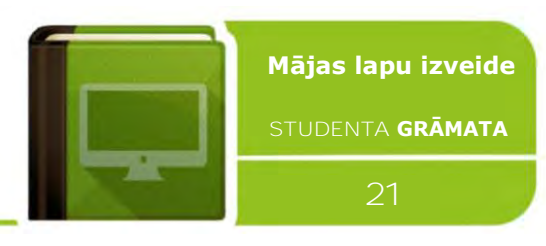

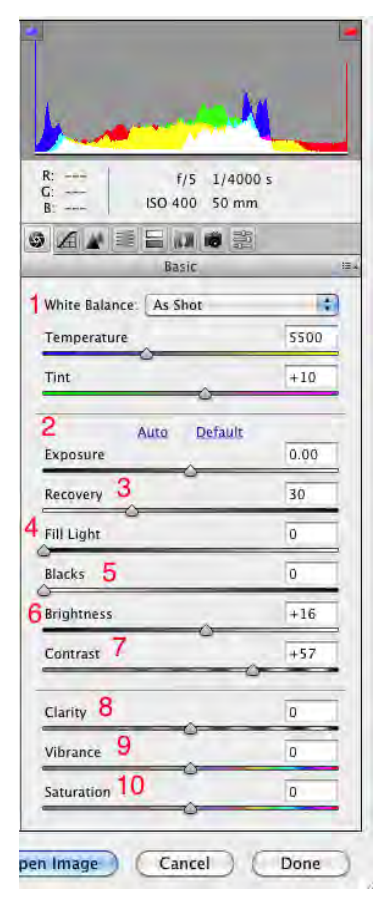

Adobe Camera RAW satur pamata un papildu rediģēšanas rīkus, kas ir atrodami tādās programmās kā Photoshop, iPhoto un Lightroom. Viena no uzņemšanas RAW formātā lielākajām priekšrocībām ir baltā balansa iestatījumu koriģēšana redaktorā (ekrānuzņēmums kreisajā pusē). Tas nav tik vienkārši ar JPEG failiem. Rīki Ekspozīcija, Atkopšana, Aizpildījuma gaisma, Melnās krāsas un Spilgtums (ekrānuzņēmums labajā pusē) var palīdzēt koriģēt ekspozīcijas problēmas. Rīks Atkopšana palīdz atgūt

detaļu zudumus baltajos apgabalos, bet Aizpildījuma gaisma palīdz pievienot gaismu ēnu apgabalos. Rīks Melnās darbojas līdzīgi, lai attēlu ēnām pievienotu tumsu, slīdni nedaudz pavelkot pa labi. Spilgtums un Kontrasts

Ļ

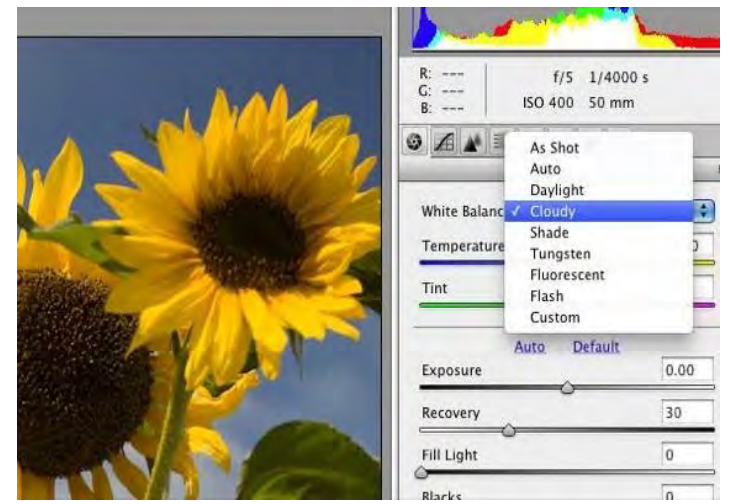

darbojas līdzīgi vairumam citu attēlu redaktoru.

Rīki Skaidrība, Rezonanse un Piesātinājums ir ļoti noderīgi portretu uzņēmumiem. Tie pamatā pastiprina un intensificē krāsas, neietekmējot ādas toņus. Eksperimentējiet, šos slīdņus nedaudz pavelkot pa labi un/vai pa kreisi, lai panāktu vēlamo efektu. Šis panelis iekļauj arī rīku Histogramma, kurā varat noklikšķināt uz augšējām sarkanajām un zilajām pogām, lai attēlā parādītu brīdinājumus par izcēlumiem un ēnām. ACR iekļauj citus rīkus, piemēram, Asināšana, Līknes, Pelēktoņu pārvēršana, Hromatiskā aberācija, un līdzekli Priekšiestatījums, kas ļauj saglabāt rediģēšanas un regulēšanas iestatījumus, ko var lietot turpmākajiem attēliem.

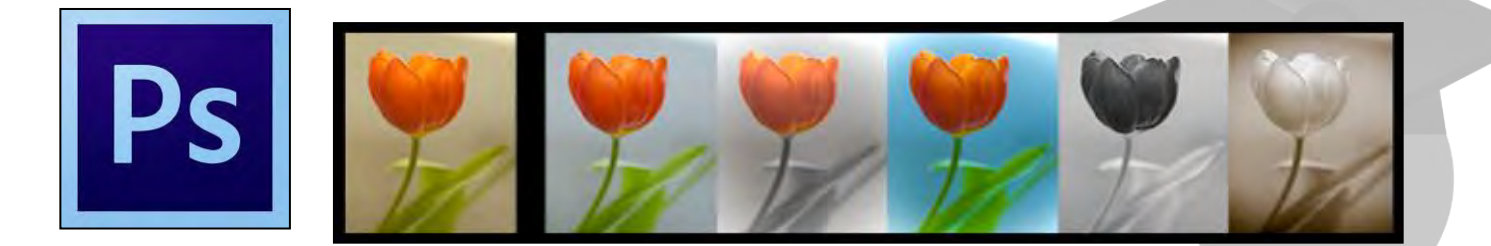

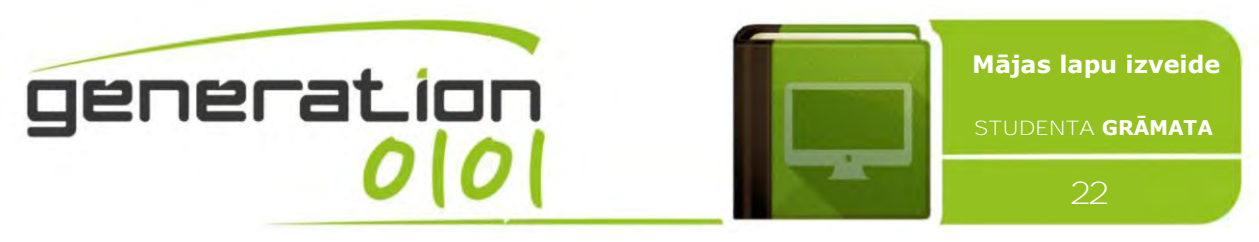

# <span id="page-21-0"></span>**5#: attēlu apstrāde statiskām tīmekļa lapām, tīmekļa vietnes marķēšana**

#### <span id="page-21-1"></span>**Tīmekļa vietnes grafiskie risinājumi**

Apsveriet zīmola identitāti kā tādu vērtību un ideju kopu, kuras, pēc jūsu domām, cilvēkiem izraisītu asociācijas ar jūsu uzņēmumu. Dizains var palīdzēt šīs idejas paust sabiedrībai. Piemēram, Google, izmanto minimālisma dizainu, kas asociējas ar vienkāršību un atbalsta viņu tehnisko tēlu. Tīmekļa vietne ir tiešsaistes klātbūtnes svarīgākais komponents, tāpēc tai ir nepieciešama sinhronizācija ar zīmola identitāti. Šeit it ietverti daži noderīgi par tādas tīmekļa vietnes izveidošanu, kas parāda jūsu uzņēmējdarbības unikalitāti un nosaka zīmolu.

#### ● **Optimizēts saturs**

Ja vēlaties, lai jūsu zīmols izceltos kā iespaidīgs un nozīmīgs, būtu jēgpilns un atspoguļotu noteiktas sajūtas, jums tas ir jāparāda ar ļoti kvalitatīvu saturu. Šim nolūkam piemēroti būtu saistoši fotoattēli, rosinoša un vērtīga informācija, kā arī oriģinālas un uzticamas lietas. Jūs vēlaties parādīt, kā jūsu zīmols ir saistīts ar jūs mērķauditorijas dzīves stilu un atbilst tās vajadzībām. Piesaistiet vietnes apmeklētājus un noteikti sniedziet viņiem kaut ko vērtīgu, kas liks atgriezties, lai iegūtu vairāk. Atjauniniet vietni ar savam tirgum piemērotiem attēliem un tekstiem. Atcerieties, ka arī meklēšanas programmas augstu vērtē pirmklasīgu saturu, tāpēc papildus zīmola nostiprināšanai varat gūt labumu arī no uzlabota SEO.

#### ● **Logotipu un reklāmkarogu dizains**

*Coca Cola*, *Nike*, *Mercedes*, *McDonalds* — izdzirdot šos vārdus, varat automātiski prātā iztēloties to logotipus. Nav iespējams pārvērtēt ne lieliska zīmola logotipa, ne arī laba tīmekļa vietnes dizaina nozīmi. Spēcīgs logo ir svarīga zīmola stratēģijas sastāvdaļa. Tam ir jābūt uzņēmuma nosaukuma vizuālajam sinonīmam, tāpēc nodrošiniet, lai tīmekļa vietnē tas atrastos labi redzamā vietā un tiktu parādīts visās lapās.

#### ● **Krāsas un fonti**

Nodrošiniet, lai vietnē izmantotie fonti un krāsas papildinātu zīmolu. Piemēram, ja darbojaties dārzkopības jomā, izmantojiet relaksējoši zaļas vai spilgtas ziedu krāsas, tās kombinējot ar zemes toņiem un skaidru, vienkāršu fontu. Savukārt, ja pārdodat sērfošanas aprīkojumu, tīmekļa vietnes krāsām un fontiem vajadzētu atspoguļot preču raksturu ar pirmatnības un raupjuma elementiem.

## <span id="page-21-2"></span>**Adobe Photoshop: darbvieta, rīklodziņš, paletes**

Adobe Photoshop, iespējams, ir populārākā programma tīmekļa attēlu izveidei un modificēšanai, pateicoties tam, ka Photoshop ir pieejams plašā platformu klāstā no Mac un Windows līdz UNIX, turklāt pēc četrām attīstības paaudzēm Adobe Photoshop ir ieguvis

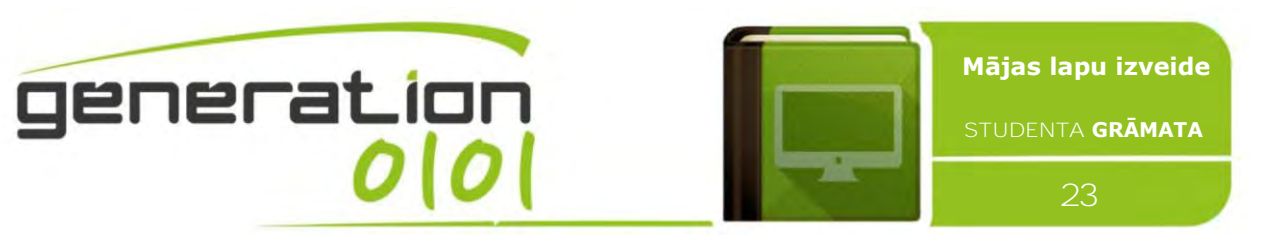

visintuitīvāko lietotāja interfeisu, pilnīgāko rīku kopu un visvairāk saistīto atsauču grāmatu. Atverot programmu, kreisajā pusē ir redzams **rīklodziņš** ar rīkiem, kurus var izmantot attēlu manipulēšanai (ekrānuzņēmums kreisajā pusē). Dokumentu un failu izveidē un manipulācijās var izmantot dažādus elementus, piemēram, **paleti** un **joslas**. Jebkuru šo elementu izkārtojumu sauc par **darbvietu**.

#### ● Slāņu palete

Photoshop darbojas ar tādu slāņu sistēmu, kas ir līdzīgi caurspīdīgām loksnēm. Kad objekti tiek novietoti uz slāņa, tie kļūst par slāņa daļu tā, it kā jūs tos būtu uzzīmējis uz caurspīdīgā slāņa ar marķieri. Ja uz viena slāņa atrodas divi objekti un jūs tos vēlaties satuvināt, tie jāizgriež ar laso vai slīdošā teksta rīku un jāpārvieto fiziski. Ja tie atrodas uz dažādiem caurspīdīgajiem slāņiem, tad slāņi jāpārvieto ar pārvietošanas rīku, līdz objekti ir satuvināti.

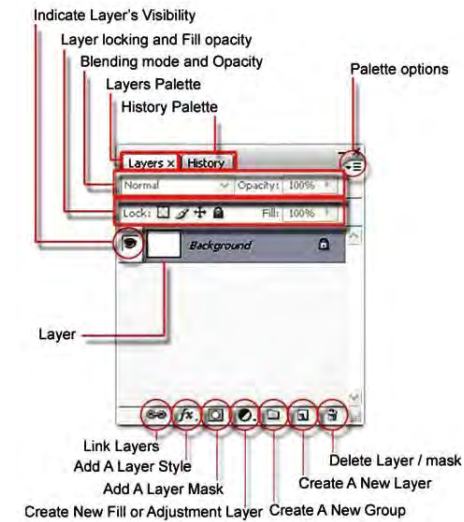

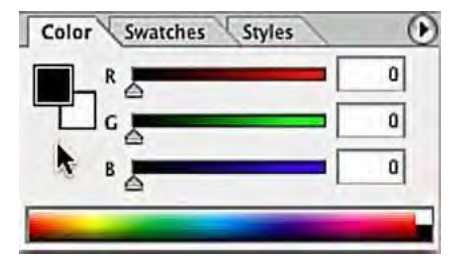

#### ● Krāsu palete

Šeit var atlasīt un mainīt priekšplāna un fona krāsas, kas tiks izmantotas ar otām un aizpildījumiem. Apskatiet krāsu paletes ekrānuzņēmumu kreisajā pusē un pievērsiet uzmanību diviem lodziņiem (novietoti viens virs otra) melnā un baltā krāsā. Priekšplāna krāsa ir augšējā (melns), bet fona

krāsa — apakšējā lodziņā (balts).

#### ● **Rakstzīmju palete**

Šeit var mainīt fonta veidu un izmēru, krāsu un stilus (piemēram, treknraksts, pasvītrots, visi lielie burti). Šie rīki ir pieejami lielākajā daļā teksta apstrādes un attēlu redaktoru, bet rakstzīmju panelī ir arī tādi papildu rīki kā Rindstarpa, Sekošana un Vertikālā mērogošana. Novietojot kursoru virs šiem rīkiem, tiek parādīti to nosaukumi. Tomēr jums nav jācenšas tie iegaumēt, bet varat tos vienkārši izmēģināt.

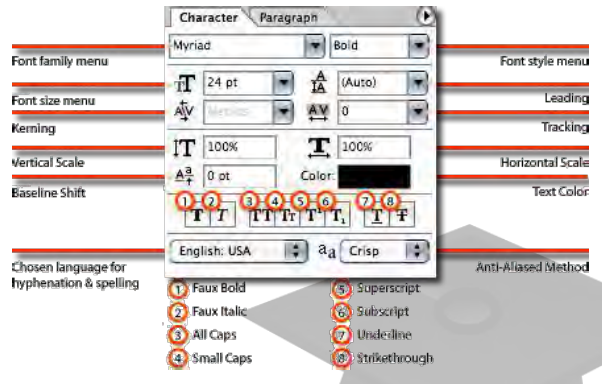

## <span id="page-22-0"></span>**Logotipu un reklāmkarogu izstrāde, izmantojot Photoshop**

Adobe Photoshop ir darbvirsmas publicēšanas rīks, ko izmanto fotoattēlu rediģēšanai, efektu pievienošanai un grafisko dizainu izstrādei. Kaut arī Photoshop ir sarežģīta programmatūra, ko profesionāļi izmanto filmu, animācijas un fotogrāfiju industrijā, amatieri var izveidot profesionālas

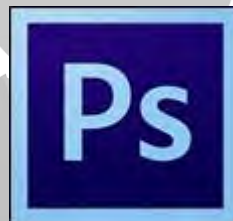

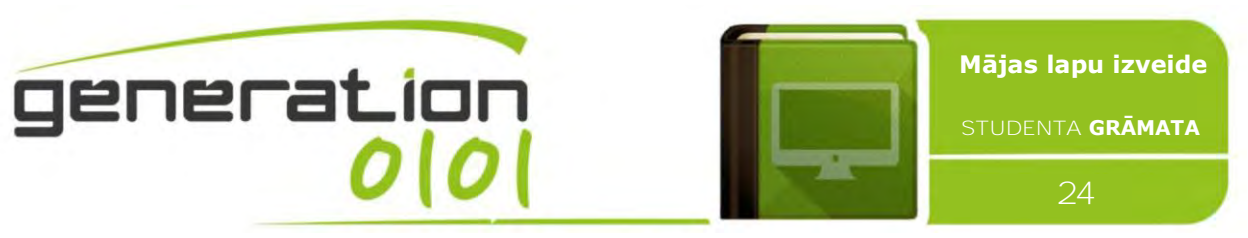

kvalitātes logotipu, izmantojot dažus no Photoshop pamata rīkiem. Photoshop ir daudz rīku, ar kuru palīdzību var izveidot unikālu logotipa dizainu, ko var manipulēt vai pārsūtīt uz dažādām drukas un datu nesēju platformām, tostarp tīmekļa vietnēm, vizītkartēm un precēm.

- Atveriet jaunu Photoshop failu, kura izmēri ir 8x10 (platums) ar augstiem attēla izšķirtspējas iestatījumiem (300 dpi vai augstāka). Kaut arī šāda izmēra logotips tiek izmantots reti, kvalitāte saglabājas arī pēc samazināšanas. Savukārt mazus failus nevar palielināt, nezaudējot kvalitāti.
- Izveidojiet jaunu slāni, nolaižamajā izvēlnē (programmas augšmalā) atlasot opciju Jauns slānis. Ja izvēlēsities izveidot jaunu slāni katrai darbībai, varēsit izmantot iespēju pārvietot vai mainīt noteiktus elementus, vienlaikus saglabājot pārējos.
- Kreisajā paletē atlasiet teksta rīku, kas apzīmēts ar lodziņā ietvertu "T". Centrējiet kursoru un ierakstiet uzņēmuma nosaukumu. Pielāgojiet fontus, izmantojot fontu paleti, kas atrodas augšējā stūrī pa labi, bet ar teksta rīku izmēģiniet fontu veidus, izmērus un krāsas, līdz esat apmierināts ar uzņēmuma nosaukuma izskatu. Ja uzņēmumam ir devīze, ierakstiet to jaunā slānī, izmantojot teksta rīku.
- Importējiet grafisko dizainu vai attēlus, uz kuriem jums ir autortiesības, ja vēlaties tos izmantot logotipā. Attēlus var atrast krājumu bibliotēkās vai klipkopas failos. Ja jums vēl nav izveidots šāds mākslas darbs, varat to "iezīmēt" jaunā slānī, izmantojot rīku Zīmulis, Forma vai Ota.

**GRAPHIC MANUS** 

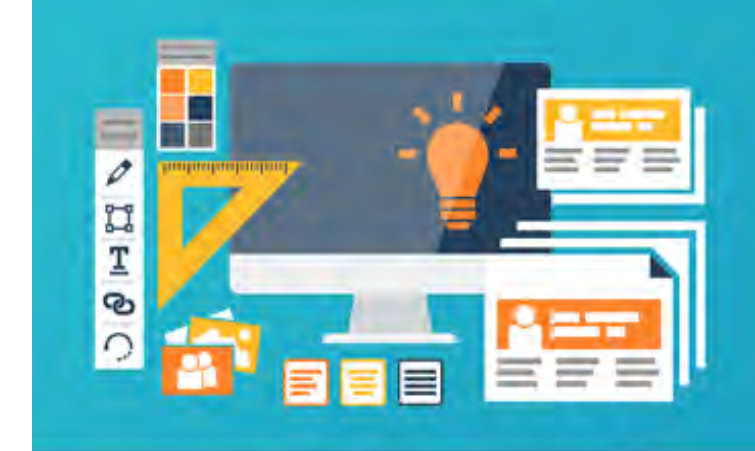

## ● Pārvietojiet elementus no katra slāņa logotipa ietvaros, noklikšķinot uz slāņa izvēlnes apakšā pa labi un atlasot slāni, ar kuru vēlaties strādāt. Varat piesaistīt slāņus,

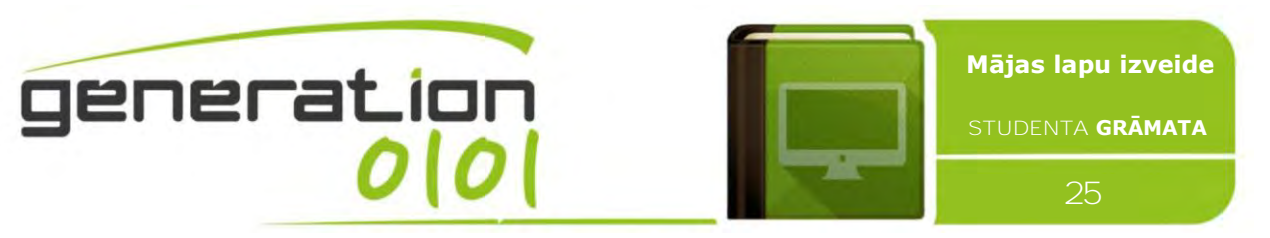

noklikšķinot uz lodziņa zem ķēdes posma ikonas, vai tikai skatīt slāni, ar kuru strādājat, noklikšķinot uz acs ikonas, lai to noņemtu no skata.

- Pievienojiet efektus, piemēram, slīpumus, ēnas vai krāsu gradientus. Izmantojiet cilni Efekti (nolaižamā izvēlnē ekrāna augšpusē), lai izvēlētos efektus izmēģināšanai. Pirms izmaiņu neatgriezeniskas pielietošanas tiek parādīts priekšskatījums.
- Saglabājiet failu kā \*.tiff un \*.jpg. \*.tiff ir jūsu oriģinālais Photoshop fails ar visiem slāņiem, tāpēc, to saglabājot, varat pēc nepieciešamības vēlāk veikt izmaiņas. \*.jpg ir kombinēts fails, kurā visi elementu slāņi tiek kombinēti vienā, iegūstot mazāku failu, ko ir vieglāk pārsūtīt pa e-pastu uz tipogrāfiju.

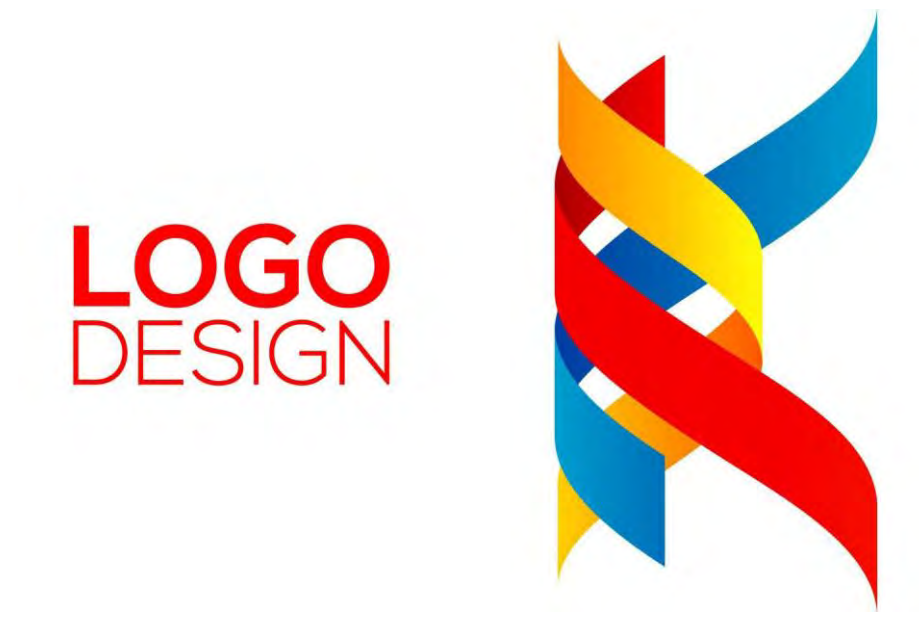

**ATSAUCES:** noskatieties tīmekļa apmācības un pamācības par zīmola veidošanu, izmantojot Photoshop (http://www.digitalartsonline.co.uk/, Adobe izlaistā oficiālā tīmekļa pamācība https://helpx.adobe.com/photoshop/tutorials.html un BUJ lapa http://www.photoshop.com/ products/photoshop/help).

**DARBS KLASĒ:** Camera Raw attēlu failu apstrāde, izmantojot Adobe Photoshop, augstas izšķirtspējas digitālā fotoattēla rediģēšana. Studentu veidojamās tīmekļa vietnes oficiālā logotipa (uz bitkartes pikseļu bāzes) zīmēšana, visu citu ar "tīmekļa vietnes marķēšanu" saistīto grafisko risinājumu (reklāmkarogu, fontu, fona attēlu) izstrādes sākums.

<span id="page-24-0"></span>**#6: iepazīšanās ar PHP un MySQL datu bāzi: galvenās funkcijas**

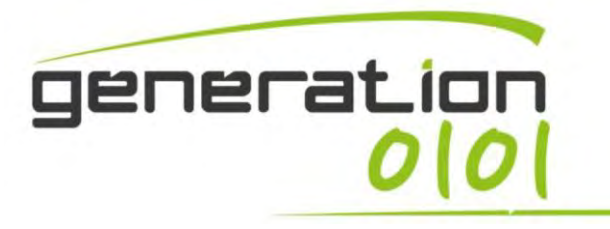

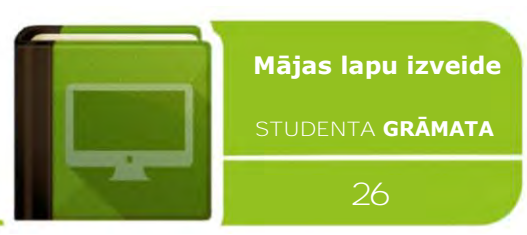

<span id="page-25-0"></span>**Hiperteksta priekšprocesors (PHP), statiskās un dinamiskās tīmekļa lapas** 

PHP (**Hiperteksta priekšprocesors** — rekursīvais saīsinājums) tiek plaši izmantots atklāta pirmkoda universālajā **skriptu valodā**, kas ir īpaši piemērota tīmekļa attīstībai un ko var iegult HTML. Daudzu HTML komandu izvades vietā PHP lapas satur HTML ar iegultu kodu, kas "kaut ko" dara. PHP kods ir iekļauts speciālajās sākuma un beigu apstrādes instrukcijās <?php and ?>, kas ļauj "ielēkt" "PHP režīmā" un "izlēkt" no tā.

Klasiskā hiperteksta navigācija (tikai ar HTML vai XHTML) nodrošina "statisku" saturu, proti, lietotājs pieprasa tīmekļa lapu un vienkārši skatās lapu un šajā lapā ietverto informāciju. Tomēr tīmekļa lapa var nodrošināt arī "tiešo", "**dinamisko**" vai "interaktīvo" lietotāja pieredzi. Tīmekļa lapas saturs (teksts, attēli, formu lauki u.c.) var mainīties, reaģējot uz dažādiem kontekstiem vai apstākļiem.

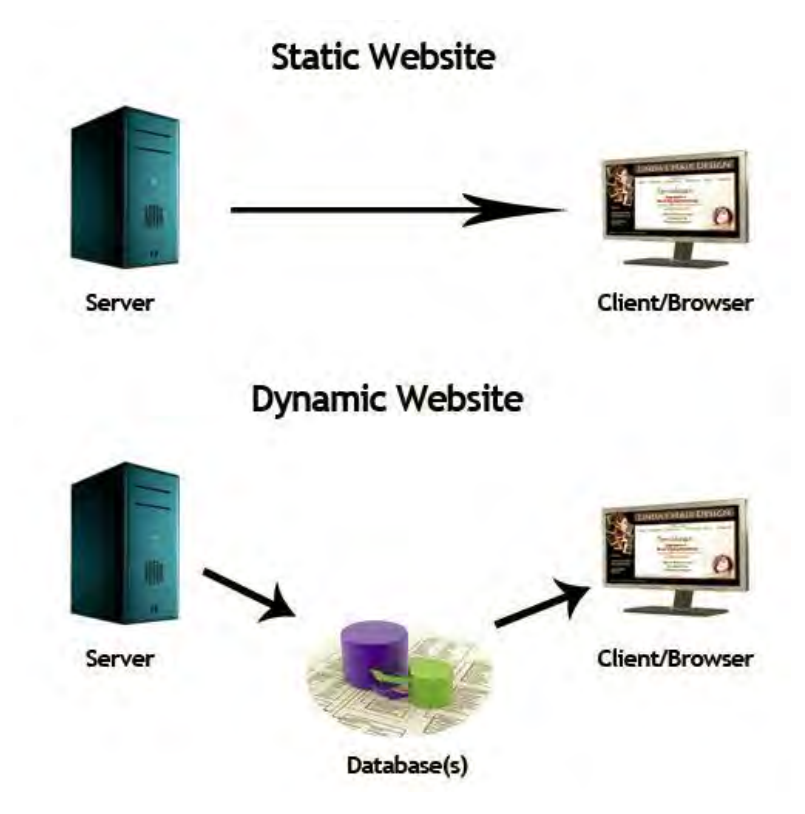

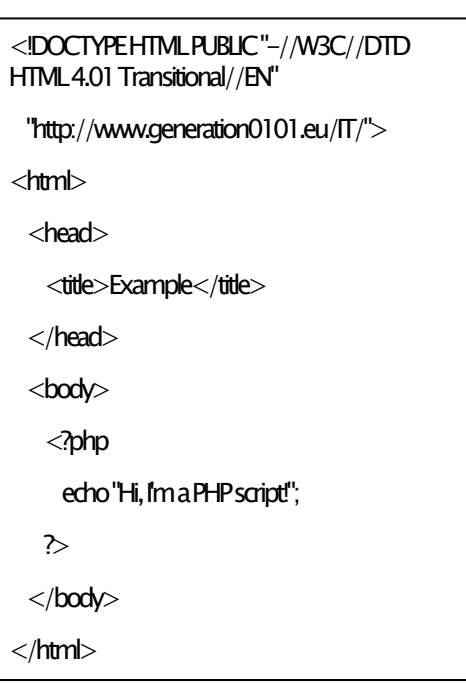

Šāda veida efektu var izveidot, izmantojot **servera puses skriptu**, lai nodrošināto lapas avotu mainītu dažādām lapām, pielāgojot secību vai arī atkārtoti ielādējot tīmekļa lapas vai pārlūkam piegādāto tīmekļa saturu.

Servera atbildes var noteikt tādi apstākļi kā publicētās HTML formas dati, URL parametri, izmantotās pārlūkprogrammas veids, laika ilgums vai arī **datu bāzes** vai servera stāvoklis. Tīmekļa lapas, kas izmanto servera puses skriptus, bieži tiek veidotas ar servera puses valodu, piemēram, **PHP**, palīdzību.

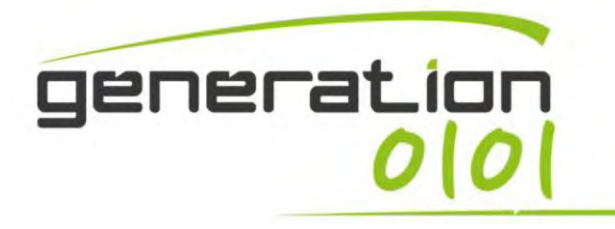

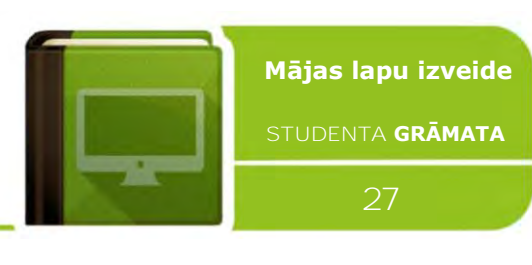

Dinamisko tīmekļa vietņu priekšrocības:

- $\sqrt{\frac{1}{2}}$  Funkcionālāka tīmekļa vietne
- ✓ Vienkāršāka atjaunināšana
- ✓ Jauns saturs atved cilvēkus atpakaļ uz vietni un palīdz meklēšanas programmām
- $\sqrt{\ }$  Var darboties kā sistēma, kas atļauj personāla vai lietotāju sadarbību

Dinamisko tīmekļa vietņu trūkumi

 $\boldsymbol{\chi}$  Lēnāka/dārgāka izstrāde ✗Nedaudz dārgāka viesošana

# <span id="page-26-0"></span>**PHP faili Wordpress CMS**

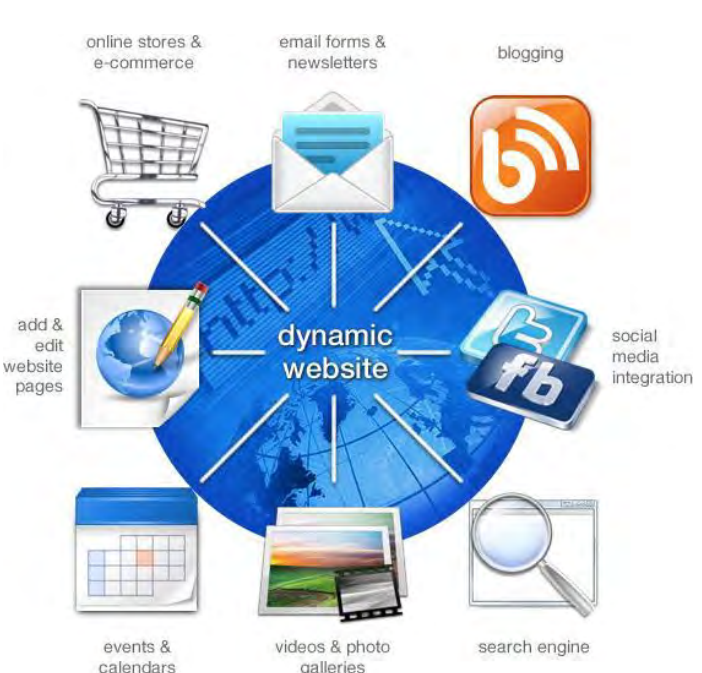

WordPress dizaini ir izveidoti no **veidņu failiem**, kas nosaka to, kā jūsu WordPress vietne tiks parādīta tīmeklī. Šie ir **PHP faili**, kas satur HTML, veidņu tagu un PHP koda kombināciju.

Veidojot savu dizainu, jūs izmantosit veidņu failus, lai ietekmētu dažādu tīmekļa vietnes izkārtojumu un dizainu. Piemēram, galvenes izveidošanai var izmantot veidni **header.php**, bet komentāru iekļaušanai — veidni **comments.php**. Kad kāds apmeklē kādu no jūsu tīmekļa vietnes lapām, WordPress ielādē veidni, pamatojoties uz pieprasījumu. Veidnes faila parādītā satura veidu nosaka ar veidnes failu saistīto publicēšanas veidu. Veidņu hierarhija nosaka to, kuru veidnes failu ielādēs WordPress, pamatojoties uz pieprasījuma veidu un to, vai dizainā ir šī veidne. Pēc tam serveris parsē PHP veidnē un atgriež HTML apmeklētājam. Vissvarīgākais veidnes fails ir **index.php**, kas ir universāla veidne, ja veidņu hierarhijā nav atrodama specifiskāka veidne. Kaut arī dizainam ir nepieciešama tikai veidne index.php, parasti dizaini iekļauj vairākas veidnes, lai parādītu dažādus satura veidus un kontekstus.

Daži veidņu faili (piemēram, galvenes un vēres veidne) tiek izmantoti visās jūsu vietnes lapās, savukārt citi tiek izmantoti tikai specifiskos apstākļos.

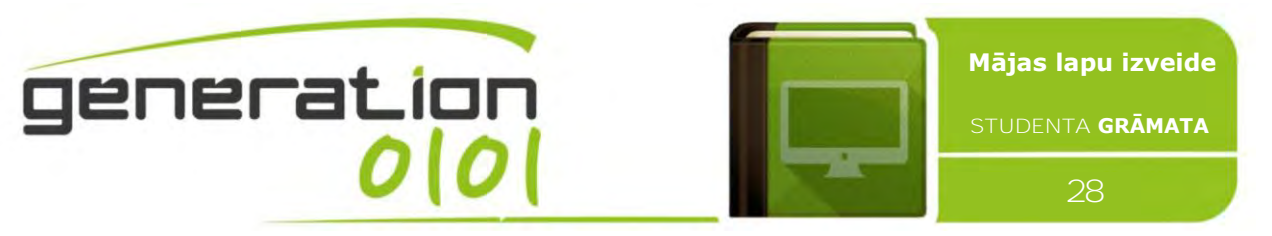

Paneļa **ekrānā Izskats — redaktors** lietotājs var rediģēt **Dizaina veidnes (.php faili)** un stila lapu failus (.css failus).

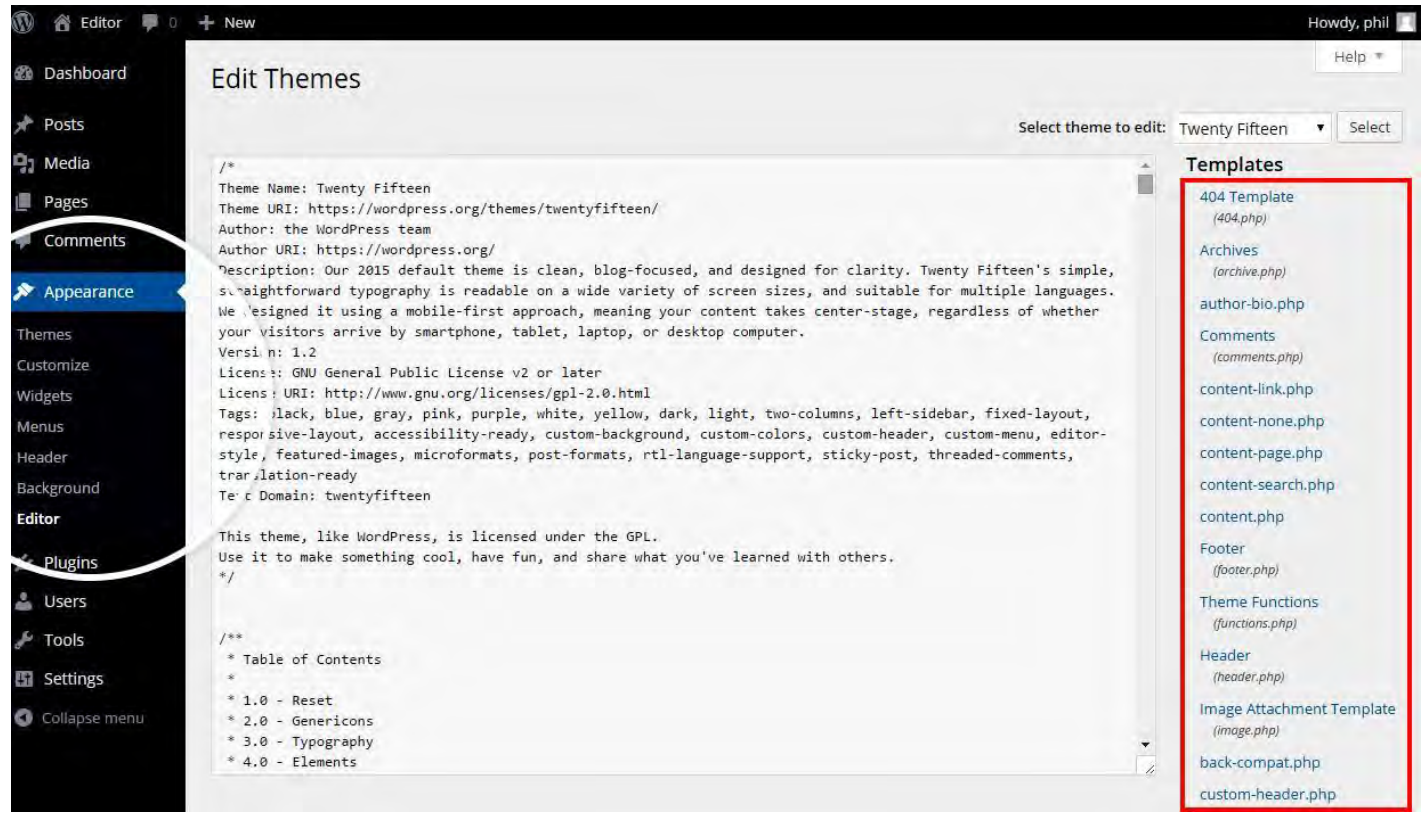

Šis ir saraksts ar **dažām pamata .php dizaina veidnēm** un failiem, ko atpazīst WordPress:

- **index.php**: galvenās veidnes fails, obligāti nepieciešams visos dizainos;
- **comments.php**: komentāru veidne;
- **front-page.php**: priekšējās lapas veidne tiek ielādēta, ja statiska priekšējā lapa ir norādīta sadaļā Administrācija > Iestatījumi > Rādījums;
- **home.php**: sākumlapas veidne ir priekšējā lapa pēc noklusējuma. Ja WordPress nav iestatīts statiskas priekšējās lapas izmantošanai, šo veidni izmanto jaunāko publicējumu rādīšanai;
- **header.php**: galvenes veidnes fails parasti satur jūsu vietnes dokumenta veidu, meta informāciju, saites uz stila lapām un skriptiem, kā arī citus datus;
- **single.php**: viena publicējuma veidni izmanto, , ja kāds apmeklētājs pieprasa atsevišķu publicējumu. Šai un visām citām vaicājumu veidnēm index.php izmanto, ja nav vaicājumu veidnes;
- single-{post-type}.php: viena publicējuma veidne, ko izmanto, ja apmeklētājs pieprasa atsevišķu publicējumu no pielāgota publicējuma veida. Piemēram, singlebook.php būtu jāizmanto, lai parādītu atsevišķus publicējumus no pielāgota publicējuma veida nodēvētas grāmatas. index.php izmanto, ja pielāgotā publicējuma veidam nav specifiskas vaicājumu veidnes;

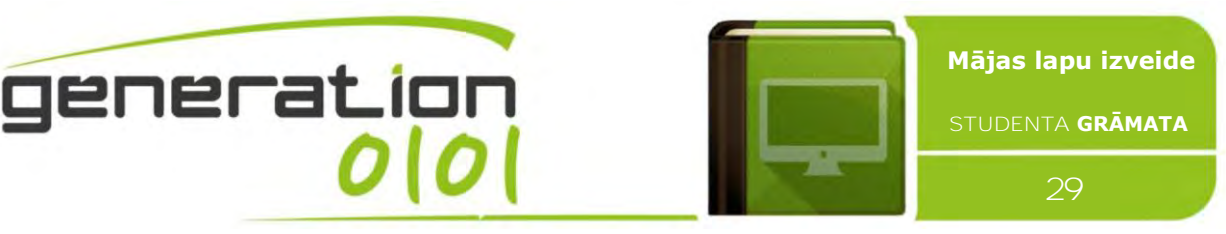

- **archive-{post-type}.php**: arhīva publicējuma tipa veidni izmanto, ja apmeklētāji pieprasa pielāgota publicējuma veida arhīvu. Piemēram, archive-books.php būtu jāizmanto publicējuma arhīvu parādīšanai no pielāgotā publicējuma veida nodēvētajām grāmatām. archive.php veidnes fails tiek izmantots, ja nav archive- {post-type}.php;
- **page.php**: lapas veidni izmanto, ja apmeklētāji pieprasa atsevišķas lapas, kas ir iebūvēta veidne;
- **page-{slug}.php**: lapas rindu veidni izmanto, ja apmeklētāji pieprasa specifisku lapu, piemēram, ar rindu "par" (page-about.php);
- **category.php**: kategorijas veidni izmanto, ja apmeklētāji pieprasa publicējumus pēc kategorijas;
- **tag.php**: taga veidni izmanto, ja apmeklētāji pieprasa publicējumus pēc taga;
- **taxonomy.php**: taksonomijas terminu veidni izmanto, ja apmeklētājs pieprasa kādu terminu muitas taksonomijā;
- **author.php**: autora lapas veidni izmanto, ja apmeklētājs ielādē autora lapu;
- **date.php**: datuma/laika veidni izmanto, ja publicējumi tiek pieprasīti pēc datuma vai laika, piemēram, ar šādām rindām ģenerētās lapas: http://example.com/blog/2014/, http://example.com/blog/2014/05/, http://example.com/blog/2014/05/26/;
- **archive.php**: arhīva veidni izmanto, ja apmeklētāji piieprasa publicējumus pēc kategorijas, autora vai datuma. Piezīme: šī veidne tiek ignorēta, ja ir specifiskākas veidnes, piemēram, category.php, author.php, and date.php;
- **search.php**: meklēšanas rezultātu veidni izmanto apmeklētāja meklēšanas rezultātu parādīšanai;
- **attachment.php**: pielikuma veidni izmanto, skatot atsevišķu failu, piemēram, attēla, pdf vai citu multivides failu;
- **image.php**: attēla pielikuma veidne ir specifiskāka attachment.php versija, un to izmanto, skatot viena attēla pielikumu. Ja tās nav, WordPress izmantos attachment.php;
- **404.php**: veidni 404 izmanto, ja WordPress nevar atrast publicējumu, lapu vai citu saturu, kas atbilst apmeklētāja pieprasījumam.

# <span id="page-28-0"></span>**MySQL datu bāze**

Būtībā saistībā ar datoriem datu bāze ir tikai datu kolekcija. Specializētā datu bāzes programmatūra, piemēram, MySQL, ir vienkārši programmas, kas ļauj pēc iespējas efektīvāk saglabāt un izgūt šos datus.

Daudzām datorprogrammām, tostarp tīmekļa bāzes programmām (piemēram, emuāriem, fotoattēlu galerijām un satura pārvaldības sistēmām — kā Wordpress) ir jāsaglabā un jāizgūst dati. Piemēram, emuāra programmatūrai ir jāsaglabā jūsu rakstītie publicējumi un tie jāizgūst, līdzko kāds apmeklētājs nonāk jūsu vietnē. Līdzīgā veidā fotoattēlu galerijas saglabā informāciju par to attēliem (piemēram, vietnēm, kurās lietotāji var vērtēt fotoattēlus, katra attēla skaitliskais vērtējums tiek saglabāts datu bāzē). Lai nebūtu no jauna

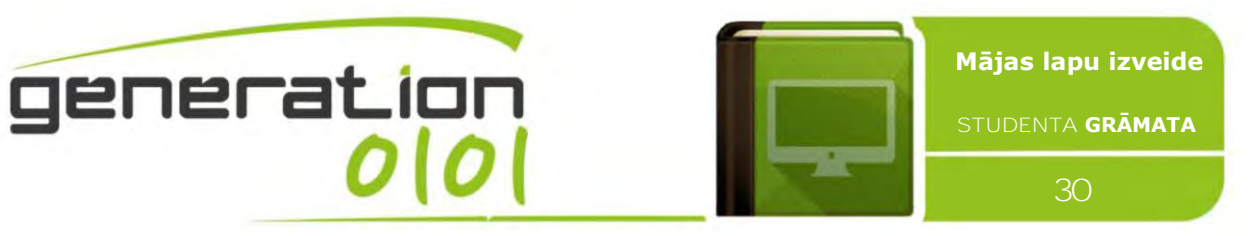

jāizgudro ritenis un jāievieš sava datu glabāšanas un izgūšanas sistēma, šī programmatūra vienkārši izmanto iepriekš minētās specializētās datu bāzes programmas.

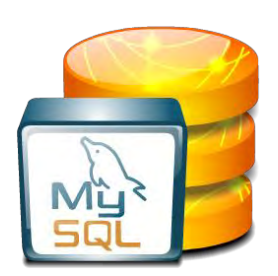

Lai citām programmām atvieglotu piekļuvi datiem caur tām, liela daļa datu bāzes programmatūras atbalsta datora valodu "**SQL**" (bieži izrunā kā "sequel"). SQL tika īpaši izstrādāta šādam nolūkam. Programmas, kas vēlas, lai datu bāzes programmatūra veiktu datu pārvaldības darbu zemā līmenī, vienkārši izmanto šo valodu, lai tai nosūtītu instrukcijas.

Ir daudzas datu bāzes, kas atbalsta SQL izmantošanu, lai piekļūtu to datiem, tostarp **MySQL** un PostgreSQL. Citiem vārdiem sakot, MySQL ir

vienkārši vienas datu bāzes programmatūras (vienas no daudzām) zīmols. Tas pats attiecas uz PostgreSQL. Šīs divas datu bāzes ir ļoti populāras starp programmām, kas darbojas tīmekļa vietnēs (iespējams, tāpēc, ka tās ir bezmaksas), tāpēc bieži var redzēt, ka viena no tām vai abas ir norādītas tīmekļa mitinātāju līdzekļu sarakstā vai arī norādītas kā viena no "sistēmas prasībām" noteiktai tīmekļa programmatūrai (kā emuāri un satura pārvaldības sistēmas).

Lielākajai tīmekļu pārziņu daļai **nav jāzina SQL vai jāapgūst MySQL izmantošana**, pat veidojot emuāru. Jūsu izmantotā programmatūra (WordPress vai cita) paveiks visu datu saglabāšanas un izgūšanas darbu jūsu vietā. Jums atliek apgūt šīs programmatūras, piemēram, WordPress, izmantošanu.

# <span id="page-29-0"></span>**WordPress vietējas instalēšanas darbības, izmantojot XAMPP**

**XXAMP** ir bezmaksas atklāta pirmkoda starpplatformu tīmekļa servera steka pakotnes risinājums, ko izstrādājis Apache Friends un kas galvenokārt sastāv no Apache HTTP servera, MySQL datu bāzes un PHP rakstīto skriptu interpretatoriem. WordPress instalēšanas darbības:

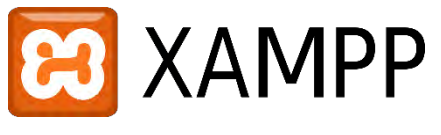

- lejupielādējiet Xampp Lite no oficiālās tīmekļa vietnes Apachefriends.org un instalējiet Xampp Lite ar pakalpojumiem Apache and MySql;
- pēc instalēšanas palaidiet Xampp vadības paneli un sāciet pakalpojumus Apache un MySql;
- nepieciešama MySql datu bāzu konfigurēšana: atveriet savu tīmekļa pārlūku un dodieties uz **http:://localhost**. Atlasiet valodu pēc izvēles, pēc tam dodieties uz http://localhost/security/index.php un tur nomainiet MySql datu bāzes paroli;
- tagad ir jāizveido MySql datu bāzes tabulas jūsu WordPress instalācijai. Šim nolūkam dodieties uz http://localhost/phpmyadmin, piesakieties, kā lietotājvārdu izmantojot "root", bet kā paroli — "test" vai paroli, kuru norādījāt iepriekšējā darbībā;

izveidojiet jaunu datu bāzi, izmantojot PhpMyAdmin interfeisu. Nodēvējiet savu datu bāzi un nemainiet nevienu citu iestatījumu. WordPress mapē (kuru izvilkāt iepriekšējā darbībā) atradīsit failu ar nosaukumu wp-config-sample.php, atveriet failu, izmantojot wordpad, un rediģējiet datus. Saglabājiet failu un pārdēvējiet to par wp-config.php. Tagad dodieties uz http://localhost/wordpress un instalējiet wordpress.

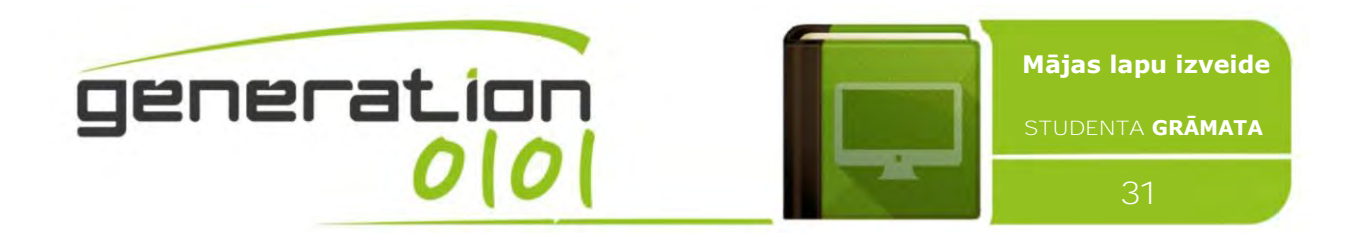

# <span id="page-30-0"></span>**#7: satura pārvaldības sistēmas uz XHTML bāzes, iepazīšanās ar CSS**

# <span id="page-30-1"></span>**Wordpress CMS XHTML tagi, atribūti un vērtības**

WordPress kā sistēmas pamatā ir XHTML skripta valodā rakstīti dokumenti. **XHTML 1.0** (kas pašlaik ir visplašāk atbalstītā versija un saīsinājums no eXtensible Hyper Text Markup Language jeb paplašinātā valoda HTML) kļuva par W3C ieteikumu 2000. gadā (skatiet 3. nodaļu) un bija paredzēta izmantošanai kā starpposma tehnoloģija līdz XHTML 2.0 pabeigšanai. Pēc astoņiem gadiem XHTML 2.0 joprojām nav pabeigta. Tāpēc šajā dokumentā frāze XHTML joprojām tiek izmantota tikai kā atsauce uz XHTML 1.0. WordPress drukā XHTML no visām savām iekšējām funkcijām, tāpēc pašlaik visi dizaini un arī vairums spraudņu ir XHTML. Līdz ar to, ja vēlaties izmantot WordPress, vajadzētu kaut cik apgūt XHTML, jo tā pašlaik tiek izmantota.

Šeit ir ietverts svarīgāko XHTML prasību īsais kontrolsaraksts, kā arī atšķirības starp to un HTML. Šī nav XHTML valodas vispusīga atsauce:

## ● **Visiem tagiem, atribūtiem un vērtībām jābūt rakstītām apakšējā reģistrā:**

 $\checkmark$  <a href="www.kilroyjames.co.uk" >  $\boldsymbol{X}$  < A HREF="www.kilroyjames.co.uk" >

## ● **Visām atribūtu vērtībām jābūt pēdiņās:**

- $\checkmark$  < a href="www.kilroyjames.co.uk">
- $\boldsymbol{\chi}$  < a href=www.kilroyjames.co.uk>

## ● **Visiem tagiem jābūt pareizi ligzdotiem:**

 $\checkmark$  <em>this emphasis just keeps getting <strong>stronger and stronger</strong></em>  $\bigtimes$  <em>this emphasis just keeps getting <strong>stronger and stronger</em></strong>

● **Dokumentiem jābūt pareizi noformētiem ar HTML, HEAD, TITLE un BODY tagiem:**

```
\checkmark <html xmlns="http://www.w3.org/1999/xhtml">
<head>
```

```
<title></title>/head><br/>>body>
```

```
<p>Text
```
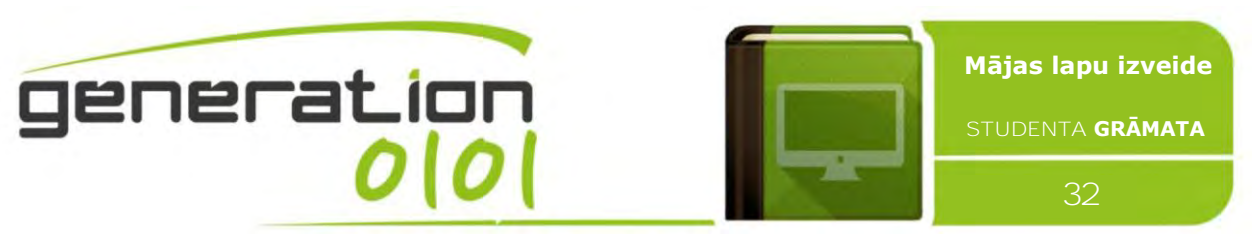

 $<$ /p> $<$ /body> $<$ /html>

# ● **Visiem tagiem (pat atsevišķajiem) jābūt pareizi aizvērtiem:**

 $\sqrt{\frac{1}{2}}$  <p>It's fleece was white as snow</p>  $\boldsymbol{X}$  <p>It's fleece was white as snow

# CSS, vēsture un pamati

*CSS (Kaskādisku stilu saraksts — Cascading Style Sheet)* fails ļauj atdalīt jūsu tīmekļa vietņu (X)HTML saturu no tā stila. CSS apstrādā tīmekļa lapas izskata un izjūtu daļu, kā arī izmantošanu, jūs varat vadīt teksta krāsu, fontu stilu, atstarpi starp paragrāfiem, kolonnu izmērus un izkārtojumu, to, kādi fona attēli vai krāsas tiek izmantotas, izkārtojuma dizainus, parādīšanas atšķirības dažādām ierīcēm un ekrānu izmēriem, kā arī dažādi citi efekti.

Kaskādisku stilu sarakstu 1. līmenis (CSS1) ienāca kā W3C ieteikums 1996. gada decembrī. Šajā versijā ir aprakstīta CSS valoda, kā arī vienkāršs vizuālās formatēšanas modelis visiem HTML tagiem. CSS2 kļuva par W3C ieteikumu 1998. gada maijā un balstās uz CSS1. Šī versija pievieno atbalstu datu nesēju specifiskām stila lapām, piemēram, printeriem un akustiskajām ierīcēm, lejupielādējamus fontus, elementu pozicionēšanu un tabulas. CSS3 kļuva par W3C ieteikumu 1999. gada jūnijā un balstās uz vecākām CSS versijās. Tas ir sadalīts dokumentos, ko sauc par moduļiem, un šeit katram modulim ir jaunas paplašinājuma funkcijas, kas definētas CSS2.

CSS satur stila kārtulas, ko pārlūkprogramma interpretē un pēc tam pielieto jūsu dokumenta attiecīgajiem elementiem. **Stila kārtulu** veido trīs daļas:

- Selektors selektors ir HTML tags, kuram tiks piemērots stils. Tas var būt jebkurš tags kā <h1≥ vai <table> u.c.
- **Rekvizīts** rekvizīts ir HTML taga atribūta veids. Vienkārši sakot, visi HTML atribūti tiek pārvērsti par CSS rekvizītiem. Tie var būt, piemēram, krāsa vai apmale.
- **Vērtība** vērtības tiek piešķirtas rekvizītiem. Piemēram, krāsas rekvizīta vērtība var būt sarkanā vai #F1F1F1 u.c.

## CSS priekšrocības

 $\sqrt{\ }$  CSS ietaupa laiku — CSS var uzrakstīt vienreiz un pēc tam to pašu loksni izmantot vairākās HTML lapās. Jūs varat definēt stilu katram HTML elementam un lietot to tik daudzām tīmekļa lapām, cik vēlaties.

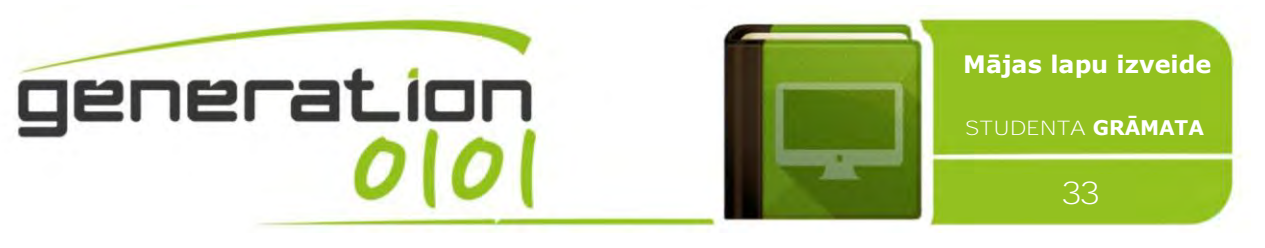

 $\sqrt{\overline{a}}$  Ātrāka lapu ielāde — ja izmantojat CSS, HTML tagu atribūti nav jāraksta karu reizi. Vienkārši uzrakstiet vienu tagad CSS kārtulu un lietojiet visiem šī taga gadījumiem. Tātad: jo mazāk kodu, jo ātrākas lejupielādes.

 $\sqrt{\ }$  Vienkārša — lai veiktu globālas izmaiņas, vienkārši mainiet stilu, un visi elementi visās tīmekļa lapās tiks atjaunināti automātiski.

- $\sqrt{\ }$  Lieliski HTML stili CSS ir daudz plašāks atribūtu masīvs nekā HTML, tātad jūs varat savai HTML lapai nodrošināt labāku izskatu salīdzinājumā ar HTML atribūtiem.
- $\sqrt{\ }$  Vairāku ierīču saderība stila lapas ļauj optimizēt saturu vairāk nekā viena veida ierīcei. Izmantojot to pašu HTML dokumentu rokas ierīcēm, piemēram, PDA un mobilajiem tālruņiem, vai drukāšanai, var izmantot dažādas tīmekļa vietnes versijas.
- $\checkmark$  Globālie tīmekļa standarti tagad HTML atribūti netiek pietiekami novērtēti un tiek ieteikts izmantot CSS. Tāpēc laba ideja ir sākt izmantot CSS visās HTML lapās, lai nodrošinātu to saderību ar turpmākajām pārlūkprogrammām.
- $\sqrt{\ }$  Pārlūkošana bezsaistē CSS var vietēji saglabāt tīmekļa programmas ar bezsaistes kešatmiņas palīdzību. Turklāt kešatmiņa nodrošina ātrāku ielādi un labāku tīmekļa vietnes vispārējo sniegumu.
- $\sqrt{\ }$  Platformas neatkarība skripts piedāvā konsekventu platformas neatkarību un var atbalstīt arī jaunākas pārlūkprogrammas.

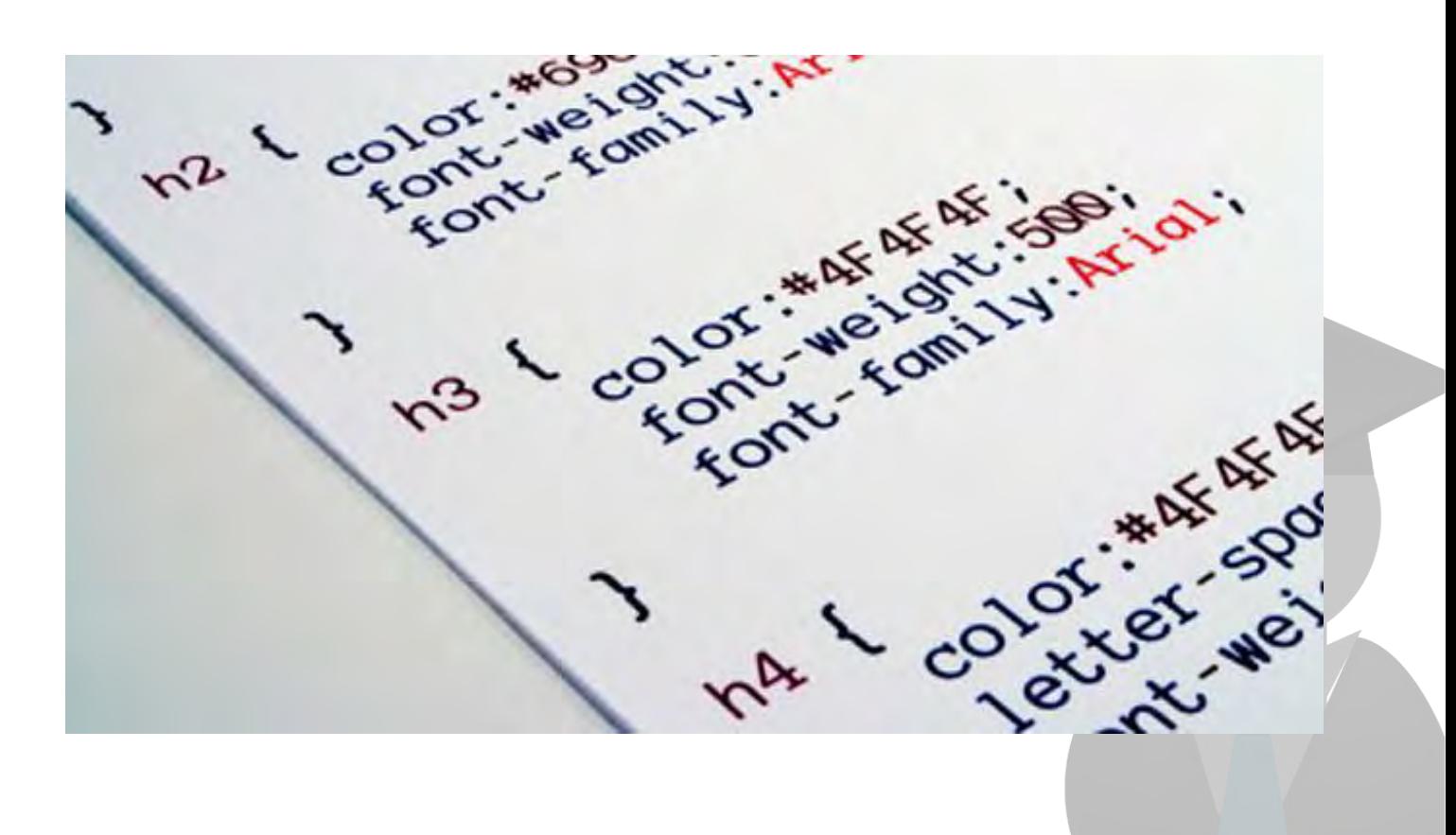

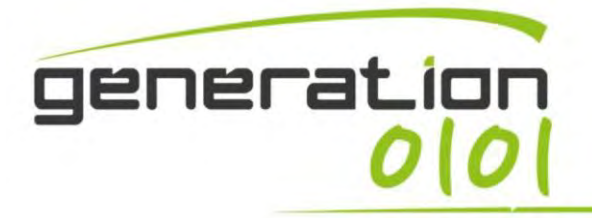

Ļ

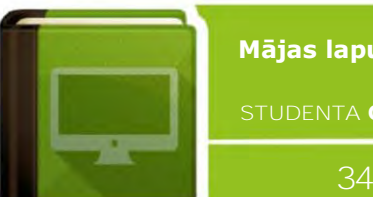

**Mājas lapu izveide**

**STUDENTA GRĀMATA**

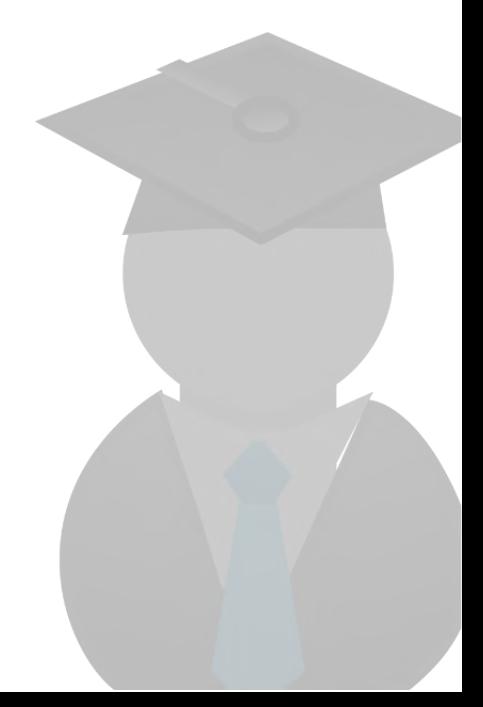

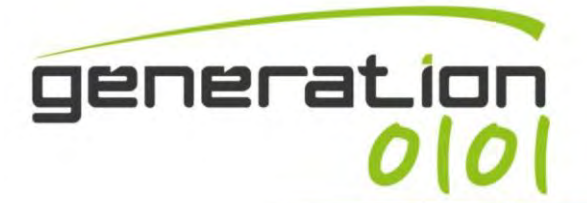

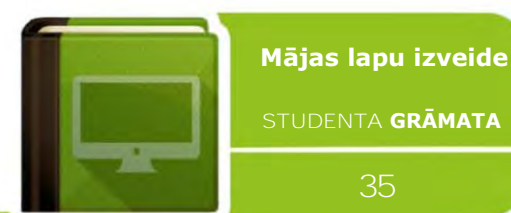

# CSS īso komandu lapa

Shorthand\* background border border-bottom border-left border-right border-top font list-style margin padding

**Comments** 

/\* Comment \*/

#### Pseudo **Selectors**

:hover :active :focus -link :visited :first-line :first-letter

#### **Media Types**

all braille embossed handheld print projection screen speech tty tv

#### **Units**

Length %  $em$ pt px Keywords bolder lighter larger

 $\mathbf{t}$ 

Ñ

**SYNTAX Syntax** selector {property: value;} **External Style Sheet** <link rel="stylesheet" type="text/css" href="style.css" /> **Internal Style** <style type="text/css"> selector {property: value;} </style>

Ļ

**Inline Style** 

Class

Ď

div

span

color

cursor

display

visibility

<tag style="property: value">

#### **GENERAL** String preceded by a period String preceded by a hash mark Formats structure or block of text **Inline** formatting Foreground color Appearance of the cursor block; inline; list-item; none overflow How content overflowing its box is handled visible, hidden, scroll, auto visible, hidden

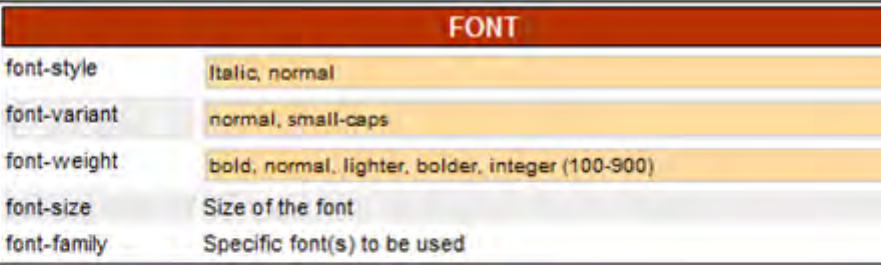

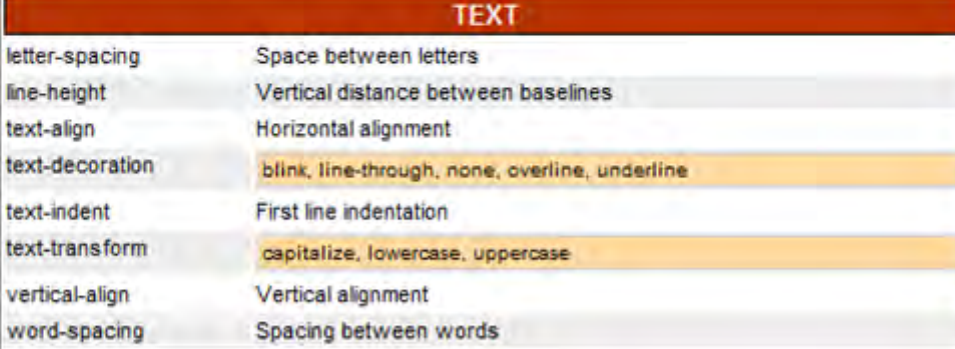

\* The properties for each selector are in the order they should appear when using shorthand notation.

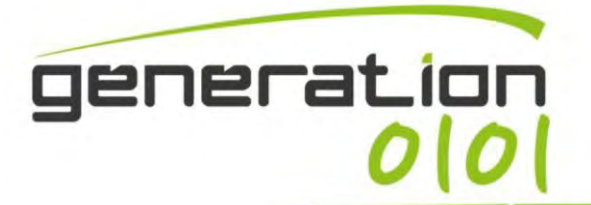

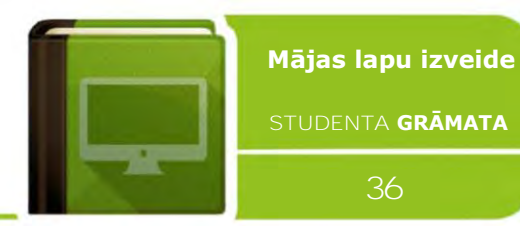

#### **BOX MODEL**

Ļ

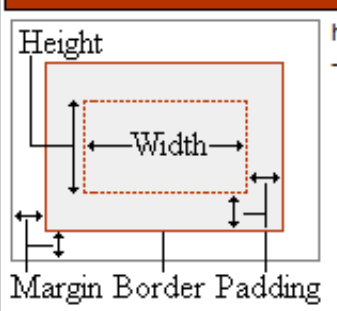

height; width; margin-top; margin-right; margin-bottom; margin-left; padding-top; padding -right; padding-bottom; padding-left;

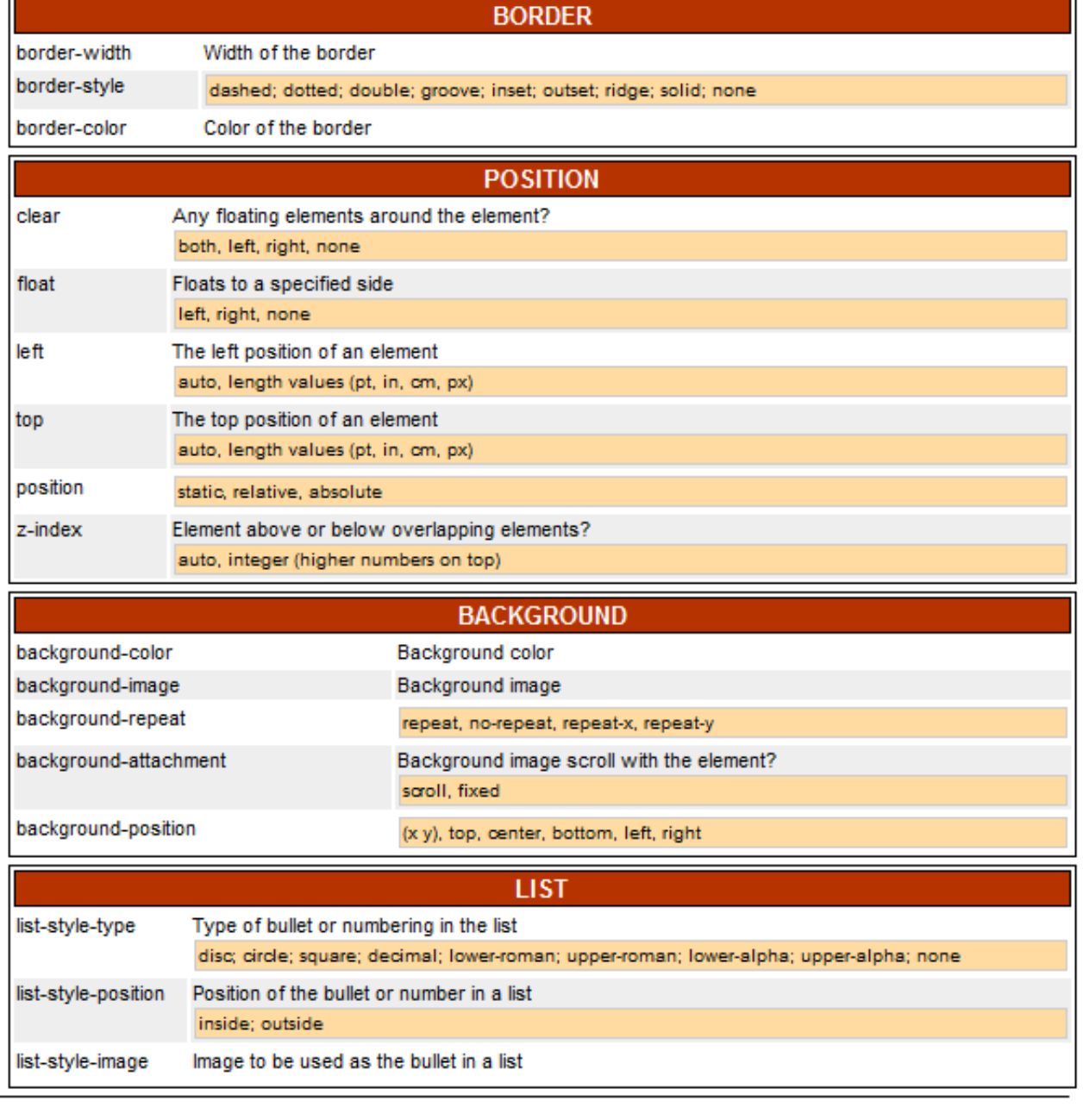

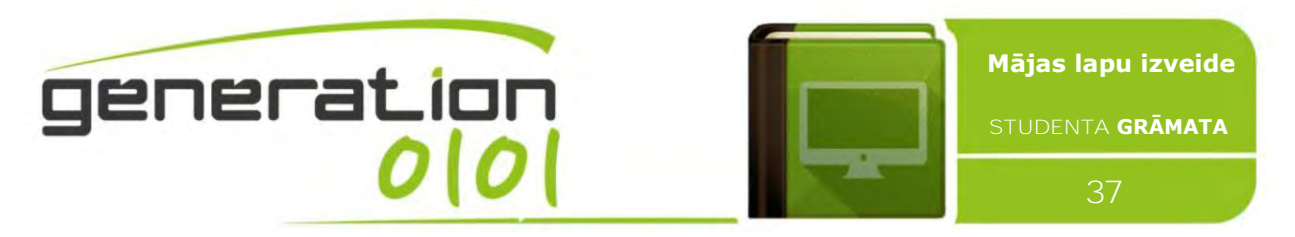

#### <span id="page-36-0"></span>**Wordpress un CSS**

Kā mēs jau redzējām, WordPress dizaini izmanto veidņu failu, veidņu tagu un **CSS failu**  kombināciju, **lai ģenerētu jūsu WordPress vietnes izskatu**. CSS failā viss tiek apkopots. Katrā veidnes failā jūsu vietnes ietvaros HTML elementi tiek apvīti ap jūsu veidnes tagiem un saturu. Stila lapā katra dizaina ietvaros ir kārtulas, kas nosaka katra HTML elementa dizainu un izkārtojumu. Bez šīm instrukcijām jūsu lapa izskatītos vienkārši kā gara teksta lapa. Izmantojot šīs instrukcijas, varat pārvietot būvbloku struktūras, tādējādi ļoti garu galveni, kas ir aizpildīta ar grafikiem vai fotoattēliem, padarot vienkāršu un šauru. Jūsu vietne var "peldēt" skatītāja ekrāna vidū ar brīvu vietu kreisajā un labajā pusē, vai izstiepties

pāri ekrānam, aizpildot visu lapu. Sānjosla var būt labajā vai kreisajā pusē vai pat sākties no lapas vidusdaļas. Lapas stils ir tikai jūsu ziņā. Tomēr stila veidošanas instrukcijas ir atrodamas failā style.css katrā dizaina mapē.

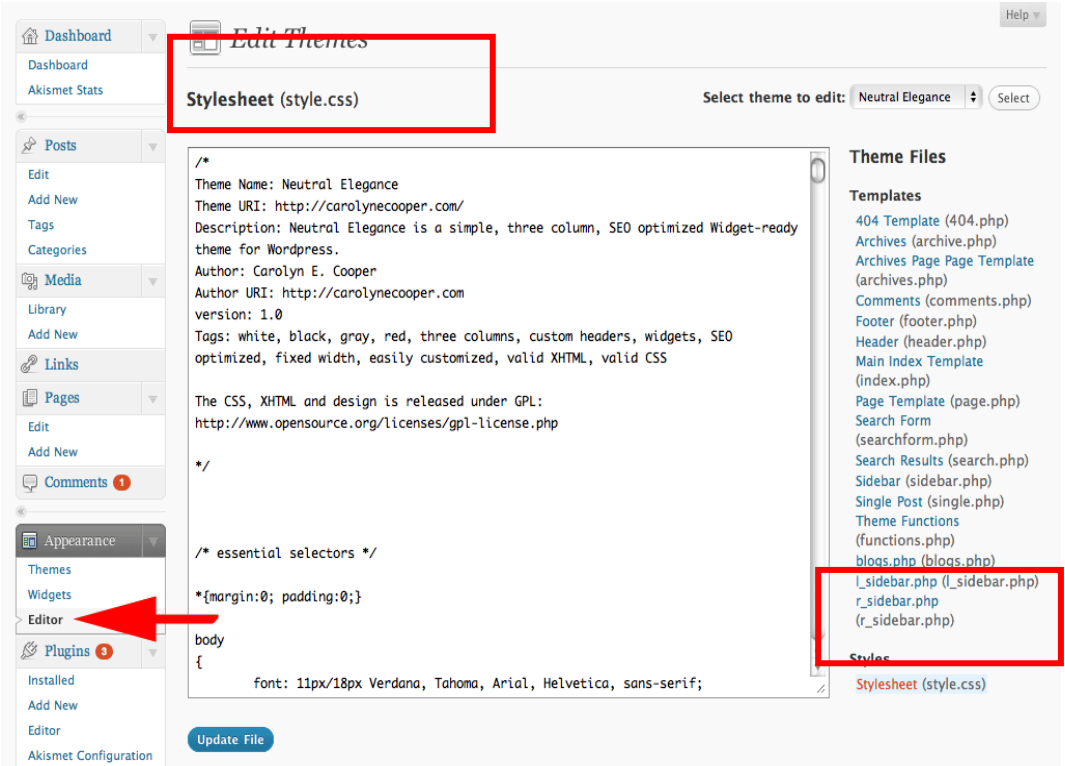

ATSAUCES: skatiet oficiālās un neoficiālās pamācības par Wordpress (http://www.creativecommons.it/, https://interconnectit.com, "Getting-Started-with-WordPress" E-Book by iThemes Media), tīmekļa apmācību, forumiem un "atvērtas vietas" vietnēm, lai uzlabotu savas prasmes un novērstu problēmas.

**DARBS KLASĒ/MĀJĀS:** vietējas tīmekļa vietnes testa izstrāde, vienāds visiem, saturu nodrošina skolotājs.

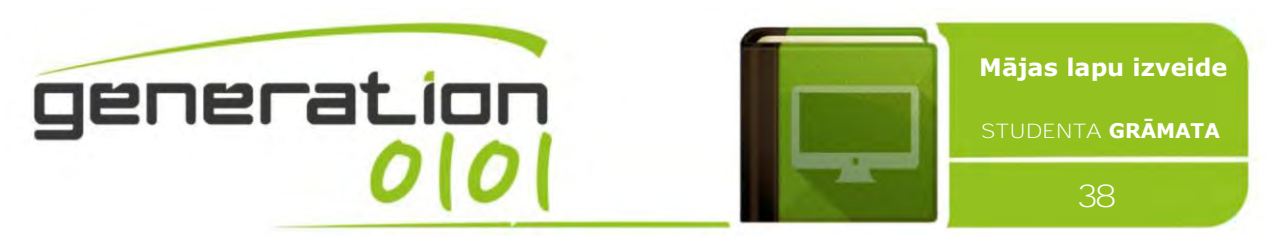

# <span id="page-37-0"></span>**#8: tīmekļa dizaina darbplūsma. Jēgpilnas tīmekļa vietnes izveides darbības**

# <span id="page-37-1"></span>**Sistemātiska procesa izveide, lai nodrošinātu klienta apmierinātību**

Daudzu tīmekļa dizaina projektu un klientu pieprasījumu pārvaldībai noteikti ir nepieciešams sistemātisks process. Komplicētos dizaina un attīstības darbos šie abi nenozīmē vienu un to pašu, bet ir svarīgi saprast arī galveno, lai, nosakot visu projektu kopīgos aspektus, ietaupītu laiku. Piemēram, neraugoties uz to, cik vienkāršs vai sarežģīts ir pielāgotais būvējums, katram projektam, kuru mēs uzņemamies, ir nepieciešama sagatavošanās, plānošana, grafika dizains, HTML kodējums un klienta galīgais pārskats/apstiprinājums. Kad mēs to sapratām, bija viegli izveidot stūrakmeņus un izstrādāt darbplūsmu.

# 1. SOLIS

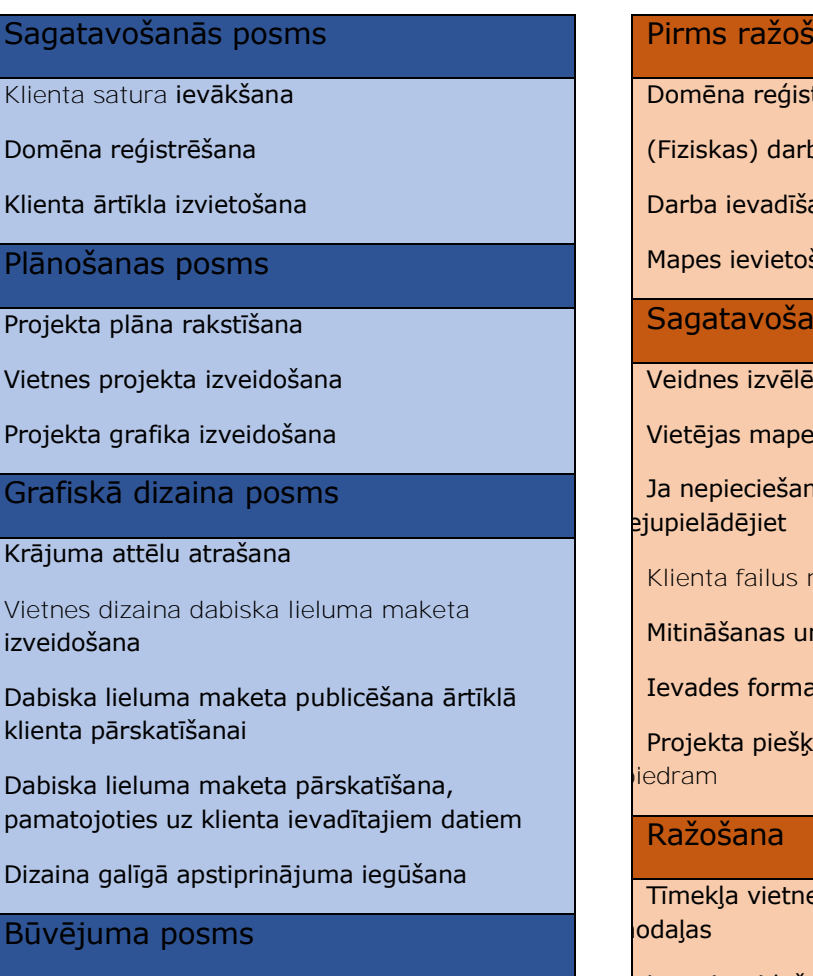

# 2. SOLIS

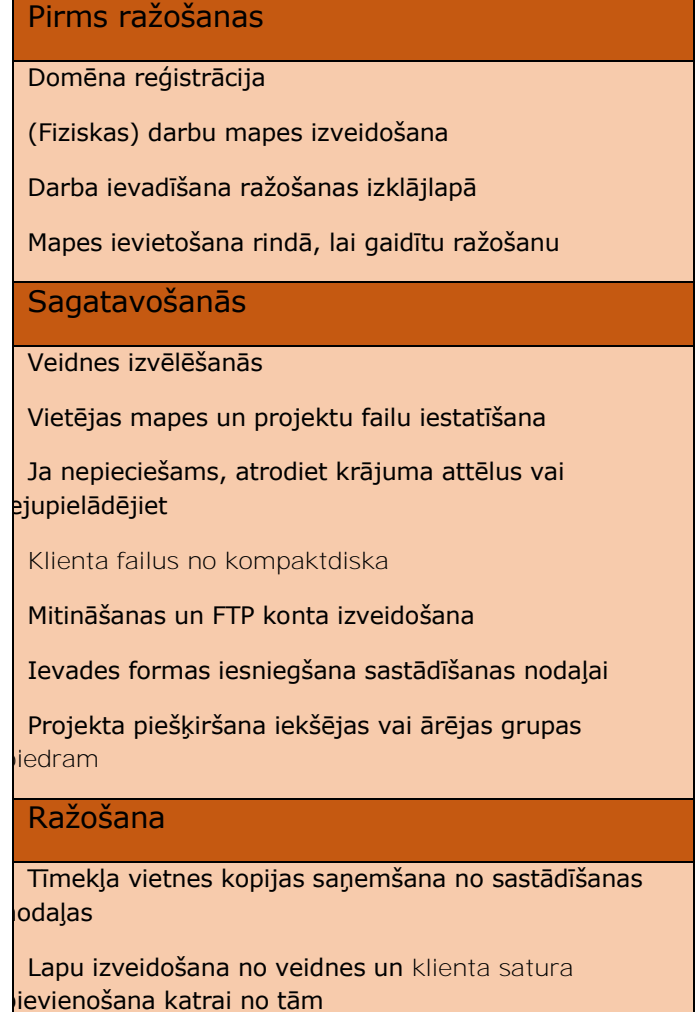

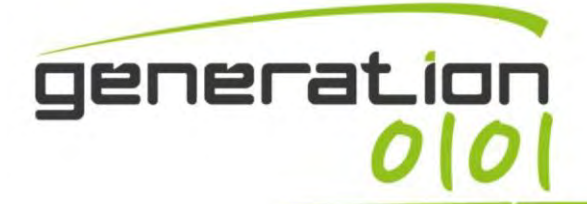

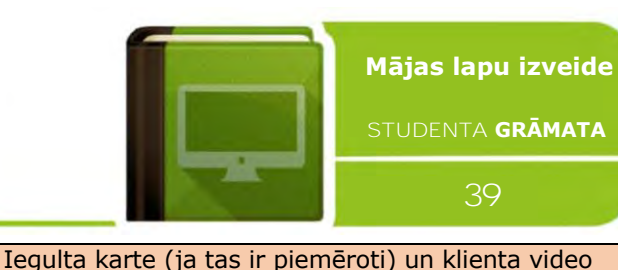

Virsraksta tagu, META apraksta un atslēgvārdu tagu

Kontaktu formas iestatīšana un testēšana

Domēna norādīšana mitināšanas serveriem

XML vietnes kartes izveidošana un iesniegšana

Sazināšanās ar klientu par galīgo apstiprinājumu

Google Analytics konta izveidošana

Sazināšanās ar klientu par pārskatu

Pārskatījumu iesniegšana dizaineram

ievienošana katrai lapai

Apstiprinājums

Faila darbu mape

Klienta satura pārskatīšana

Dabiska lieluma maketa sadalīšana attēlos

Galvenās HTML veidnes lapas izveidošana

CSS stila lapa izveidošana

Lapas testēšana un saspiešana atbalstītajās pārlūkprogrammās

Papildu lapu izveidošana no galvenās HTML veidnes un klienta satura pievienošana katrā no tām

Kontaktu formas izveide un testēšana

Pārskatījuma posms

Vietnes iesniegšana klienta pārskatam

Pārskatīšana pēc nepieciešamības

Galīgā klienta apstiprinājuma saņemšana

#### <span id="page-38-0"></span>**Pareizā WordPress dizaina izvēlēšanās**

Tā kā ir pieejami tūkstošiem WordPress dizainu, izvēlēties vietnei piemērotāko var būt apgrūtinoši. Kāda dizaina izvēle nozīmē saistības, jo tā ir gandrīz vai partnera izvēle. Jūs kādu brīdi būsiet kopā, tāpēc labāk izvēlēties pareizo.

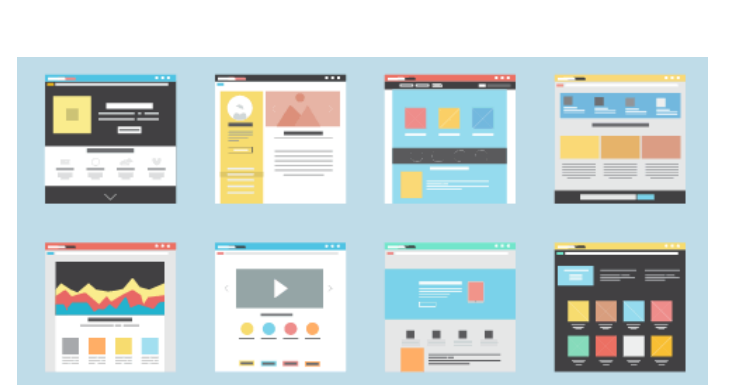

Pārskatot dizainus, ir viegli aizrauties ar ekrānā redzamā skaistumu. Ļoti kārdinoši ir vienkārši lejupielādēt vai iegādāties visizskatīgāko. Lūdzu, nedariet tā. **Pirms šī procesa ir nepieciešams plāns**. Izlemiet, kādi būs jūsu vietnes svarīgākie aspekti. Daži turpmākie jautājumi palīdzēs uzsākt šo darbu.

Ļ

● Vai jūsu vietnē būs daudz satura vai arī tā būs mazāka, **"brošūras" tipa vietne**?

Mēs vēlamies izveidot **attēlu albuma tīmekļa vietni**: daži dizaini iekļauj lapu veidotāju un galerijas, kas jūtami atvieglo jūsu darbu, tomēr, ja mēs izvēlamies dizainu, kas neietver šīs iezīmes, jāmeklē fotoattēlu portfeļa veidotāja spraudnis. WordPress.org spraudņa vitrīnā var atrast daudz bezmaksas spraudņu, kas ļauj izveidot savu fotoattēlu portfeli. Turklāt mums ir nepieciešami citi spraudņi, kas sekmē ātrāku tīmekļa vietnes ielādi un kam ir augstāki

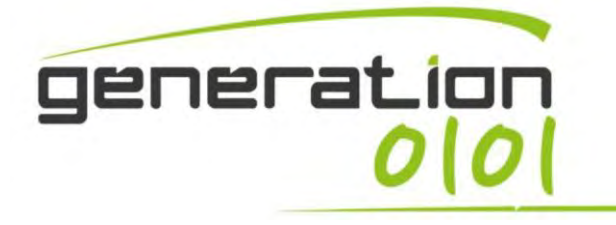

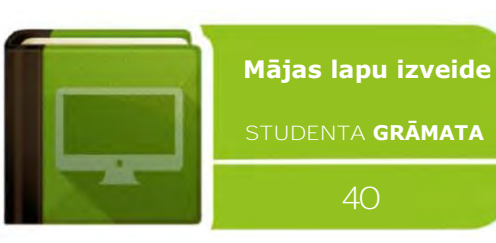

#### **PHOTOCRATI**

GALLERIES BIFFFRINTS EXTERNALLING BLDG AROUT CONTACT

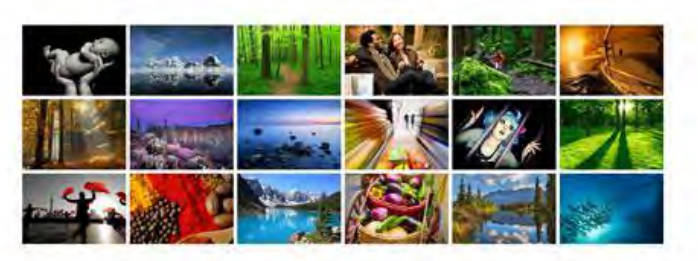

**CUSTOMIZE THIS THEME** y, as well as an or

ADD A HOMEPAGE CALLERY mbrail gallery, but to skip a ho ige and display

Blog fishmultinh Content

THISE ARE FOOTER WIDGETS a are footer widgets. They<br>ad "Constant" information

meklētājprogrammās. Šeit ir ietverts saraksts ar spraudņiem, kas nepieciešami fotoattēlu tīmekļa vietnei:

vērtējumi

Yoast SEO spraudnis palīdz optimizēt lapas;

 $W3Cache$  — paātrina tīmekļa vietnes darbību, kešojot lapas un attēlus;

Contact Form 7 — lai vietnē izveidotu pielāgotu kontaktu

#### formu;

pavisam vienkāršs Captcha — lai kontaktu formā iekļautu surogātpasta noteikšanas filtru;

Google Analytics spraudnis — lai iekļautu jūsu Google sekošanas kodu tīmekļa vietnes datplūsmas pārraudzībai.

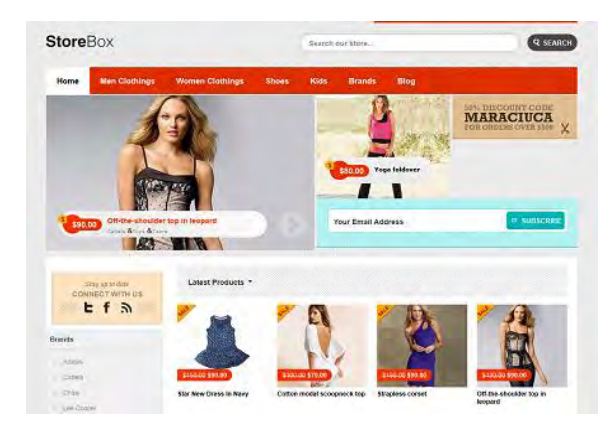

Vai jums ir nepieciešama **eCommerce** funkcionalitāte

Daudzi domā, ka tiešsaistes biznesa uzsākšana var būt ļoti sarežģīts uzdevums un, lai izveidotu tīmekļa vietni un sakārtotu maksājumus/pirkumus, nepieciešami lieli ieguldījumi. Tomēr tā nav. Ir pieejami arī daudzi dārgi e-commerce rīki, tomēr, ja nevēlaties ieguldīt lielas summas, varat izmantot WordPress un veikt tā turbo uzlādi ar dažiem spraudņiem, lai izveidotu populāra stila e-

komercijas vietni. Labākais spraudnis, lai sāktu eCommerce tīmekļa vietni,, kuras darbību nodrošina WordPress, ir **WP e-Commerce**. Tas ir ļoti spēcīgs bezmaksas WordPress spraudnis ar sekmējošu kopienas atbalstu. Sekojiet šai pamācībai un līdz šī raksta beigām iegūsiet pietiekami daudz informācijas, lai sāktu savu WordPress eCommerce vietni.

● Vai jūsu vietne ir saistīta ar **skolu, koledžu, pētījumu centru, izglītību**?

Pašlaik WordPress popularitāte pieaug, jo šo platformu izmanto miljoniem tīmekļa vietņu. **Izglītība** nav izņēmums. Ar WordPress darbojas tūkstošiem vietņu, tostarp skolu un universitāšu tīmekļa vietnes. **WordPress universitātes dizains** ļauj lietotājiem savu vietni pārvērst par mācību pārvaldības sistēmu, kas ietver dokumentus, administrāciju, atsekošanu, ziņojumus un e-apmācības nodrošinājumu, mācību programmas vai izglītības kursus. Daži universitāšu dizaini ietver pat bērnelementu dizainus. Tas ļauj lietotājiem

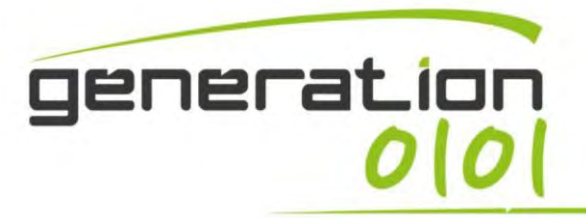

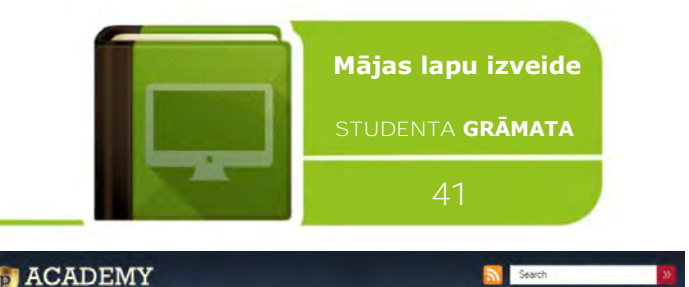

mainīt vietnes izskatu un funkcijas, nemainot vecākelementa dizainu, un saglabāt šīs modifikācijas, atjauninot dizainu.

● Kā, pēc jūsu domām, vietne **mainīsies**, piemēram, sešu mēnešu vai viena gada laikā?

Statisku lapu vietā labāk būtu izmantot ziņas. Ziņas parasti ir jaunumi vai

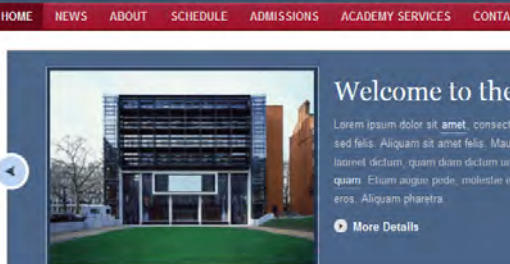

Welcome to the Academy

informācijas atjauninājumi par noteiktu tēmu vai sarunu jautājumu. Ziņas tiek rādītas apgrieztā hronoloģiskā secībā, un tās vietnē var atzīmēt, klasificēt un pat arhivēt. WordPress ziņas veido jūsu WordPress emuāra RSS saturu. Tātad, ja kāds abonē jūsu RSS plūsmu, jūsu ziņas veidos viņam piegādāto saturu. Padomājiet par ziņām vietnes jaunumu daļā. Tās ir dinamiskas un pastāvīgi maina gala lietotāju redzamo saturu.

Ļ

● Vai vēlaties, lai vietne darbotos tā kā **mobilajās ierīcēs**?

Ja vēlaties panākt konsekventu dizainu darbvirsmas un mobilajās ierīcēs, bet jums vēl nav dizaina vai vēlaties to izstrādāt, varat izmantot mobilo dizainu. Pēdējā gada laikā ir parādījies arvien vairāk mobilo dizainu. It īpaši Twenty Eleven, kas ir WordPress noklusējuma dizains kopš versijas 3.0, ir pietiekami atsaucīgs daudzās tīmekļa vietnēs.

# <span id="page-40-0"></span>**#9: kā izvēlēties savām vajadzībām atbilstošu CMS: atklāta**

**pirmkoda atsauces un SEO** 

# <span id="page-40-1"></span>**Kāpēc Wordpress?**

Viens no pirmajiem un svarīgākajiem lēmumiem, veidojot tīmekļa vietni, ir pamatplatformas izvēle. Dažas no iespējām ir HTML, PHP, asp.net vai satura pārvaldības sistēma (CMS), piemēram, WordPress, Joomla vai Drupal.

Priekšrocības

✓ WordPress ir apritē jau vairāk nekā **10 gadus** un gadu gaitā ir uzlabota, tomēr joprojām ir **ļoti vienkārša**.

✓ Skripts (kā **Atklātais pirmkods**) būtu primārā izvēle vairumam emuāristu, bet to var sekmīgi izmantot arī jebkura veida tīmekļa vietņu izstrādē.

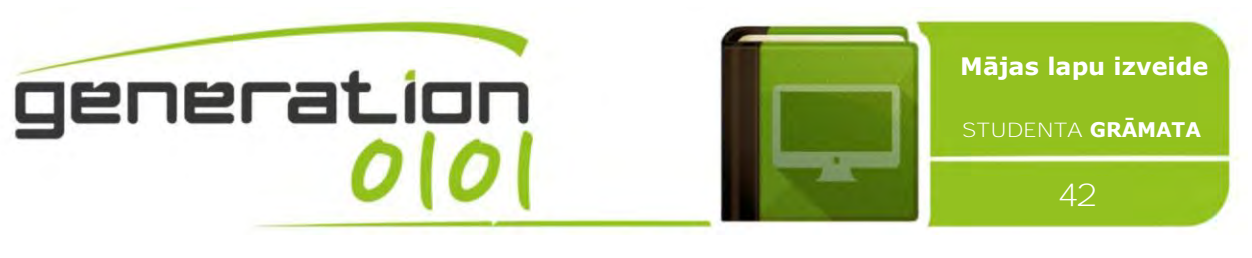

- ✓ WordPress piedāvā vairāk maksas un bezmaksas **dizainu un spraudņu** nekā jebkura satura pārvaldības sistēma. Tas nozīmē, ka tad, ja tīmekļa vietnei vēlaties pievienot kādu līdzekli, pastāv lielas iespējas atrast tam jau esošu spraudni.
- ✓ WordPress CMS ir ļoti **elastīga**, un nav nekā tāda, ko mēs nevarētu izstrādāt uz tās pamata. Mēs varam precīzi apmierināt klienta vēlmes.
- ✓ Tiešsaistē ir daudz **apmācību un materiālu** par WordPress.
- ✓ Tā atbalsta **dažādas valodas**.
- ✓ Uz WordPress bāzes jūs varat pievienot pat **eCommerce** moduļus un pārdot savus produktus tiešsaistē.
- ✓ WordPress piedāvā vairākus lieliskus meklētājprogrammas optimizācijas rīkus, kas ļauj vietnē vienkārši izmantot SEO. Wp ir **SEO draudzīga** platforma!

## Trūkumi

- ✗ **WordPress bieži atjaunina savu programmatūru**. Dažkārt spraudņi ir nepietiekami ātri, lai pielāgotos WordPress atjauninājumiem, tāpēc, kad jūs atjaunināt savu tīmekļa vietni, nedarbojas kā vajag vai vispār. Pirms atjaunināt savu WordPress versiju, ieteicams izveidot tīmekļa vietnes dublējumkopiju (daži viesošanas plāni iekļauj regulārus dublējumus). Ja rodas kāda problēma, to var atjaunot uz agrāku versiju.
- ✗ **Saturs ne vienmēr izskatās pareizi**. Ja jūs pašrocīgi veicat vietnes atjauninājumus ar vizuālās cilnes palīdzību, tas ne vienmēr atbilst skatījumam faktiskajā pārlūkprogrammā. Tas var sagādāt vilšanos tiem, kuri nepārzina HTML un vēlas panākt, lai teksts un attēli izskatītos atbilstoši viņu iecerēm.
- ✗ **Dizaina pielāgošana var izmaksāt dārgi**. Ja tīmekļa vietne ir izveidota, pamatojoties uz kādu dizainu, un jūs izlemjat, ka vēlaties tajā veikt lielas izmaiņas, programmētājam var būt nepieciešams ilgs laiks, lai mainītu dizaina izkārtojumu.

# <span id="page-41-0"></span>**Wordpress spraudņi**

WordPress spraudnis ir programma vai arī vienu vai vairāku PHP skripta valodā uzrakstītu funkciju kopa, kas WordPress tīmekļa žurnālā pievieno specifisku līdzekļu vai pakalpojumu kopu, ko var nevainojami integrēt tīmekļa žurnālā, izmantojot piekļuves

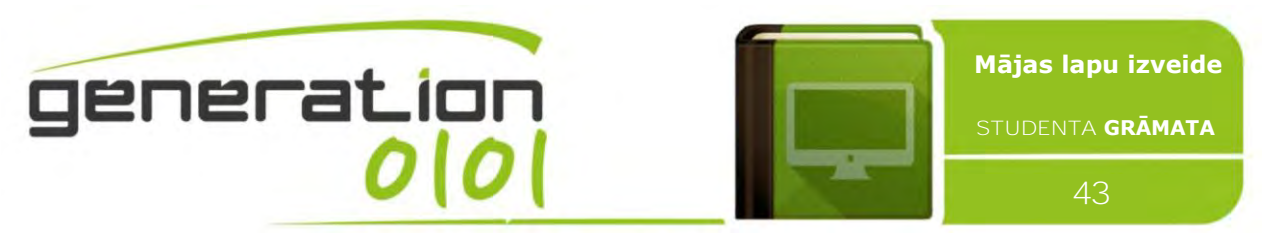

punktus un metodes, ko nodrošina WordPress spraudņa lietojumprogrammas interfeiss (API).

WordPress ir pieejams vairāk nekā 40 501 spraudnis, un katrs no tiem piedāvā pielāgotas funkcijas un līdzekļus, kas lietotājiem sniedz iespēju vietņu pielāgošanai

specifiskām vajadzībām. Šie pielāgojumi aptver gan meklētājprogrammu optimizāciju, gan klientu portālus, kas tiek izmantoti, lai parādītu privātu informāciju pieteiktiem lietotājiem, gan arī satura parādīšanas līdzekļus, piemēram, logrīku un navigācijas joslu pievienošanu. Tomēr ne visi pieejamie spraudņi iet kopsolī ar atjauninājumiem, tāpēc var nedarboties pareizi vai vispār nefunkcionēt. Daži spraudņu piemēri:

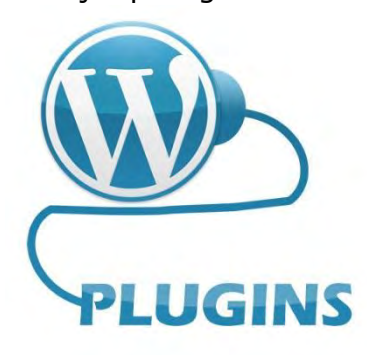

#### ● **BAW pieteikšanās/atteikšanās izvēlne**: ar šo spraudni varat pievienot reālu pieteikšanās/atteikšanās vienumu izvēlni ar

automātisko pārslēgšanu atkarībā no tā, vai lietotājs ir pieteicies. Atteikšanās vienumam ir atteikšanās marķieris. Var iestatīt arī 2 virsrakstus, no kuriem viens ir saistīts ar

"pieteikšanos", bet otrs — ar "atteikšanos". Turklāt jūs varat iestatīt vēlamo virzienmaiņas lapu.

● **Fast Secure Contact Form**: vienkārša formu izveidošana un pievienošana WordPress. Var viegli pievienot, noņemt un pārkārtot laukus. Kontaktu forma ļauj lietotājam sūtīt e-pasta ziņojumus vietnes administratoram, kā arī nosūtīt sapulces pieprasījumu tālruņa vai video sarunām.

● **Yoast SEO** (agrāk pazīstams kā Yoast WordPress SEO) ir pilnīgākais WordPress SEO spraudnis, ko pašlaik izmanto WordPress.org lietotāji. Tas ietver visu, sākot no izgriezumu priekšskatījuma un lapas analīzes funkcionalitātes, kas palīdz optimizēt lapu saturu, attēlu virsrakstus, meta aprakstus un daudz ko citu, līdz XML vietņu kartēm un optimizācijas opciju ielādēm.

● **WooCommerce** ir eCommerce bezmaksas spraudnis, kas ļauj skaisti pārdot itin visu. WooCommerce ir pasaulē iecienīts eCommerce risinājums, kas izveidots nevainojamai integrācijai ar WordPress un nodrošina pilnīgu kontroli gan veikalu īpašniekiem, gan izstrādātājiem. Ar savu bezgalīgo elastību un piekļuvi simtiem bezmaksas un augsta līmeņa WordPress paplašinājumu WooCommerce pašlaik nodrošina 30% no visiem tiešsaistes veikaliem — vairāk nekā jebkura cita platforma.

NextGEN Gallery ir populārākais WordPress galerijas spraudnis un viens no WordPress visu laiku populārākajiem spraudņiem ar vairāk nekā 13 miljoniem lejupielāžu. Tas nodrošina jaudīgu programmu attēlu galeriju augšupielādei un pārvaldībai ar pakešu augšupielādes, metadatu importa, attēlu pievienošanas/dzēšanas/pārkārtošanas/šķirošanas, sīktēlu rediģēšanas, galeriju grupēšanas albumos un citām iespējām. Tas nodrošina arī divu veidu klienta rādījuma stilus (slīdrādes un sīktēlu galerijas), kuriem ir plašs klāsts ar opcijām, lai kontrolētu izmēru, stilu, laikizturi, pārejas, vadības, gaismas avotu efektus un daudz ko citu.

# <span id="page-42-0"></span>**WP tīmekļa vietnes SEO Google pie tīmekļa pārziņa rīkiem**

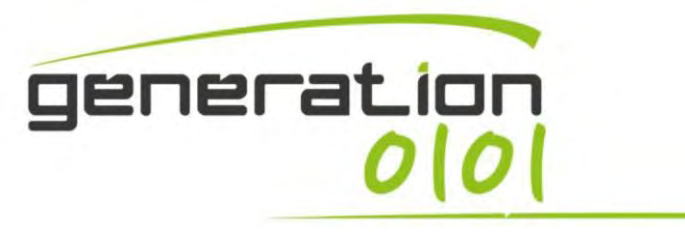

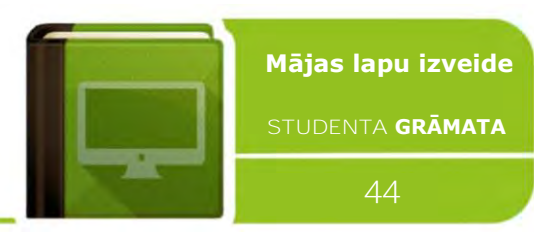

- Dodieties uz Google meklēšanas konsoli (agrāk Google tīmekļa pārziņa rīki) un noklikšķiniet uz sarkanās pogas, lai pievienotu savu tīmekļa vietni.
- Kad esat noklikšķinājis uz pogas, lai pievienotu savu vietni, vienkārši ierakstiet lodziņā savas tīmekļa vietnes vietrādi URL. Lai turpinātu, noklikšķiniet uz zilās pogas.
- Saņemiet kodu. Varat izmantot HTML tagu sadaļā Alternatīvā metode. Nokopējiet tikai kodu, kas ir ietverts iekavās pēc satura (kā attēlā pa labi).
- Piesakieties savā WordPress tīmekļa vietnē. noklikšķiniet uz SEO.
- Tiks izvērsti SEO iestatījumi, nodrošinot papildu opcijas. Noklikšķiniet uz Vispārīgi.
- Noklikšķiniet uz cilnes Tīmekļa pārziņa rīki un pievienojiet kodu sadaļā Google meklēšanas

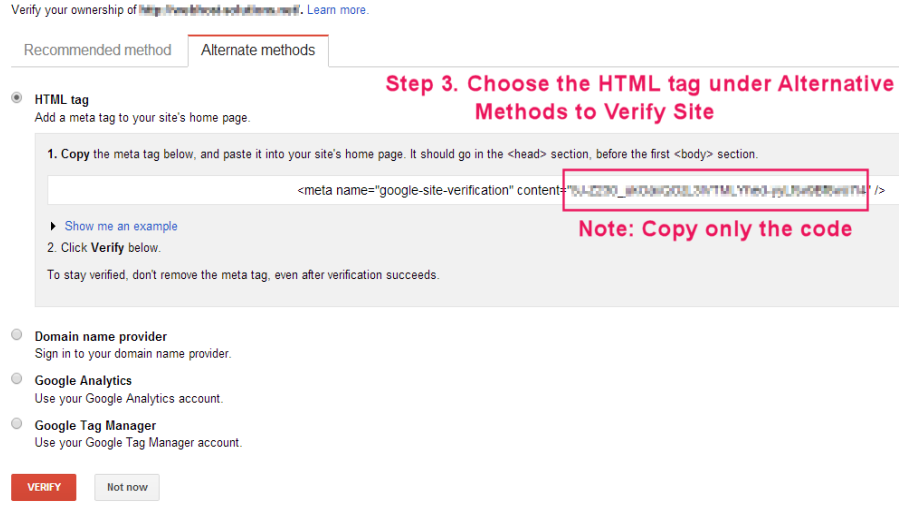

Pēc pieteikšanās nonāksit savā "Panelī". Kreisajā pusē redzēsit izvēlni. Šajā izvēlnē

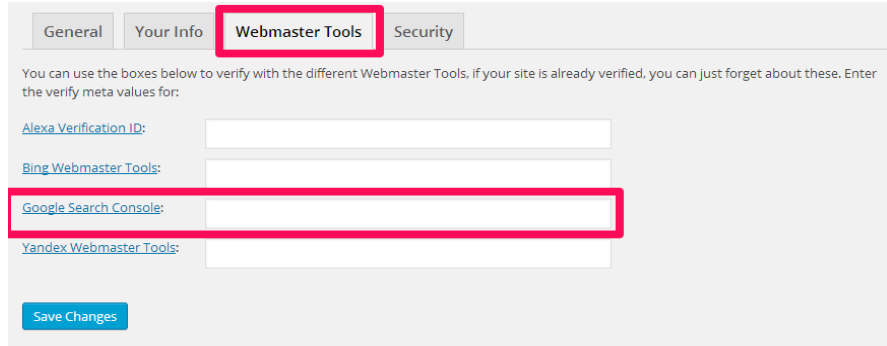

konsole. Noklikšķiniet uz Saglabāt izmaiņas.

● Pārslēdziet atpakaļ uz Google meklēšanas konsoli (agrāk Google tīmekļa pārziņa rīki) un noklikšķiniet uz Verificēt.

**ATSAUCES:** skatiet oficiālās un neoficiālās pamācības par Wordpress (http://www.creativecommons.it/, https://interconnectit.com, "Getting-Started-with-WordPress" E-Book by iThemes Media) un tīmekļa apmācību par tīmekļa dizaina darbplūsmu (http://www.webassist.com/tutorials/Web-Development-Workflow, http://www.webdesignerdepot.com/2015/08/thepractical-guide-to-web-design-workflow/ ).

**DARBS KLASĒ/MĀJĀS:** vietējas testa tīmekļa vietnes izstrāde uz viena studenta izvēlētu dažādu tēmu un satura bāzes. Lai rastu iedvesmu darbam, studenti koncentrējas uz piemēriem par pētījumu centru, tiešsaistes veikalu, vēsturisku fotoattēlu arhīvu vietnēm.

# **Avoti**

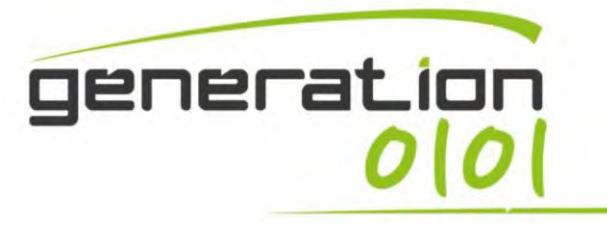

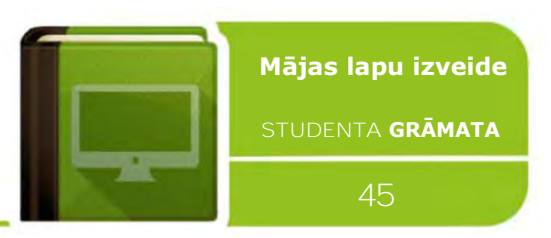

http://alistapart.com/article/a-brief-history-of-markup

- http://jura.wi.mit.edu/bio/graphics/photoshop/intro.php
- http://marketblog.envato.com/grow-improve/business-building/choosing-the-right-wordpress-theme/
- http://searchcrm.techtarget.com/definition/one-to-one-marketing
- http://searchengineland.com/guide/what-is-seo
- http://searchsoa.techtarget.com/definition/content-management-system
- http://smallbusiness.chron.com/create-company-logo-photoshop-1680.html
- http://thegrue.org/how-to-build-a-photography-website-with-wordpress/
- http://www.cs.cornell.edu/courses/cs431/2008sp/Lectures/public/lecture\_2\_11\_08.pdf
- http://www.cssbasics.com/introduction-to-css/
- http://www.designedtoconnect.com/the-advantages-and-disadvantages-of-a-wordpress-website/
- http://www.extropia.com/tutorials/photoshop/edit\_v\_draw.html
- http://www.extropia.com/tutorials/photoshop/palettes.html
- http://www.harapartners.com/blog/hashtag-effectively-e-commerce/
- http://www.makeuseof.com/tag/character-panel-photoshop/
- http://www.makeuseof.com/tag/editing-raw-photos-adobe-camera-raw/
- http://www.peachpit.com/guides/content.aspx?g=photoshop&seqNum=87
- http://www.shoutmeloud.com/start-ecommerce-website-using-wordpress-ecommerce-plugin.html
- http://www.sitepoint.com/web-design-workflow-made-easy/
- http://www.thesitewizard.com/faqs/what-is-mysql-database.shtml
- http://www.tutorialspoint.com/css/what\_is\_css.htm
- http://www.wix.com/blog/2013/02/create-a-website-that-maximizes-your-brand-identity/
- https://codex.wordpress.org/HTML\_to\_XHTML
- https://codex.wordpress.org/Writing\_a\_Plugin
- https://developer.wordpress.org/themes/basics/template-files/
- https://en.wikipedia.org/wiki/Dynamic\_web\_page
- https://en.wikipedia.org/wiki/WordPress#Plugins
- https://ithemes.com/tutorials/wordpress-posts-vs-pages/

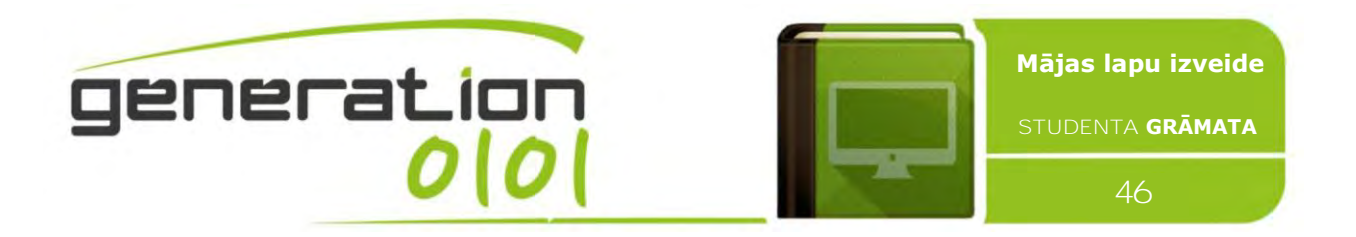

Eiropas Komisija atbalsta šīs mācību grāmatas izveidi, taču tās saturs atspoguļo tikai autoru viedokli, un Komisija nenes atbildību par šīs informācijas patiesumu un tālāku izmantošanu.

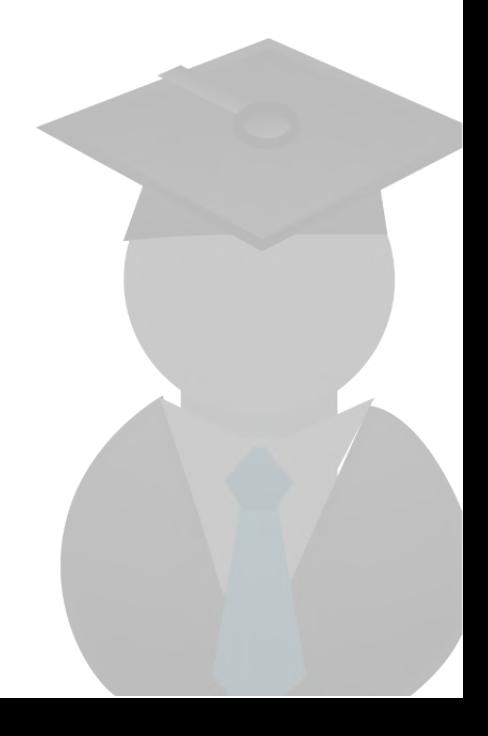